# September 2021 Exam Updates

**CERTIFIED** kubernetes **APPLICATION DEVELOPER** 

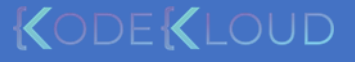

### **CKAD Curriculum**

#### **New**

20% - Application Design and Build

· Define, build and modify container images

- Understand Jobs and CronJobs
- · Understand multi-container Pod design patterns (e.g. sidecar, init and others)
- · Utilize persistent and ephemeral volumes

#### 20% - Application Deployment

- · Use Kubernetes primitives to implement common deployment strategies (e.g. blue/ green or canary)
- · Understand Deployments and how to perform rolling updates
- . Use the Helm package manager to deploy existing packages
- 15% Application observability and maintenance

#### · Understand API deprecations

- · Implement probes and health checks
- · Use provided tools to monitor Kubernetes applications
- · Utilize container logs
- · Debugging in Kubernetes
- 25% Application Environment, **Configuration and Security** 
	- · Discover and use resources that extend Kubernetes (CRD)
	- · Understand authentication, authorization and admission control  $(CKA)$
	- · Understanding and defining resource requirements, limits and quotas
	- · Understand ConfigMaps
	- Create & consume Secrets
	- · Understand ServiceAccounts
	- · Understand SecurityContexts

#### 20% - Services & Networking

- · Demonstrate basic understanding of **NetworkPolicies**
- · Provide and troubleshoot access to applications via services
- Use Ingress rules to expose applications

#### **CKAD Curriculum** Old

#### 13% - Core Concepts

- · Understand Kubernetes API primitives
- Create and configure basic Pods

#### 10% Multi-Container Pods

· Understand Multi-Container Pod design patterns (e .g. ambassador, adapter, sidecar)

#### 18% - Configuration

- · Understand ConfigMaps
- · Understand SecurityContexts
- · Define an application's resource requirements
- · Create & consume Secrets
- · Understand ServiceAccounts

#### 18% - Observability

- · Understand LivenessProbes and **ReadinessProbes**
- · Understand container logging
- · Understand how to monitor applications in Kubernetes
- · Understand debugging in Kubernetes

#### 20% - Pod Design

- · Understand Deployments and how to perform rolling updates
- · Understand Deployments and how to perform rollbacks
- Understand Jobs and CronJobs
- · Understand how to use Labels, Selectors, and Annotations

#### 8% - State Persistence

· Understand PersistentVolumeClaims for storage

#### 13% - Services & Networking

- · Understand Services
- · Demonstrate basic understanding of **NetworkPolicies**

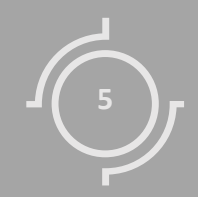

# API Groups Pre -Requisite

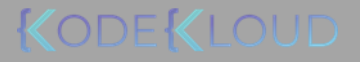

#### curl https://kube-master:6443/version

```
"major": "1",
"minor": "13",
"gitVersion": "v1.13.0",
"gitCommit": "ddf47ac13c1a9483ea035a79cd7c10005ff21a6d",
"gitTreeState": "clean",
"buildDate": "2018-12-03T20:56:12Z",
"goVersion": "go1.11.2",
"compiler": "gc",
"platform": "linux/amd64"
```
{

}

#### curl https://kube-master:6443/api/v1/pods curl https://kube-master:6443/version curl https://kube-master:6443/api/v1/pods

```
"kind": "PodList",
"apiVersion": "v1",
"metadata": {
 "selfLink": "/api/v1/pods",
 "resourceVersion": "153068"
},
"items": [
  {
    "metadata": {
      "name": "nginx-5c7588df-ghsbd",
      "generateName": "nginx-5c7588df-",
      "namespace": "default",
      "creationTimestamp": "2019-03-20T10:57:48Z",
      "labels": {
        "app": "nginx",
        "pod-template-hash": "5c7588df"
      },
      "ownerReferences": [
        {
          "apiVersion": "apps/v1",
          "kind": "ReplicaSet",
          "name": "nginx-5c7588df",
          "uid": "398ce179-4af9-11e9-beb6-020d3114c7a7",
          "controller": true,
          "blockOwnerDeletion": true
        }
      ]
   },
```
{

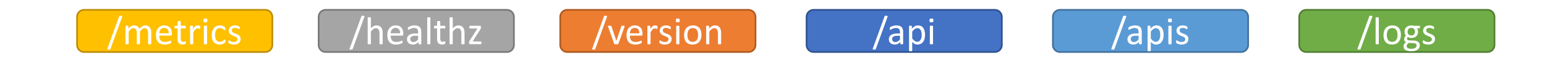

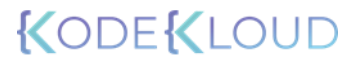

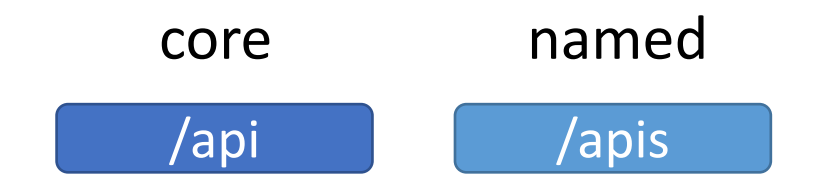

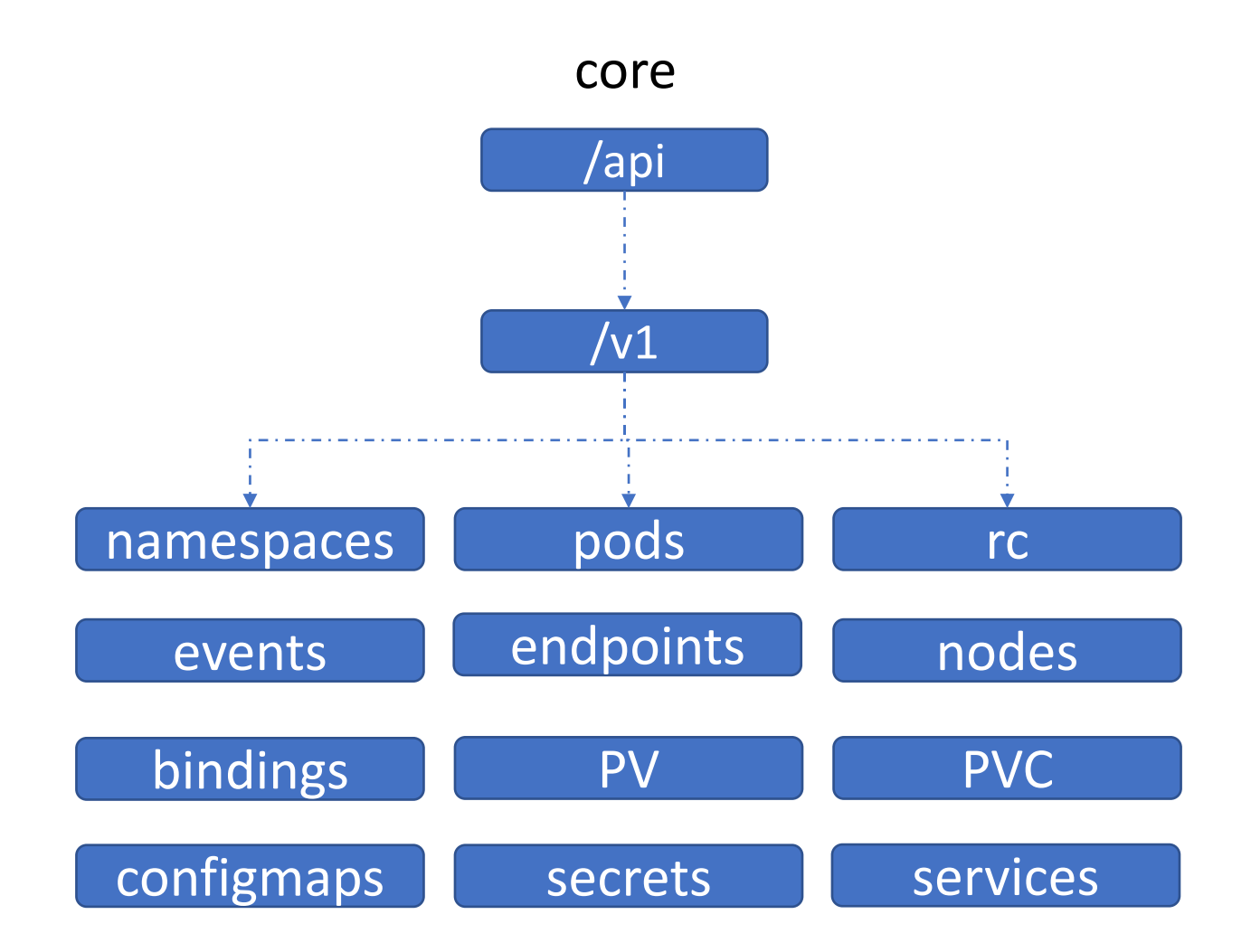

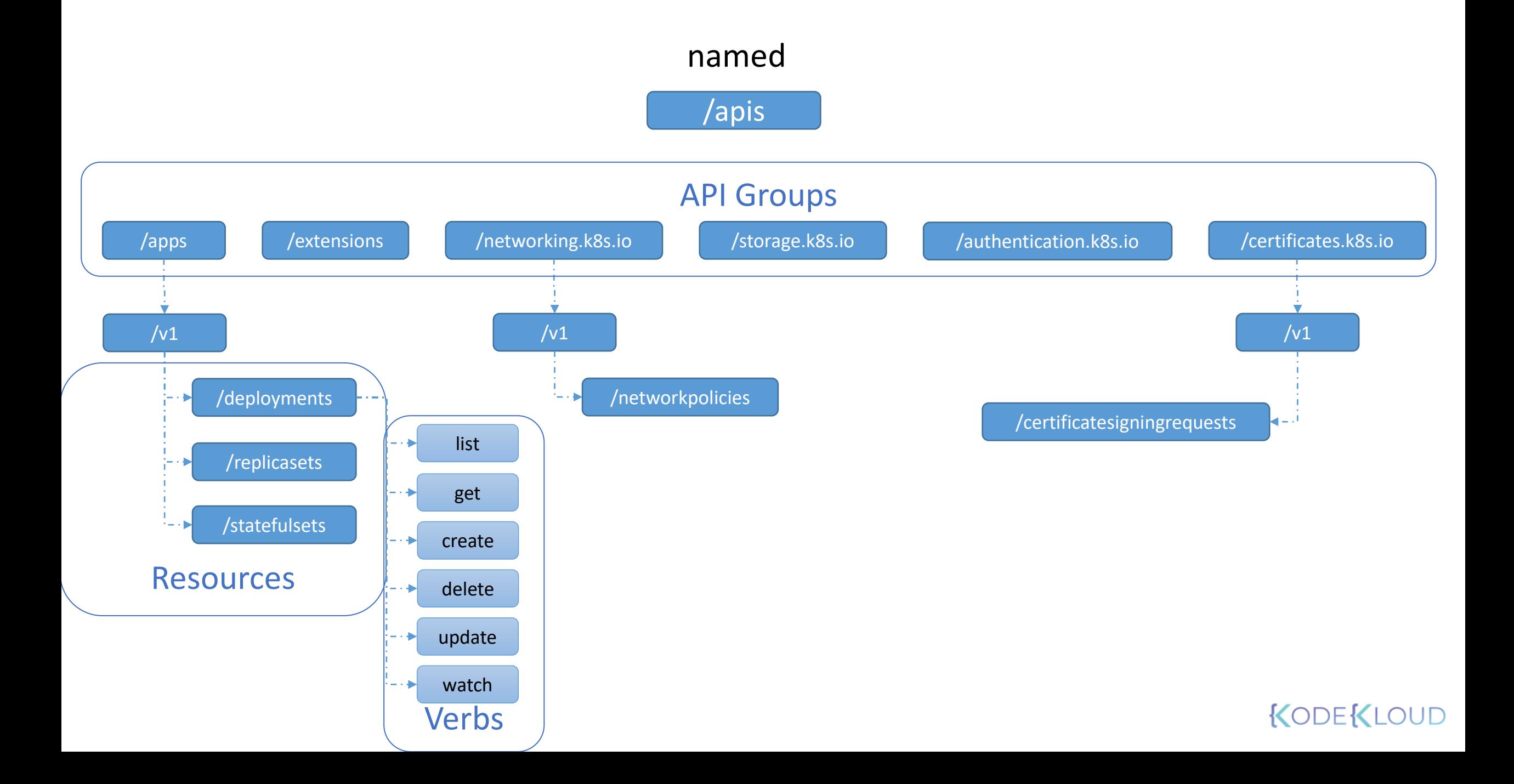

Bookmarks **R** Kubernetes **A** Cloud modules —... П.

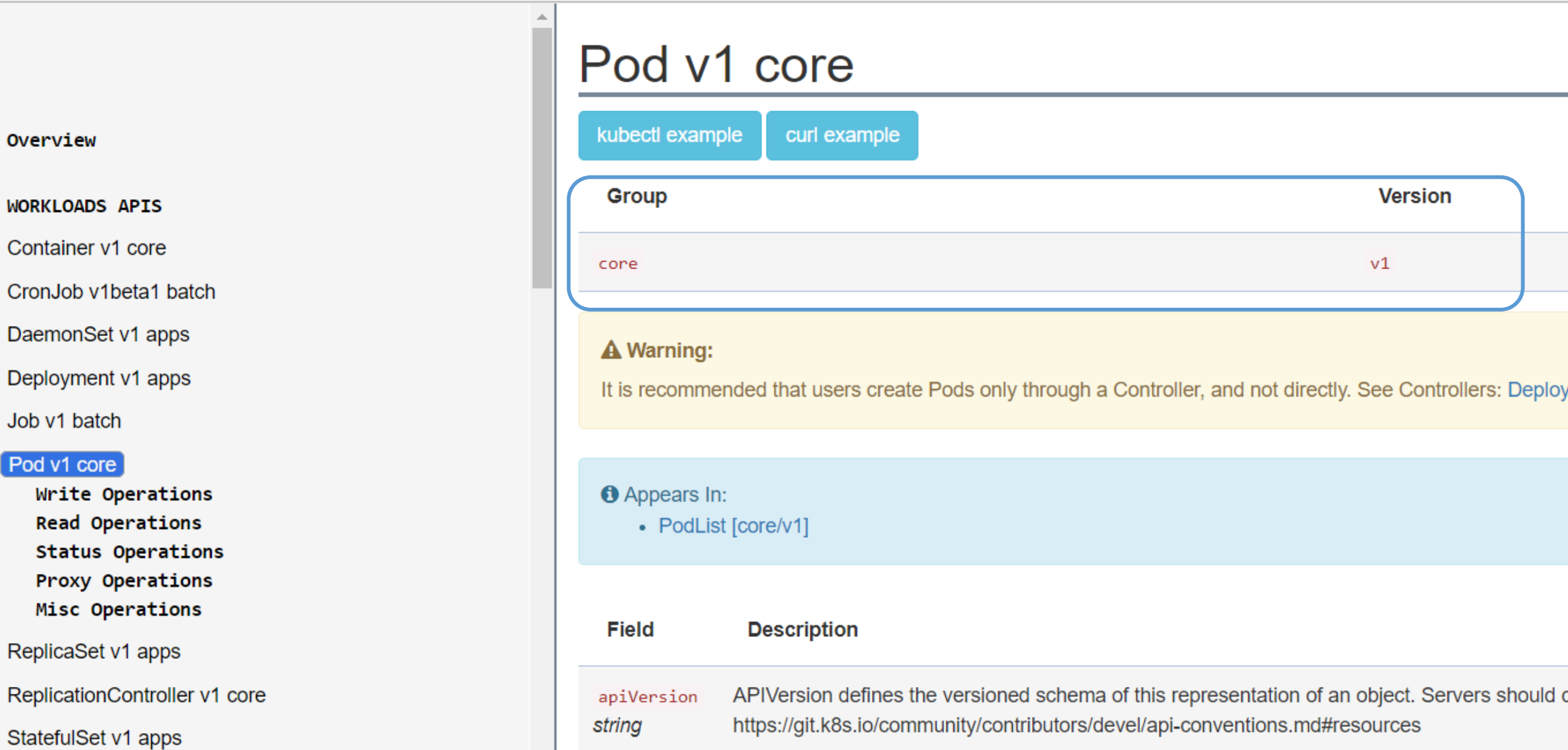

<https://kubernetes.io/docs/reference/generated/kubernetes-api/v1.13>

#### curl http://localhost:6443 -k

"paths": [ "/api", "/api/v1", "/apis", "/apis/", "/healthz",  $" / \log s"$ , "/metrics", "/openapi/v2", "/swagger-2.0.0.json",

{

#### curl http://localhost:6443/apis -k | grep "name"

```
"name": "extensions",
"name": "apps",
"name": "events.k8s.io",
"name": "authentication.k8s.io",
"name": "authorization.k8s.io",
"name": "autoscaling",
"name": "batch",
"name": "certificates.k8s.io",
"name": "networking.k8s.io",
"name": "policy",
"name": "rbac.authorization.k8s.io",
"name": "storage.k8s.io",
"name": "admissionregistration.k8s.io",
"name": "apiextensions.k8s.io",
"name": "scheduling.k8s.io",
```

```
Kube ApiServer
```
curl http://localhost:6443 -k

```
"kind": "Status",
"apiVersion": "v1",
"metadata": {
```
{

}

```
},
"status": "Failure",
"message": "forbidden: User \"system:anonymous\" cannot get path \"/\"",
"reason": "Forbidden",
"details": {
```

```
},
"code": 403
```
curl http://localhost:6443 –k --key admin.key --cert admin.crt --cacert ca.crt

```
{
 "paths": [
   "/api",
   "/api/v1",
   "/apis",
   "/apis/",
    "/healthz",
    "/logs",
```
"/metrics",

# kubectl proxy

kubectl proxy

Starting to serve on 127.0.0.1:8001

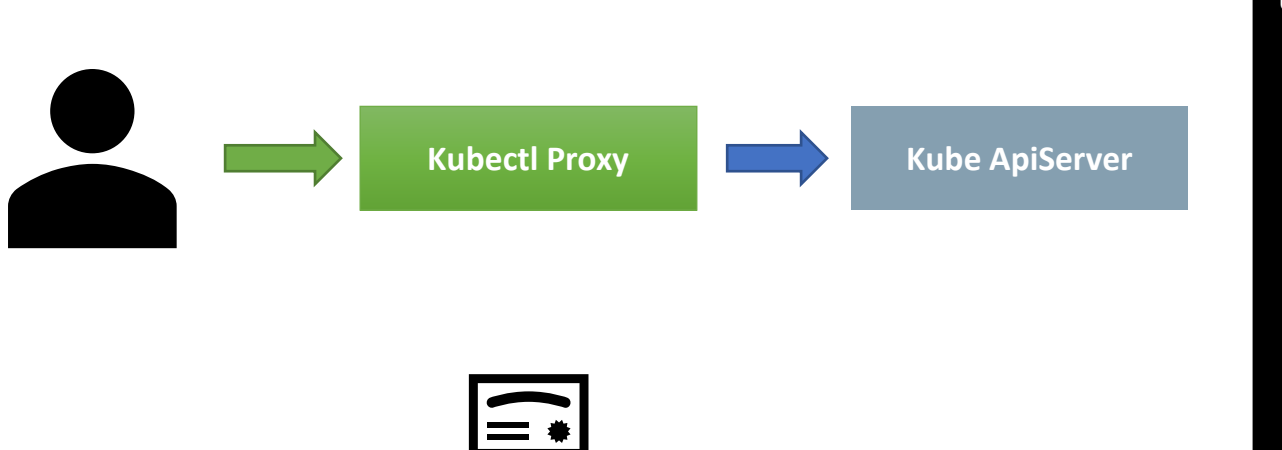

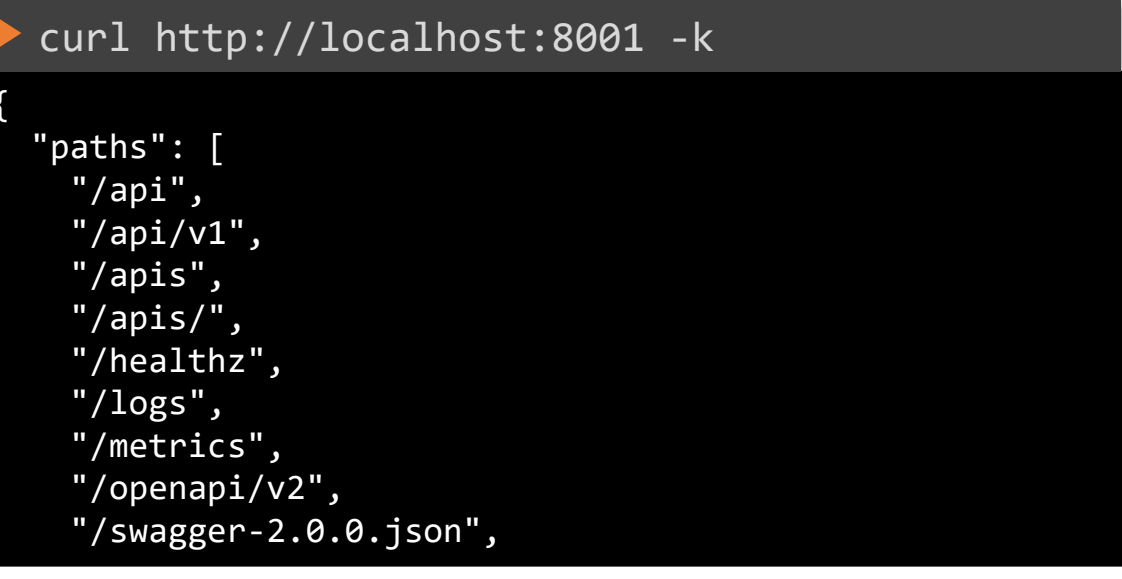

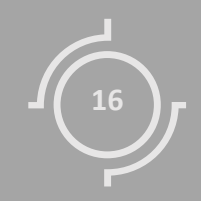

# API Versions

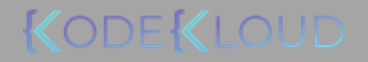

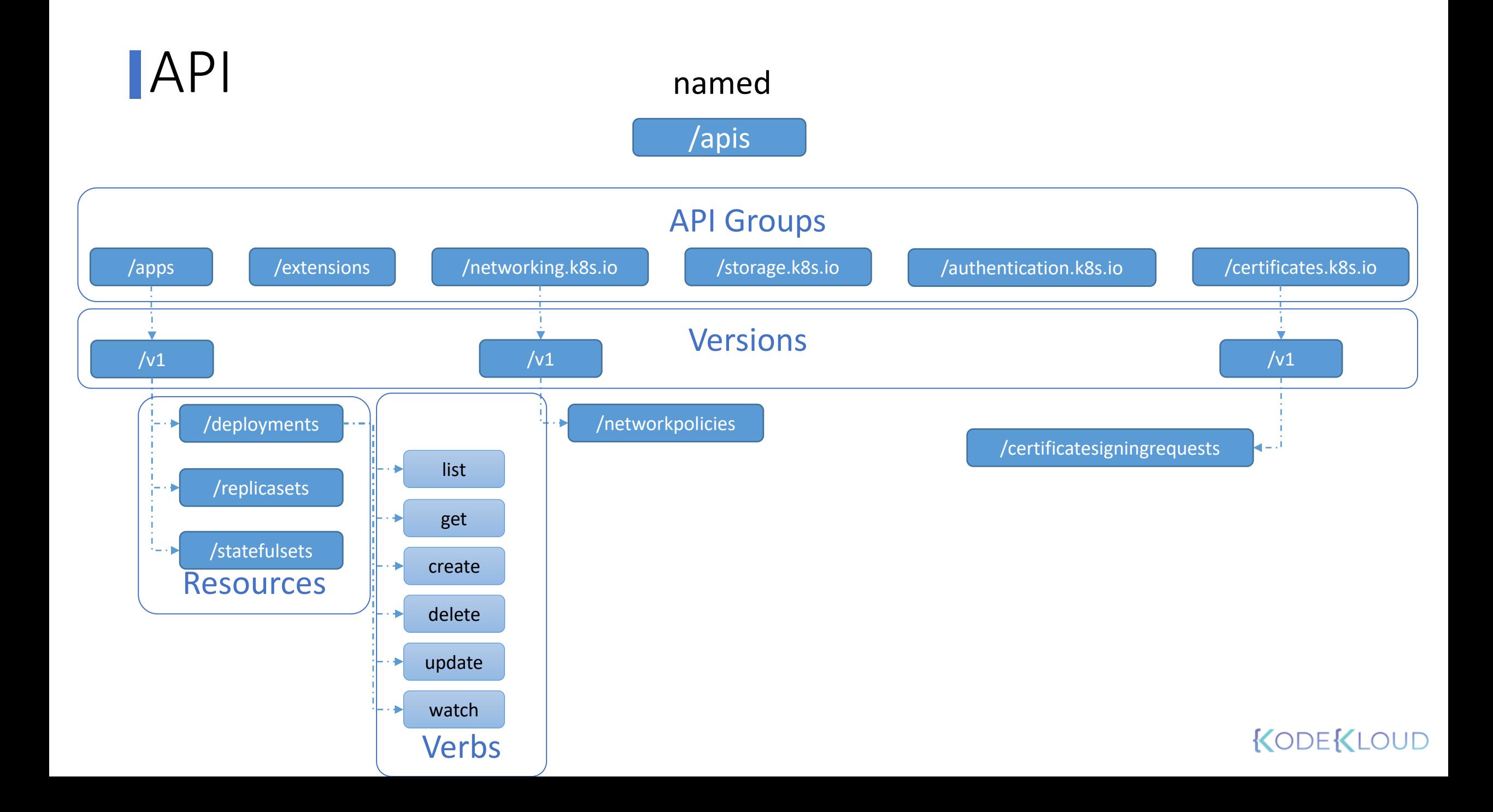

# /apis

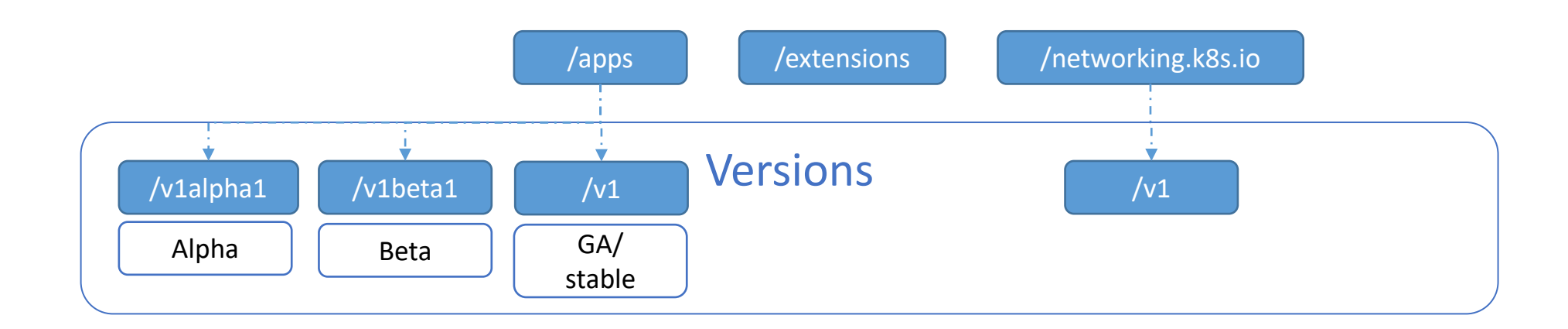

# **API Groups**

API

The API Groups and their versions are summarized in the following table.

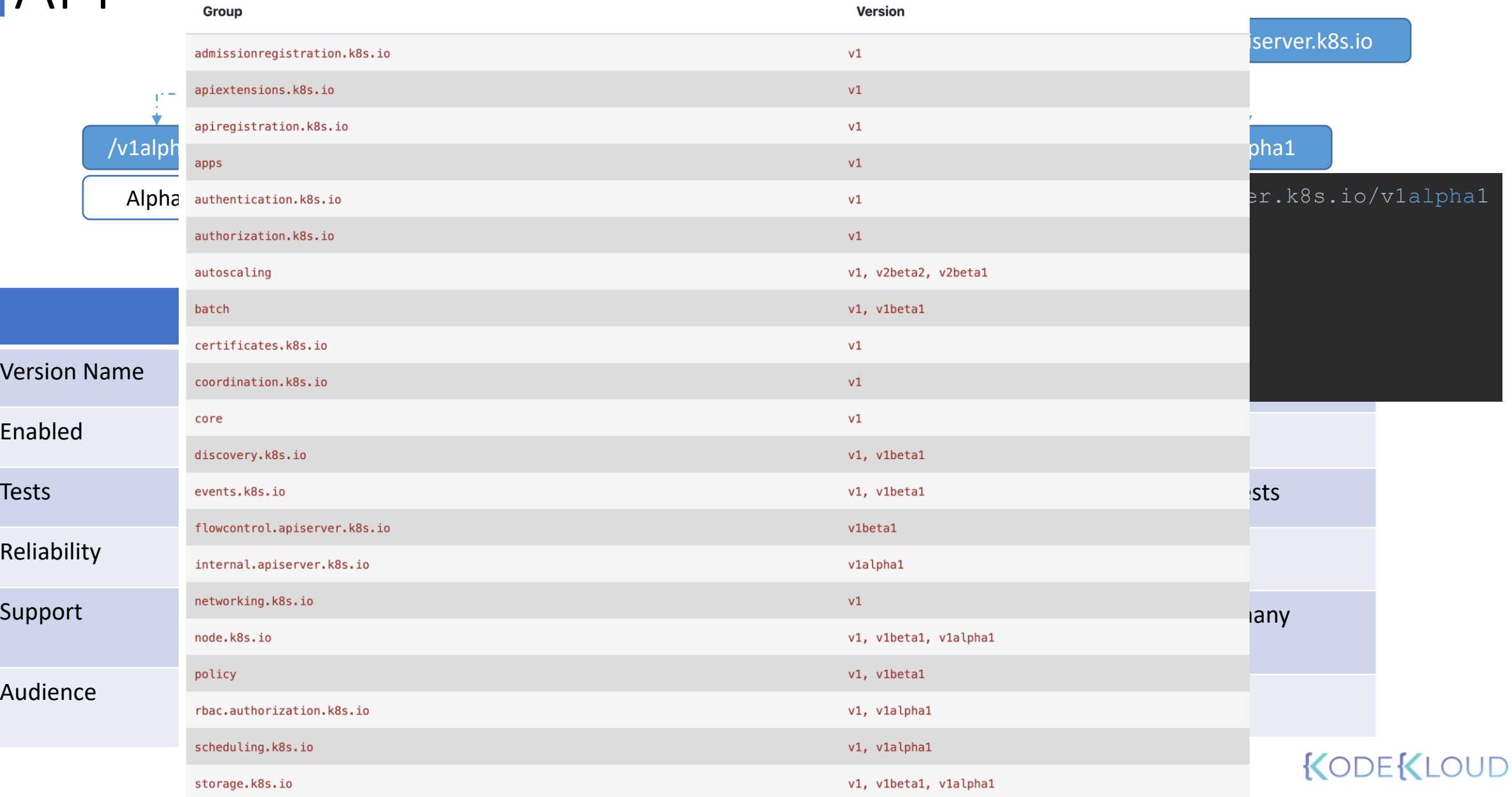

### /apis

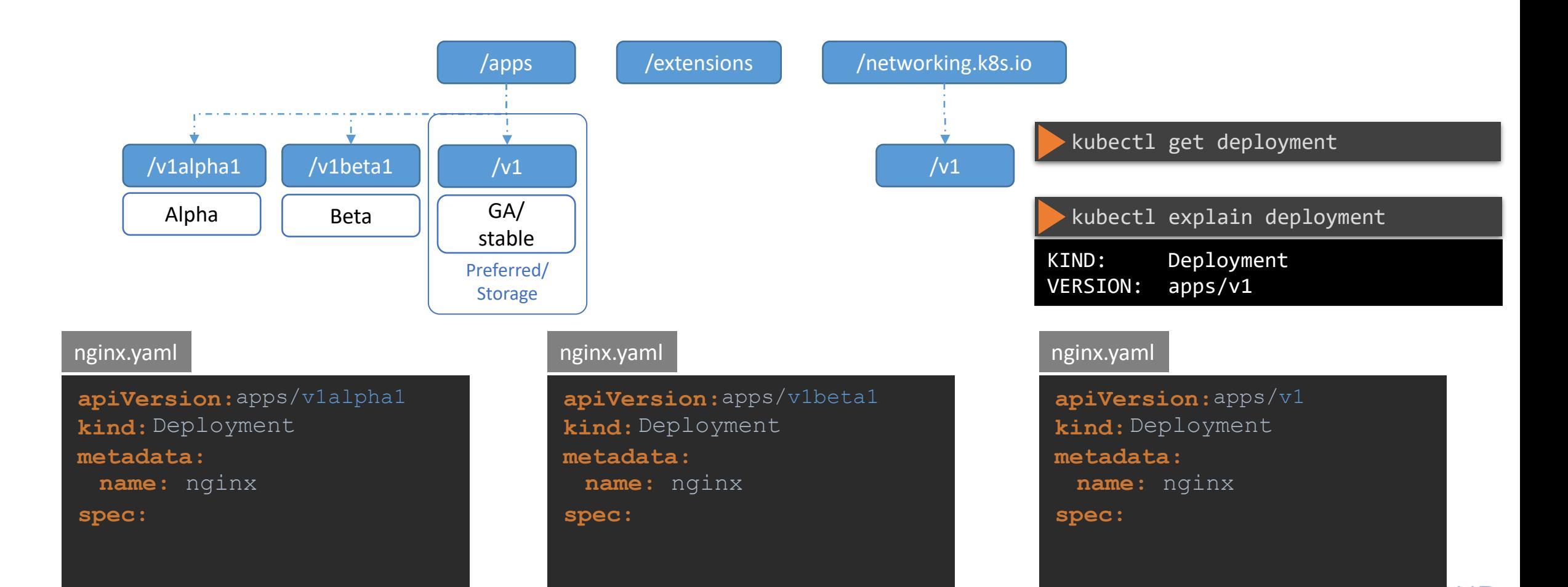

**NUDENLY** 

# Preferred Version

```
\leftarrow \rightarrow \text{C} \Delta \odot 127.0.0.1:8001/apis/batch/
```

```
"kind": "APIGroup",
"apiVersion": "v1",
"name": "batch",
"versions": [
    "groupVersion": "batch/v1",
    "version": "v1"
  },
    "groupVersion": "batch/v1beta1",
    "version": "vlbetal"
  <sup>)</sup>
"preferredVersion": {
  "groupVersion": "batch/v1",
  "version": "v1"
```
# **Storage Version**

#### ETCDCTL\_API=3 etcdctl

- --endpoints=https://[127.0.0.1]:2379
- --cacert=/etc/kubernetes/pki/etcd/ca.crt
- --cert=/etc/kubernetes/pki/etcd/server.crt
- --key=/etc/kubernetes/pki/etcd/server.key
- get "/registry/deployments/default/blue" --print-value-only

#### k8s

#### apps/v1 Deployment

bluedefault"\*\$cf8dcd55-8819-4be2-85e7-bb71665c2ddf2ZB successfully progresse8"2

### KODEKLOUD

To decode data stored in ETCD use https://github.com/jpbetz/auger

# Enabling/Disabling API groups

ExecStart=/usr/local/bin/kube-apiserver \\

- --advertise-address=\${INTERNAL\_IP} \\
- --allow-privileged=true \\
- --apiserver-count=3 \\
- --authorization-mode=Node,RBAC \\
- $-$ -bind-address=0.0.0.0 \\
- --enable-swagger-ui=true \\
- --etcd-cafile=/var/lib/kubernetes/ca.pem \\
- --etcd-certfile=/var/lib/kubernetes/apiserver-etcd-client.crt \\
- --etcd-keyfile=/var/lib/kubernetes/apiserver-etcd-client.key \\
- --etcd-servers=https://127.0.0.1:2379 \\
- $-$ -event-ttl=1h  $\lambda$
- --kubelet-certificate-authority=/var/lib/kubernetes/ca.pem \\
- --kubelet-client-certificate=/var/lib/kubernetes/apiserver-etcd-client.crt \\

KODEKLOUD

- --kubelet-client-key=/var/lib/kubernetes/apiserver-etcd-client.key \\
- --kubelet-https=true \\
- --runtime-config=batch/v2alpha1\\
- --service-account-key-file=/var/lib/kubernetes/service-account.pem \\
- $-$ service-cluster-ip-range=10.32.0.0/24 \\
- --service-node-port-range=30000-32767 \\
- --client-ca-file=/var/lib/kubernetes/ca.pem \\
- --tls-cert-file=/var/lib/kubernetes/apiserver.crt \\
- --tls-private-key-file=/var/lib/kubernetes/apiserver.key \\

 $- - v = 2$ 

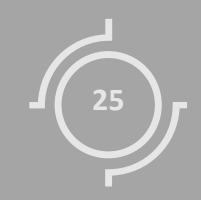

# API Deprecations

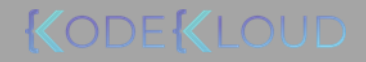

# /apis

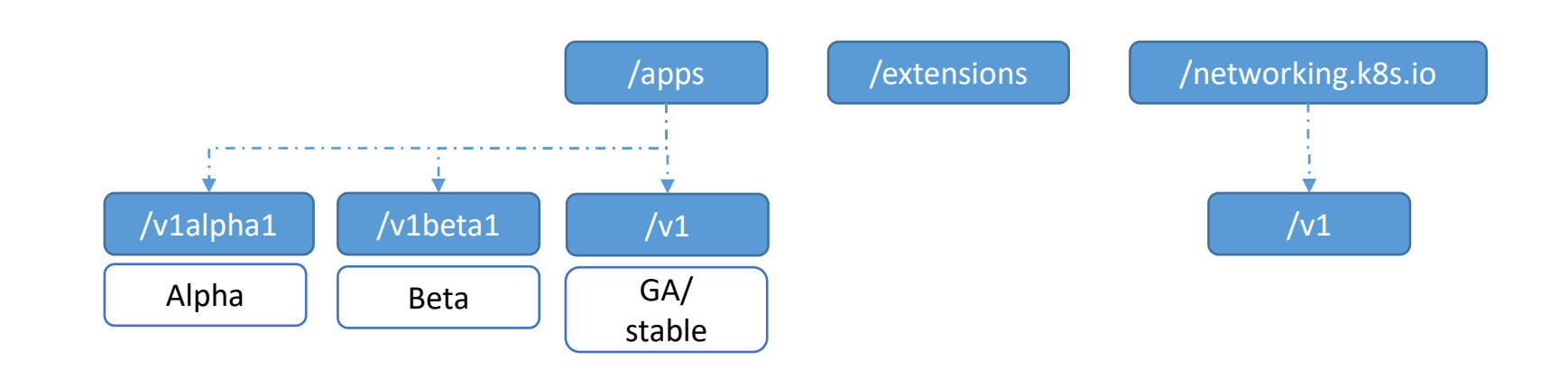

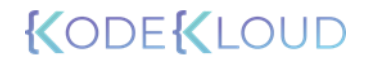

# /apis

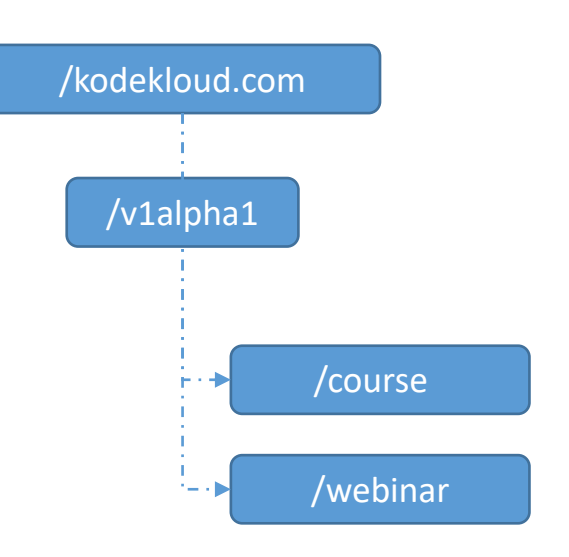

### ckad-course.yaml

**apiVersion:** kodekloud.com/v1alpha1 **kind:** Course **metadata: spec: name:** ckad

# API Deprecation Policy Rule #1

**API elements may only be removed by incrementing the version of the API group.**

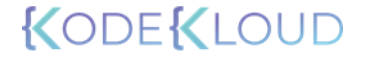

# /apis

/kodekloud.com

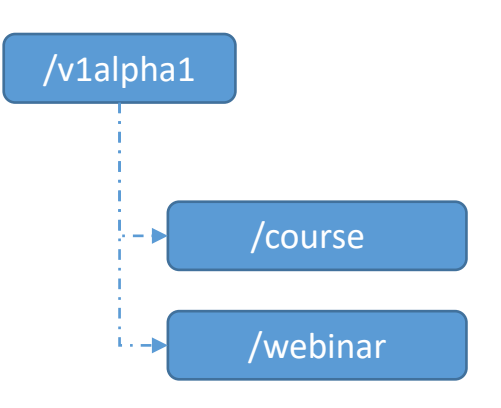

### ckad-course.yaml

**apiVersion:** kodekloud.com/v1alpha1 **kind:** Course **metadata: spec: name:** ckad

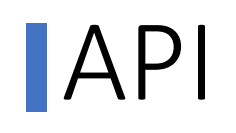

# /apis

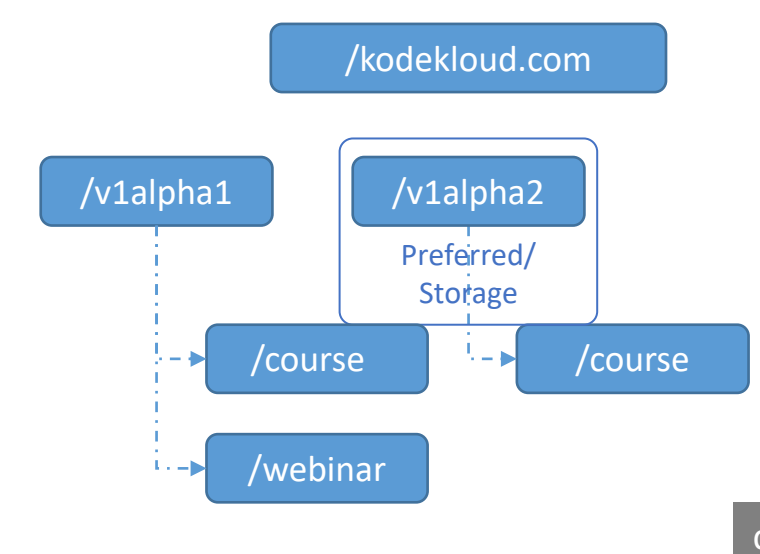

### ckad-course.yaml

**apiVersion:** kodekloud.com/v1alpha1 **kind:** Course **metadata: name:** ckad

**spec:**

#### ckad-course.yaml

**apiVersion:** kodekloud.com/v1alpha2 **kind:** Course **metadata: spec: name:** ckad

NUDEKLOUD

# **API Deprecation Policy Rule #2**

**API objects must be able to round-trip between API versions in a given release without information loss, with the exception of whole REST resources that do not exist in some versions.**

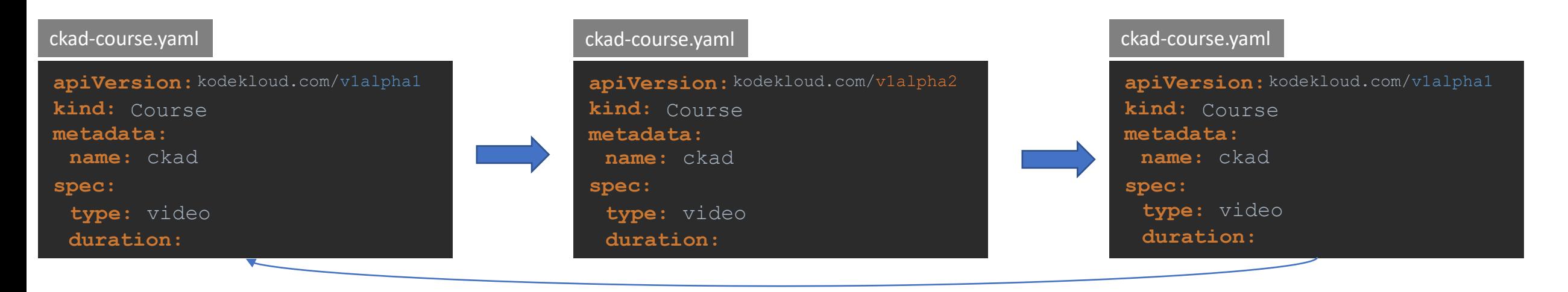

# /apis

/kodekloud.com /v1alpha1 /v1alpha2

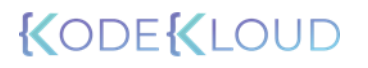

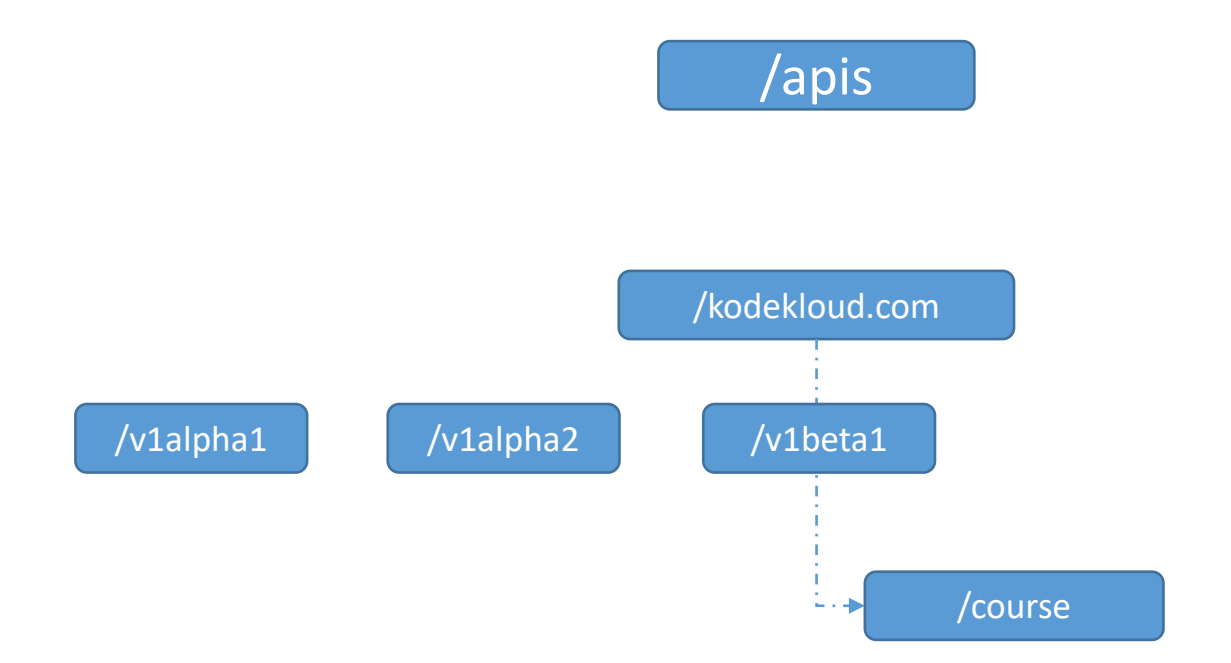

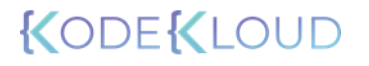

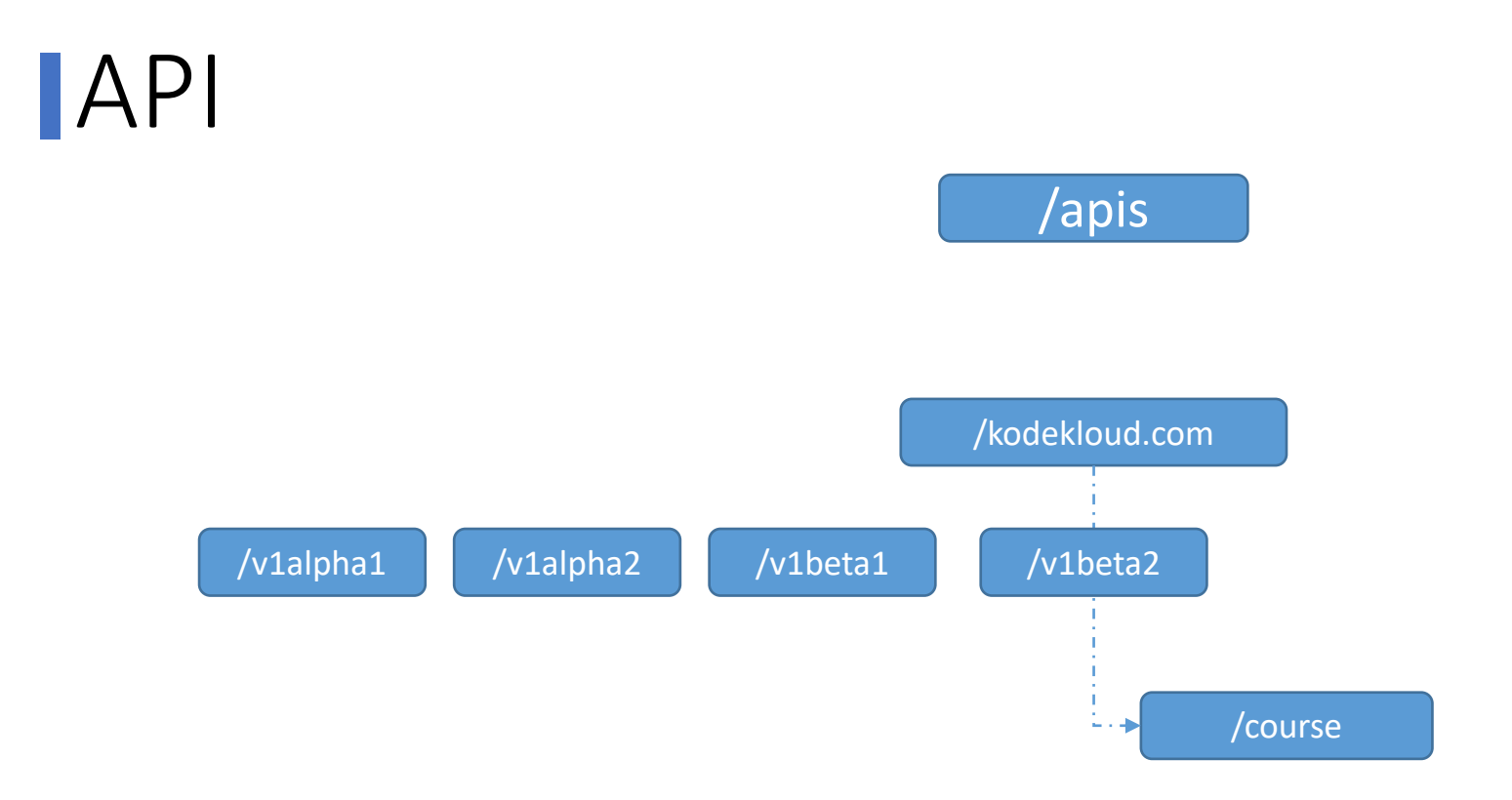

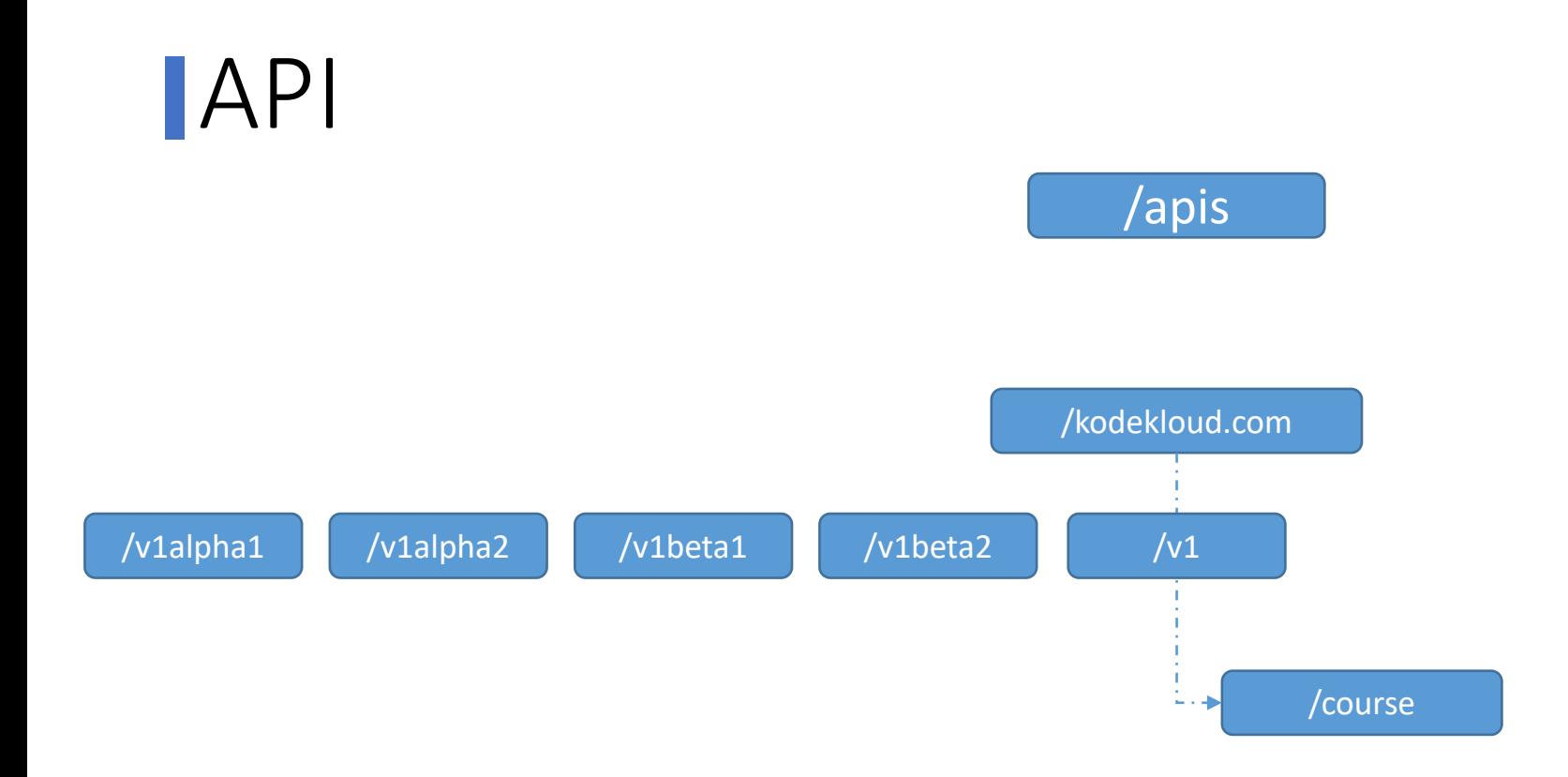

API Group Version

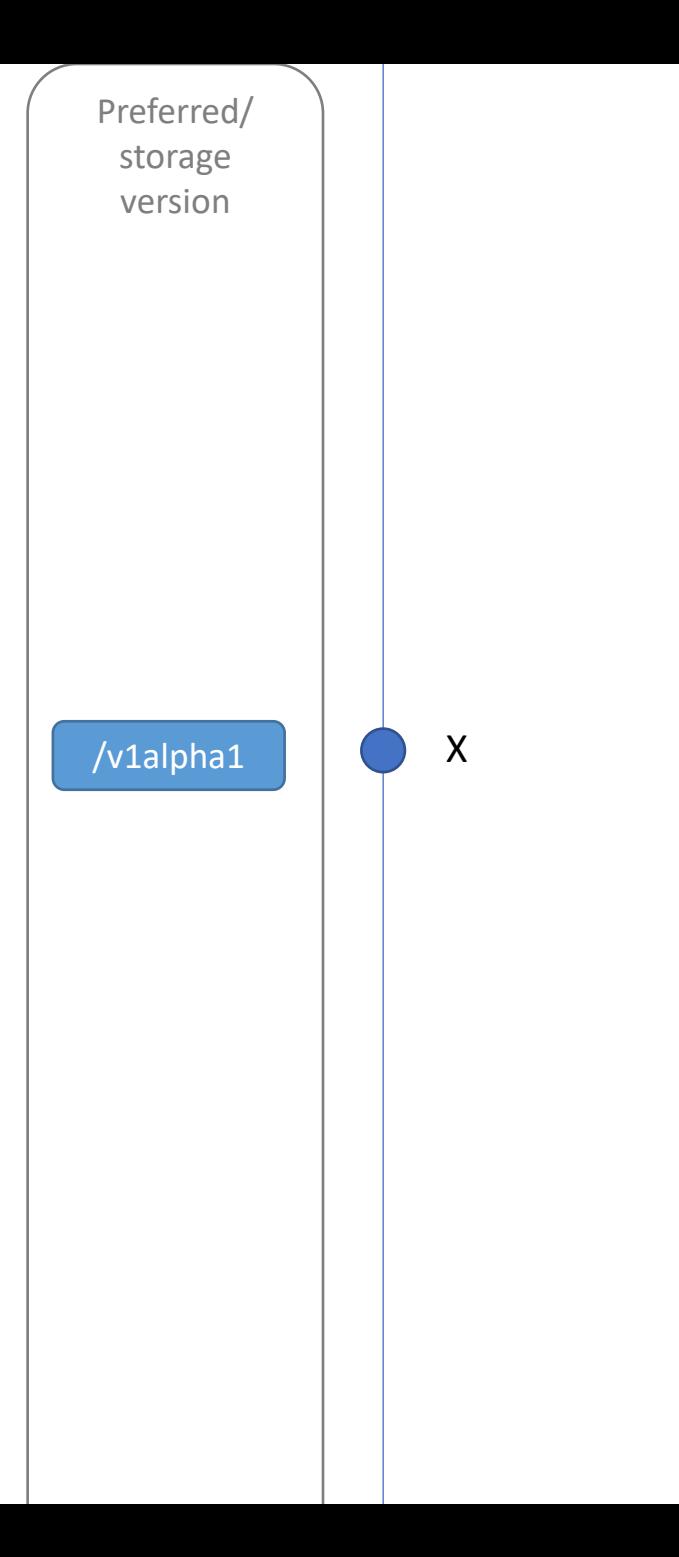

Kubernetes Release Version
API

API Group Version

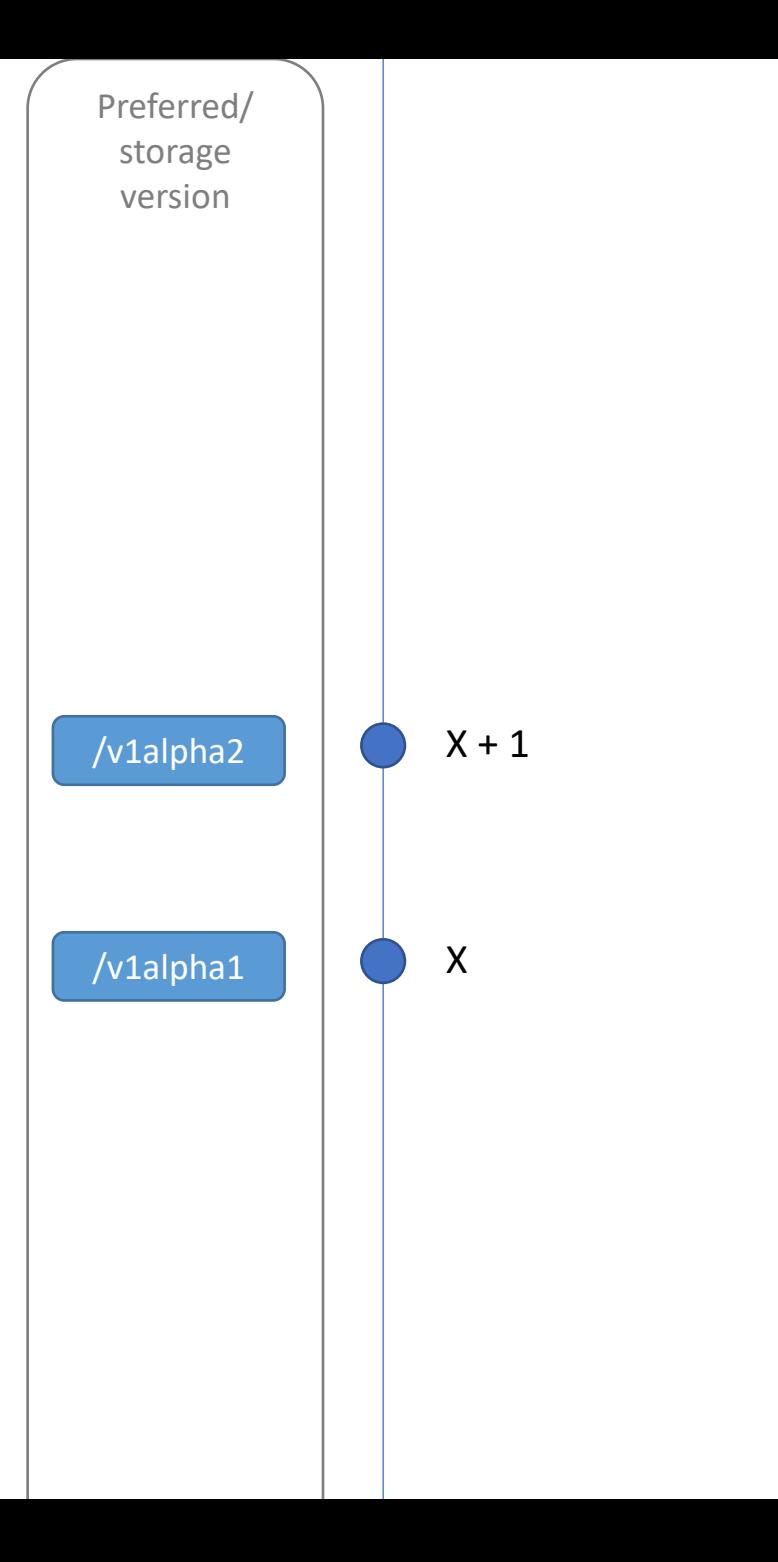

Kubernetes Release Version

# **JAPI Deprecation Policy Rule #4a**

**Other than the most recent API versions in each track, older API versions must be supported after their announced deprecation for a duration of no less than:**

- **GA: 12 months or 3 releases (whichever is longer)**
- **Beta: 9 months or 3 releases (whichever is longer)**
- **Alpha: 0 releases**

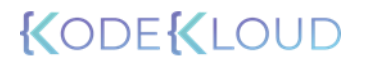

API

API Group Version

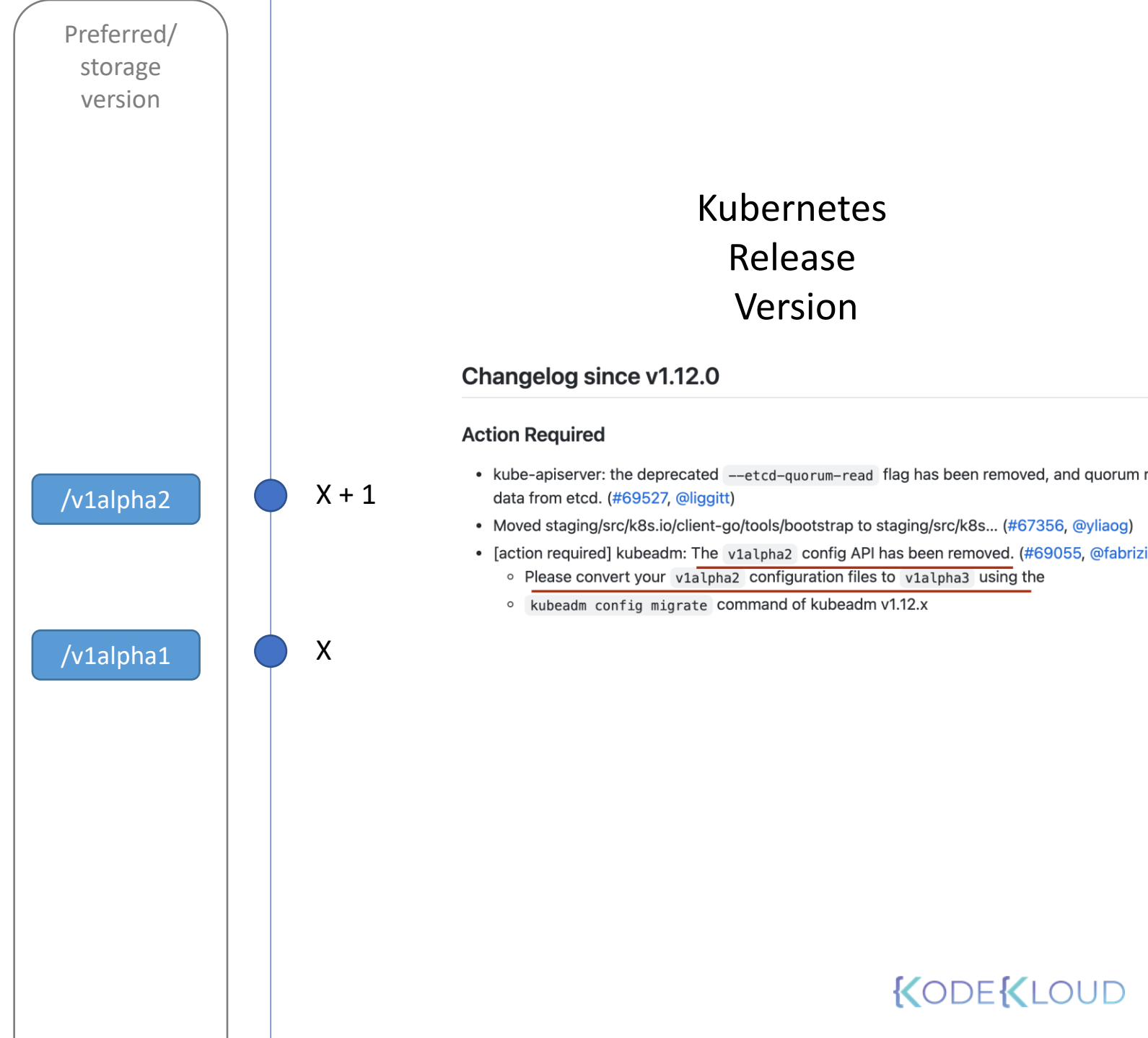

API

API Group Version

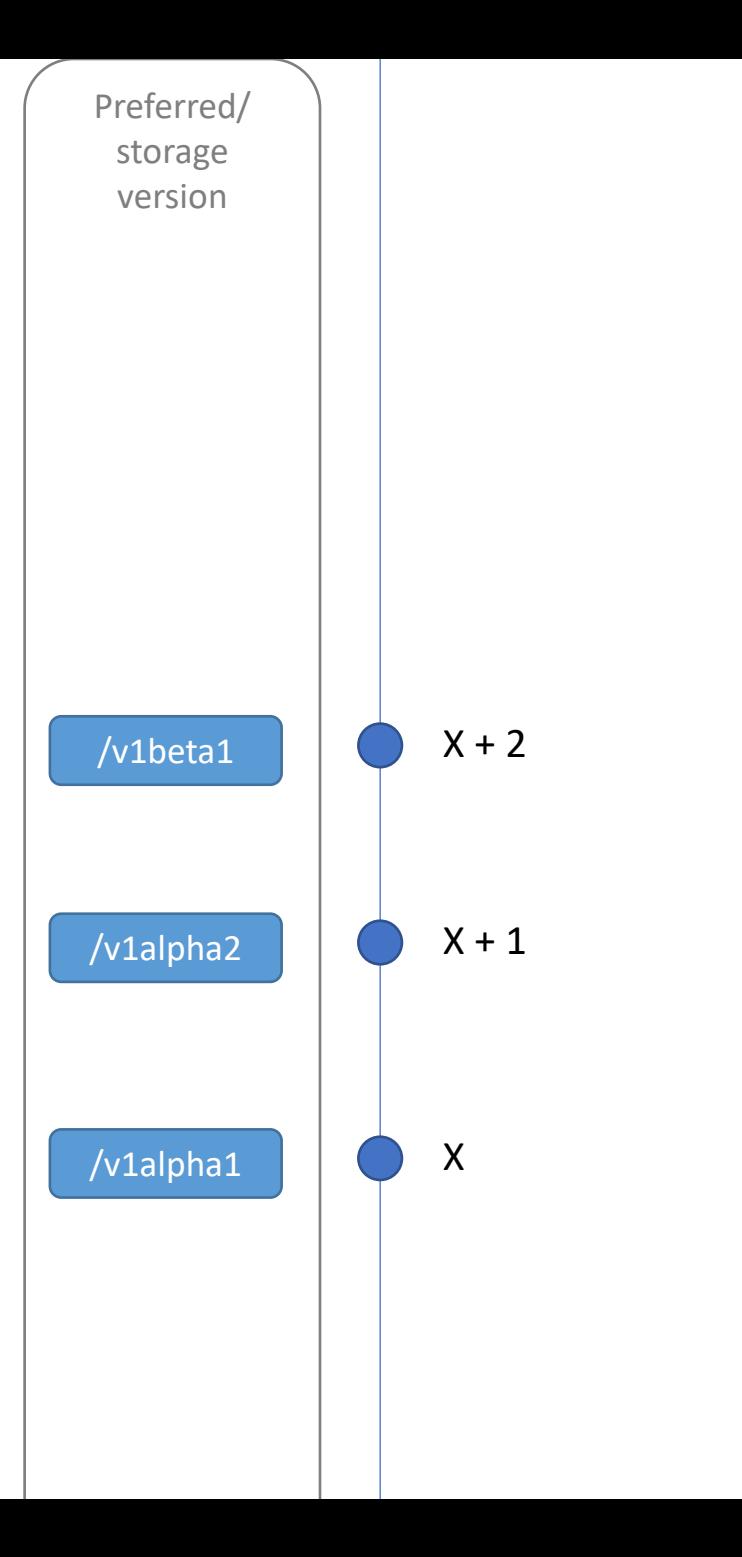

Kubernetes Release Version

# **JAPI Deprecation Policy Rule #4a**

**Other than the most recent API versions in each track, older API versions must be supported after their announced deprecation for a duration of no less than:**

- **GA: 12 months or 3 releases (whichever is longer)**
- **Beta: 9 months or 3 releases (whichever is longer)**
- **Alpha: 0 releases**

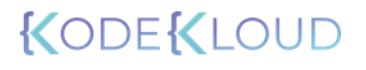

API

API Group Version

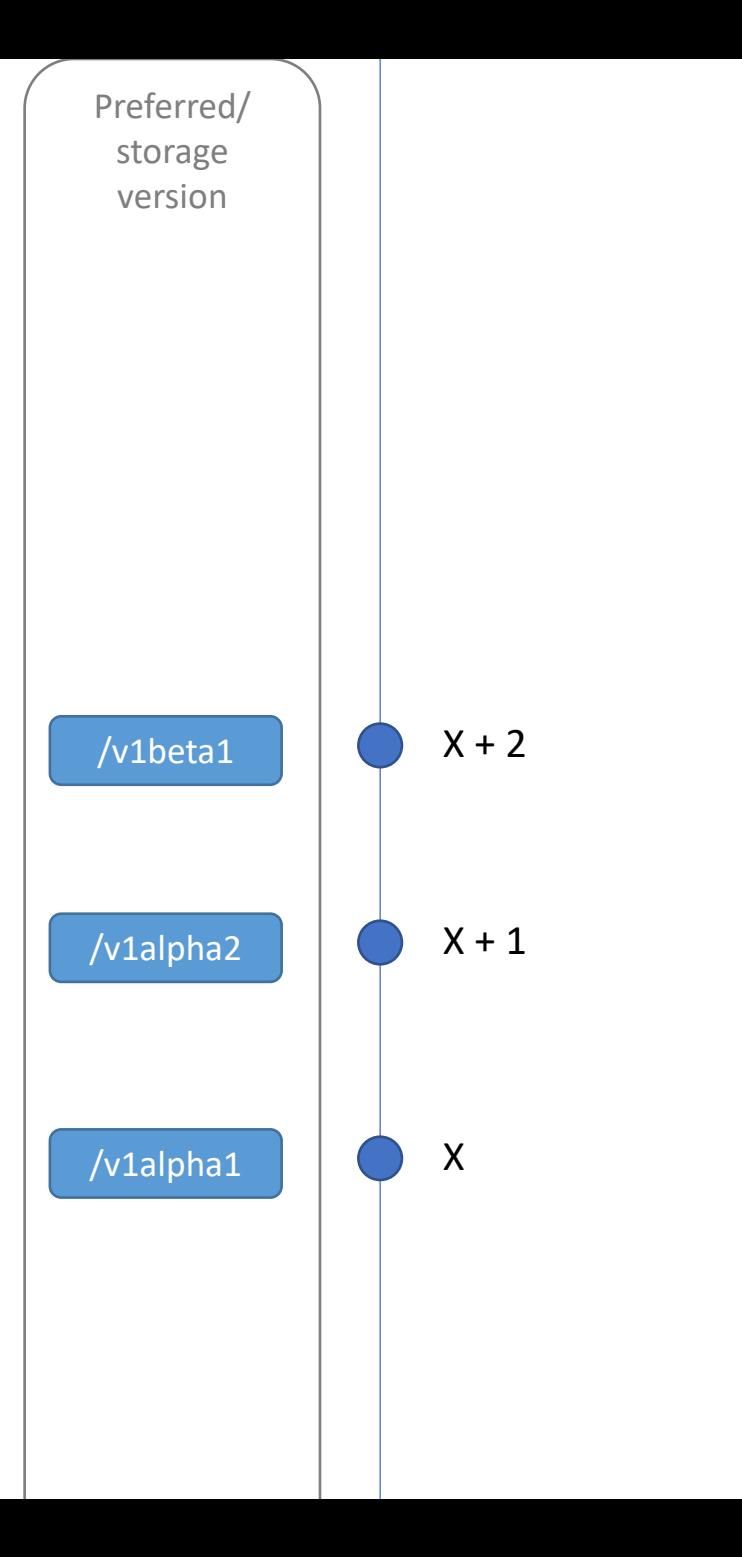

Kubernetes Release Version

API

API Group Version

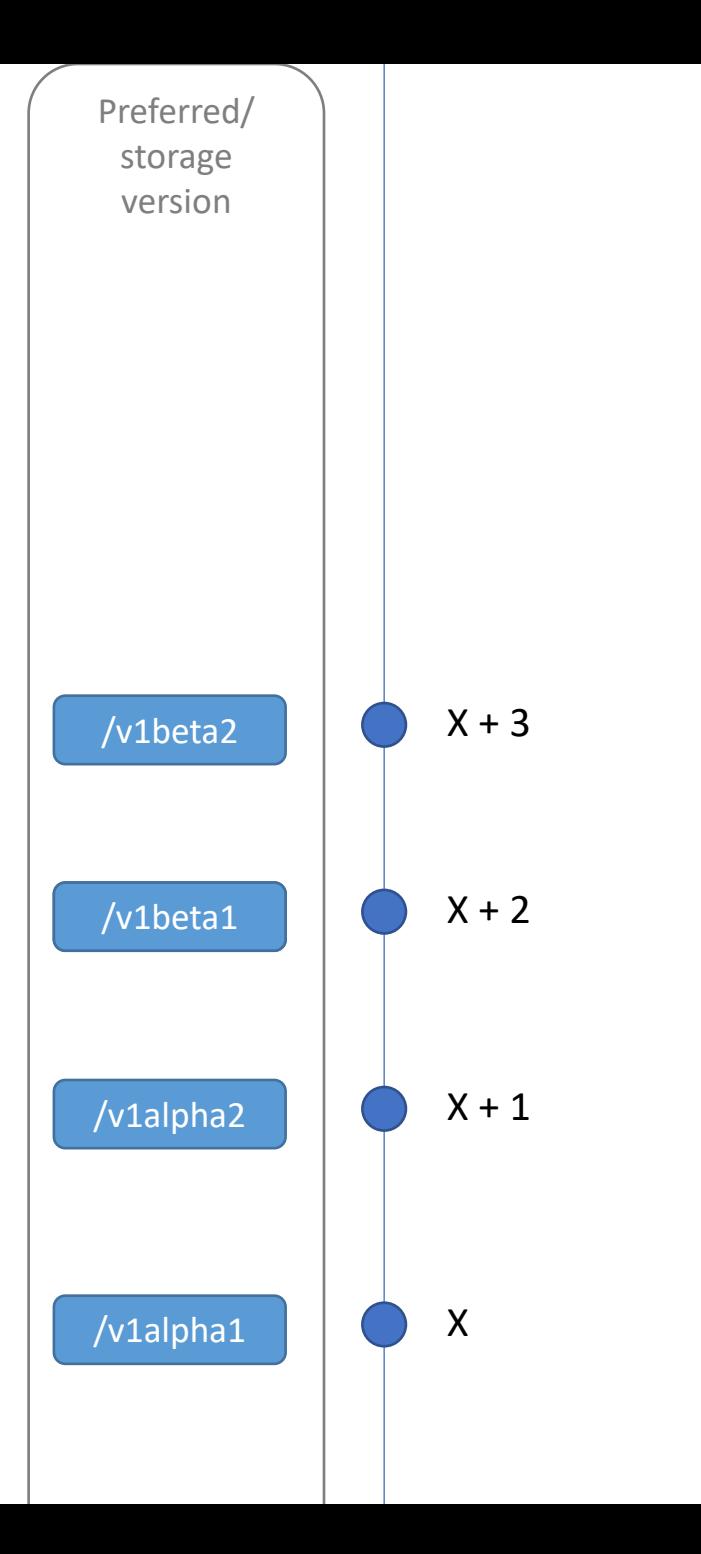

Kubernetes Release Version

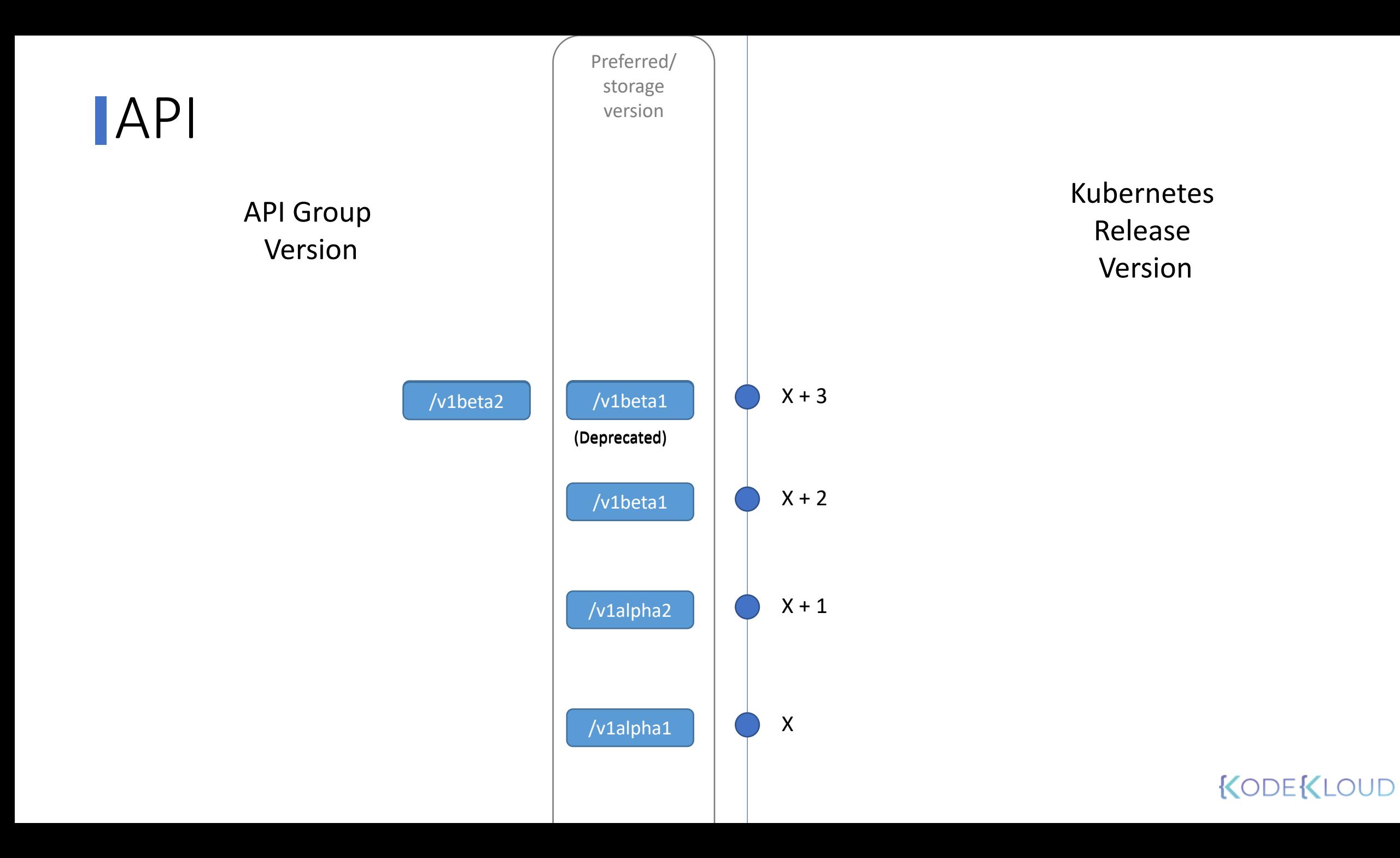

# **API Deprecation Policy Rule #4b**

**The "preferred" API version and the "storage version" for a given group may not advance until after a release has been made that supports both the new version and the previous version**

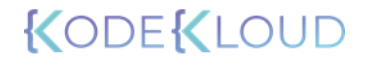

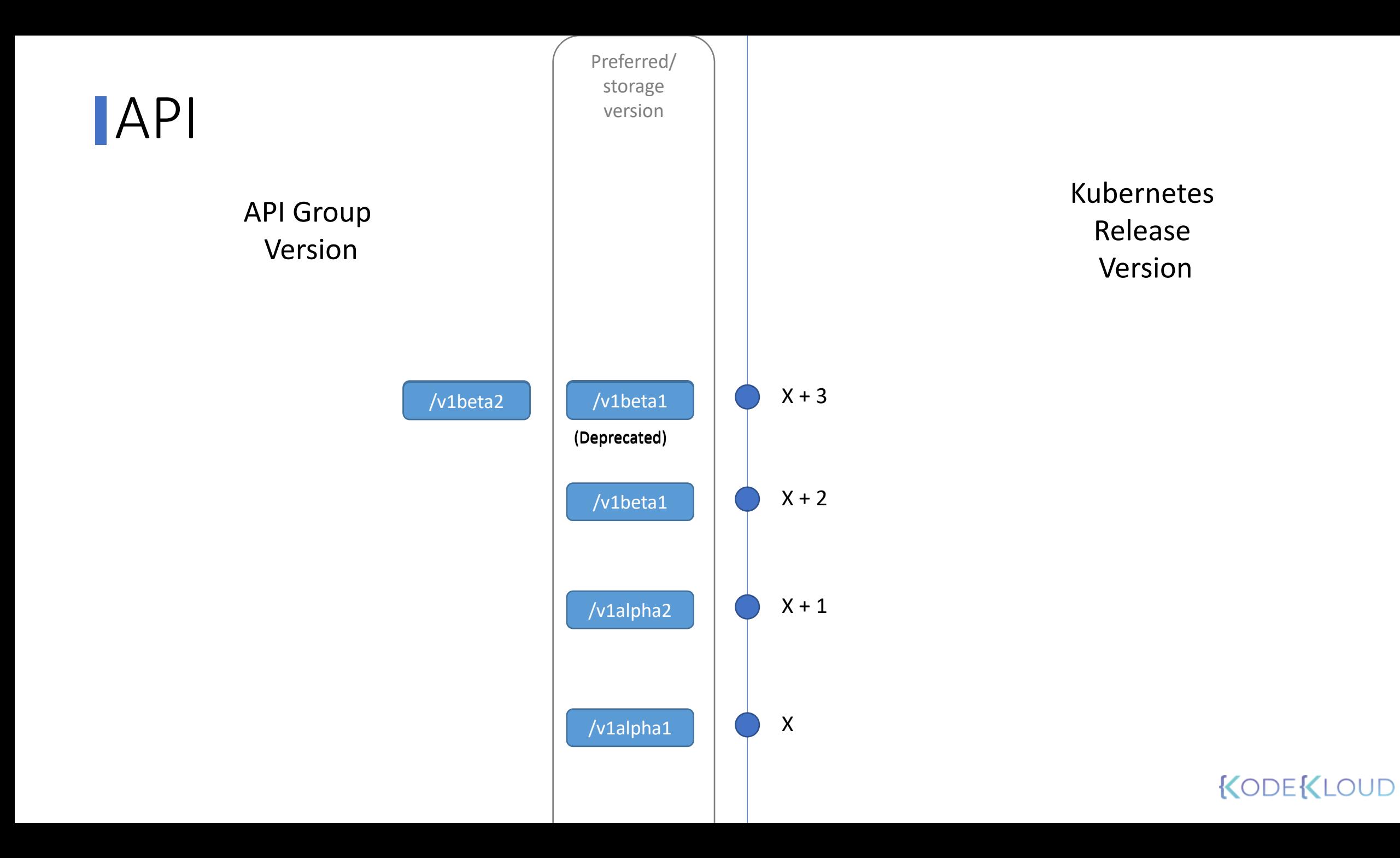

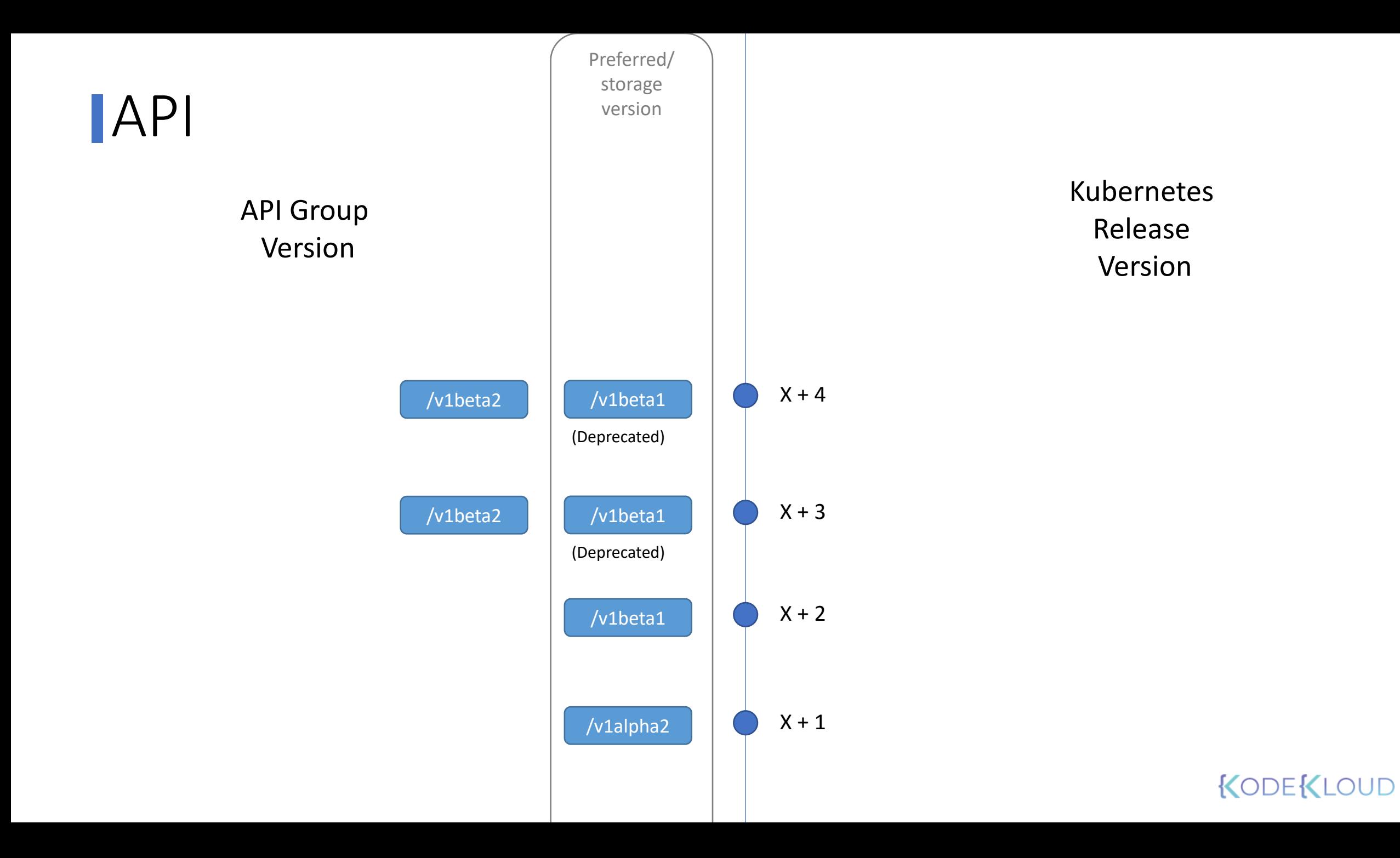

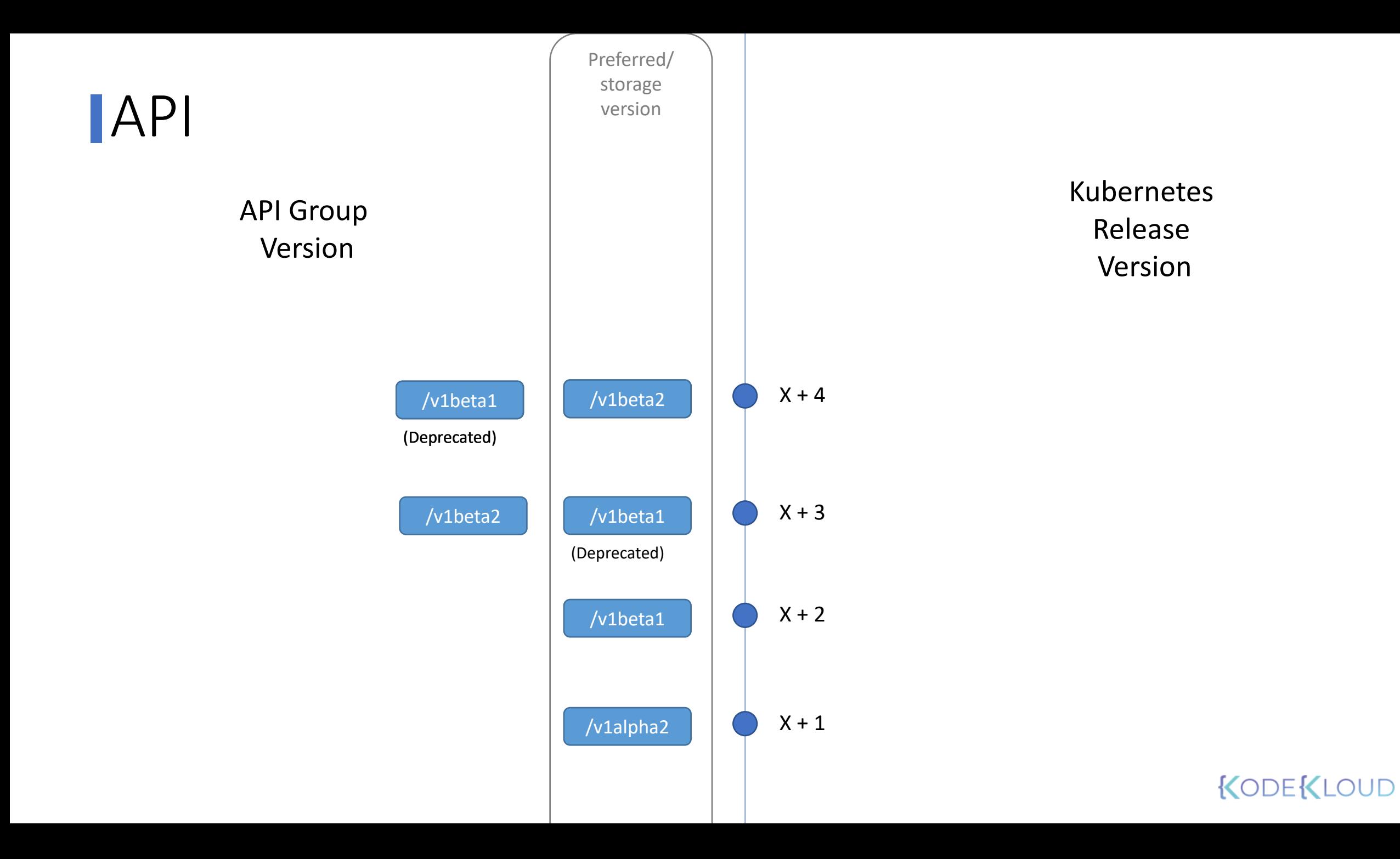

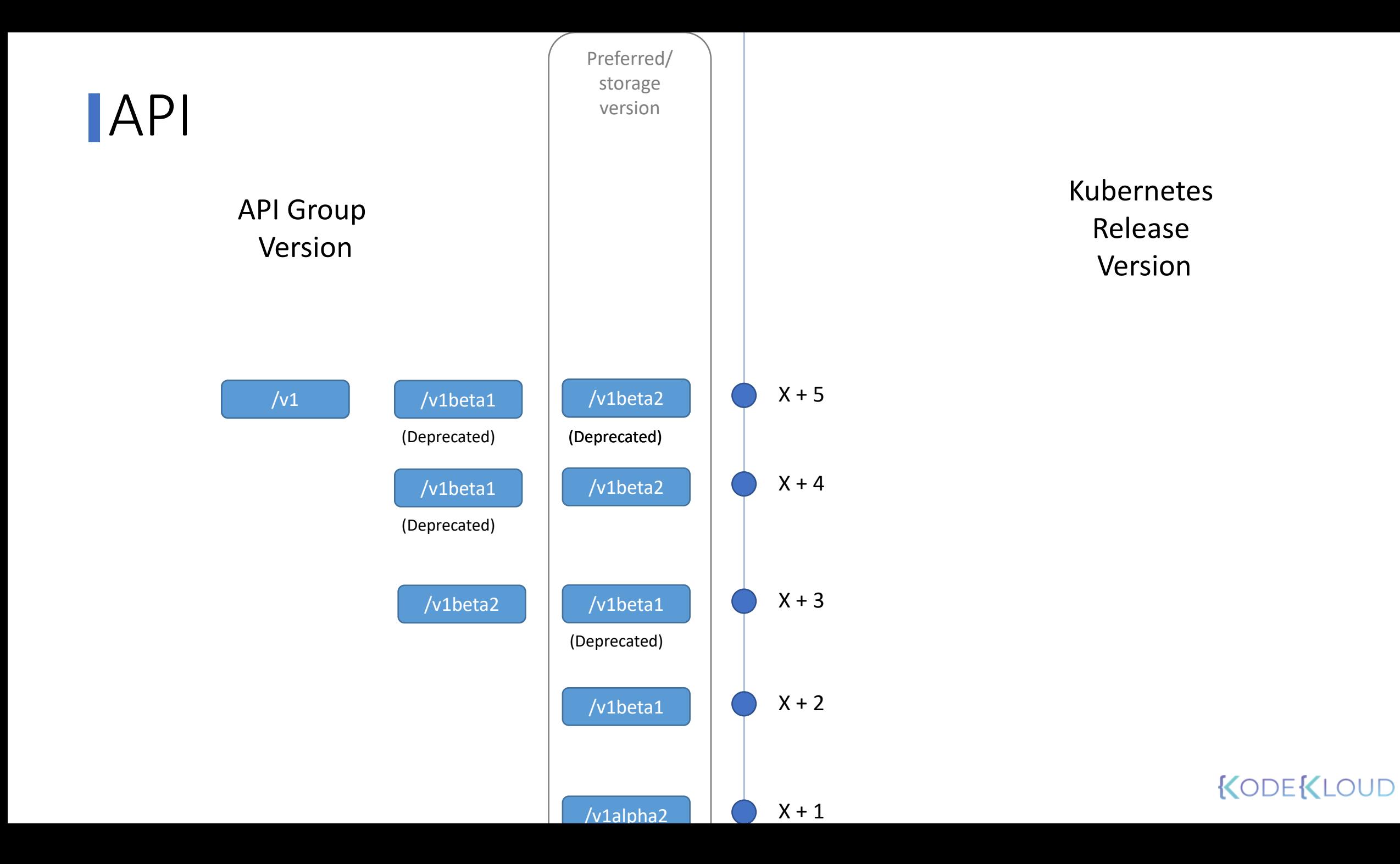

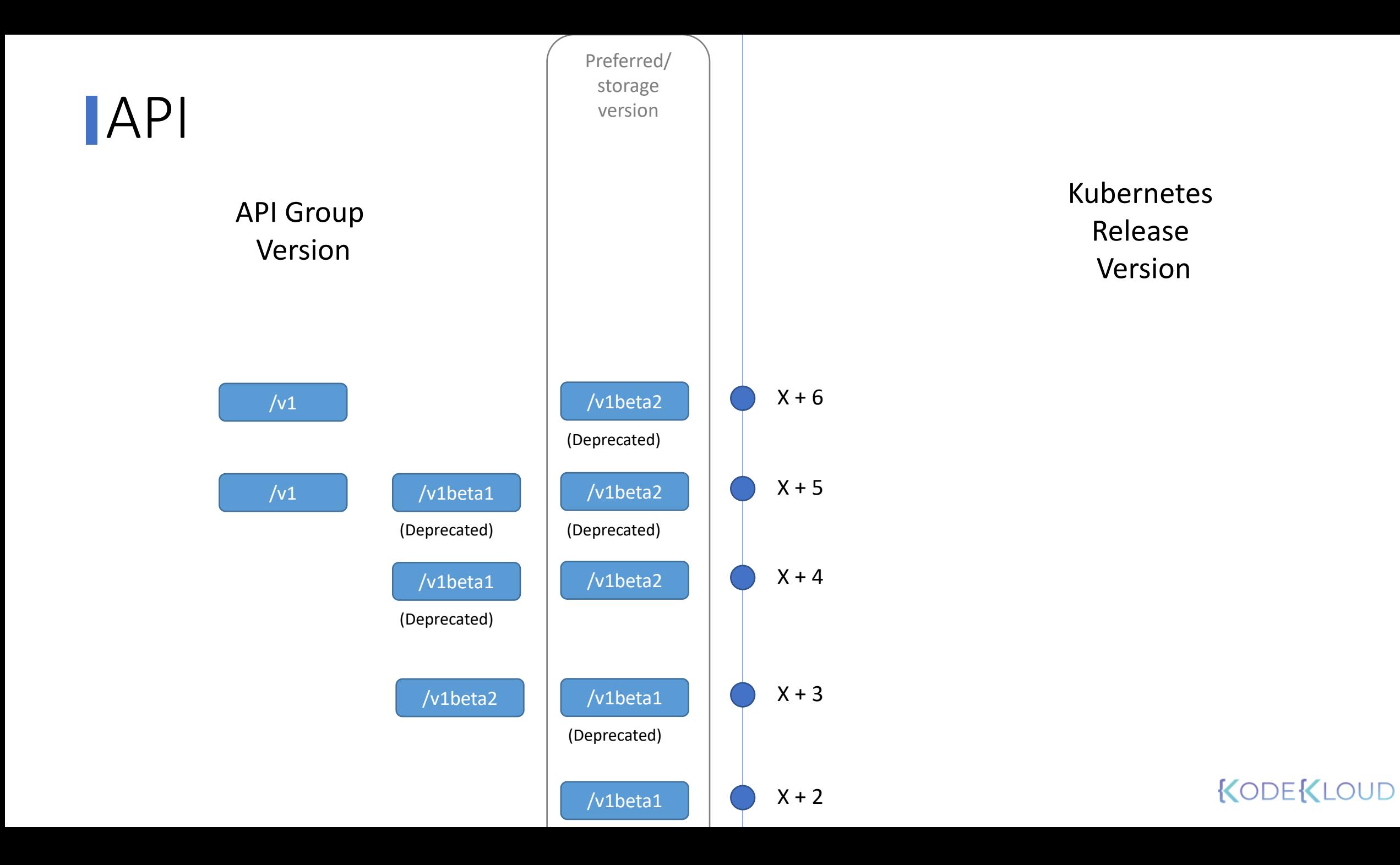

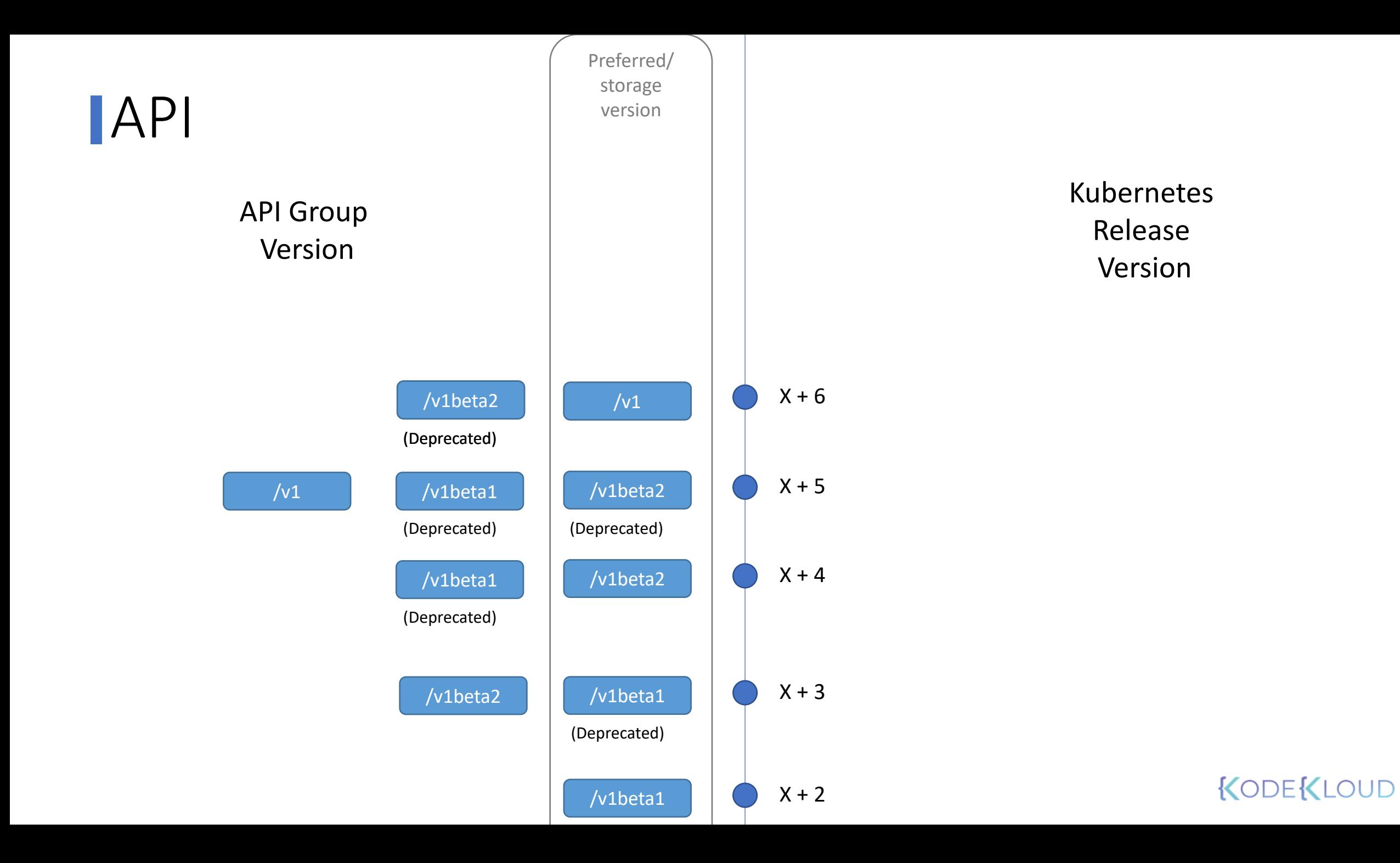

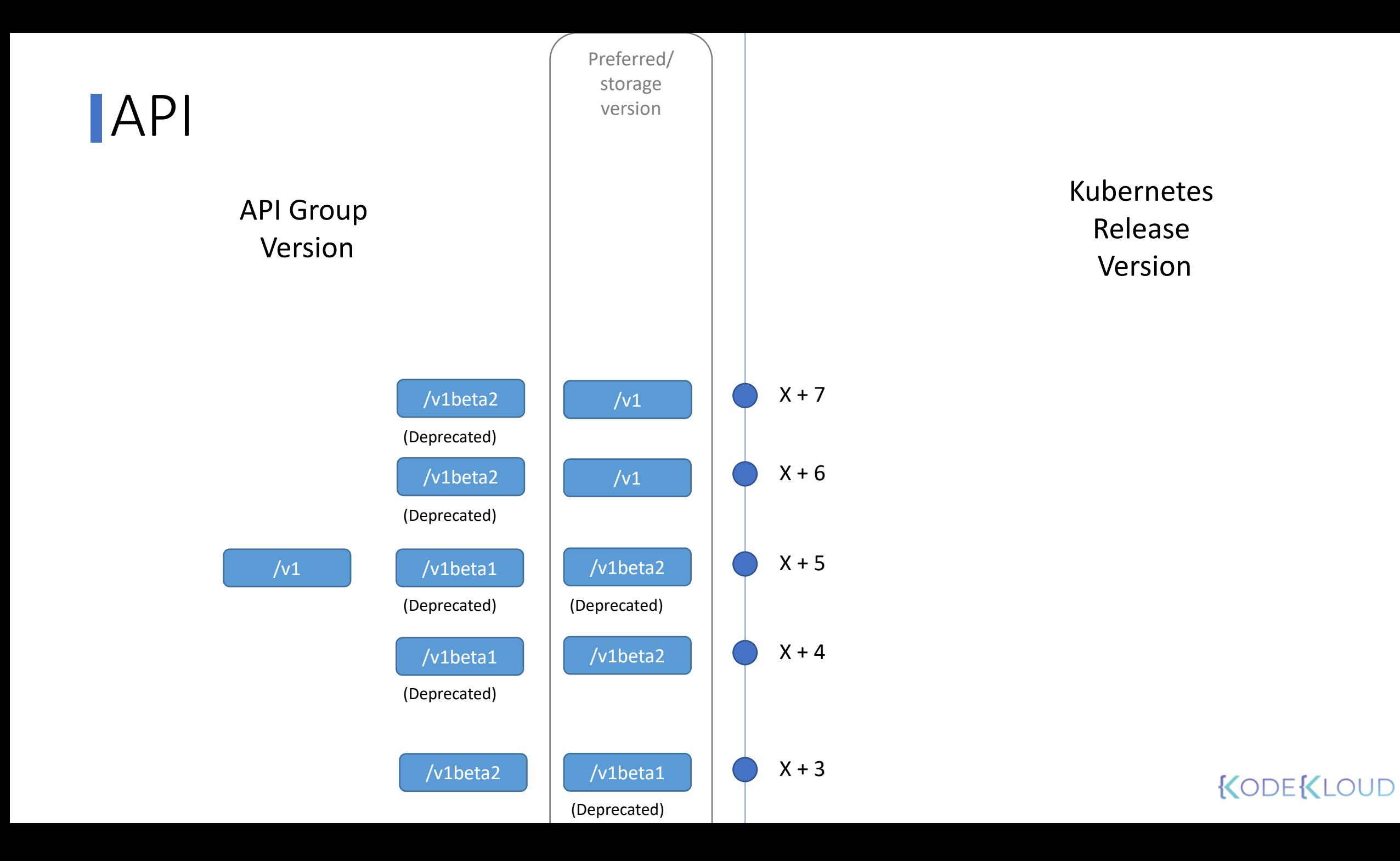

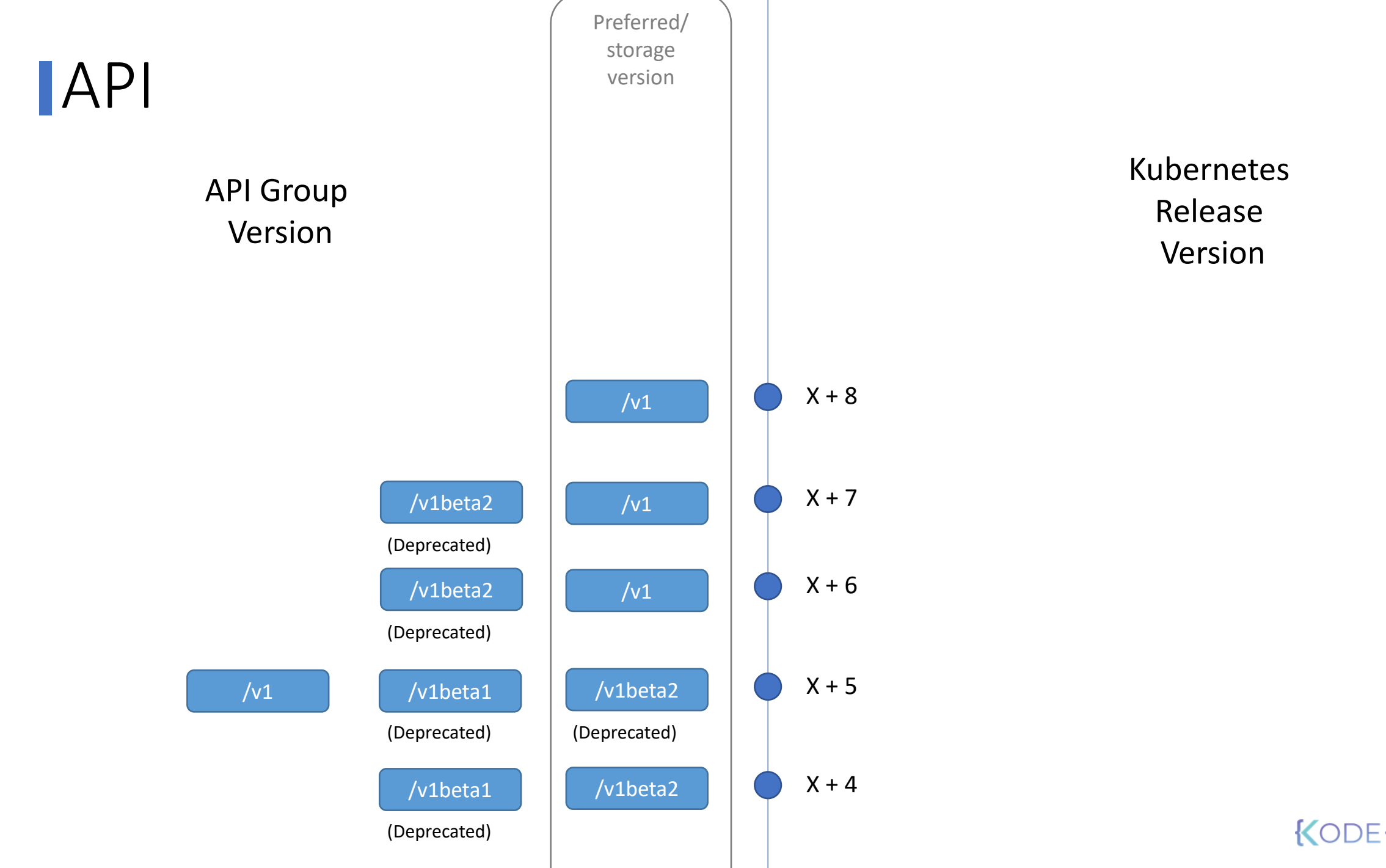

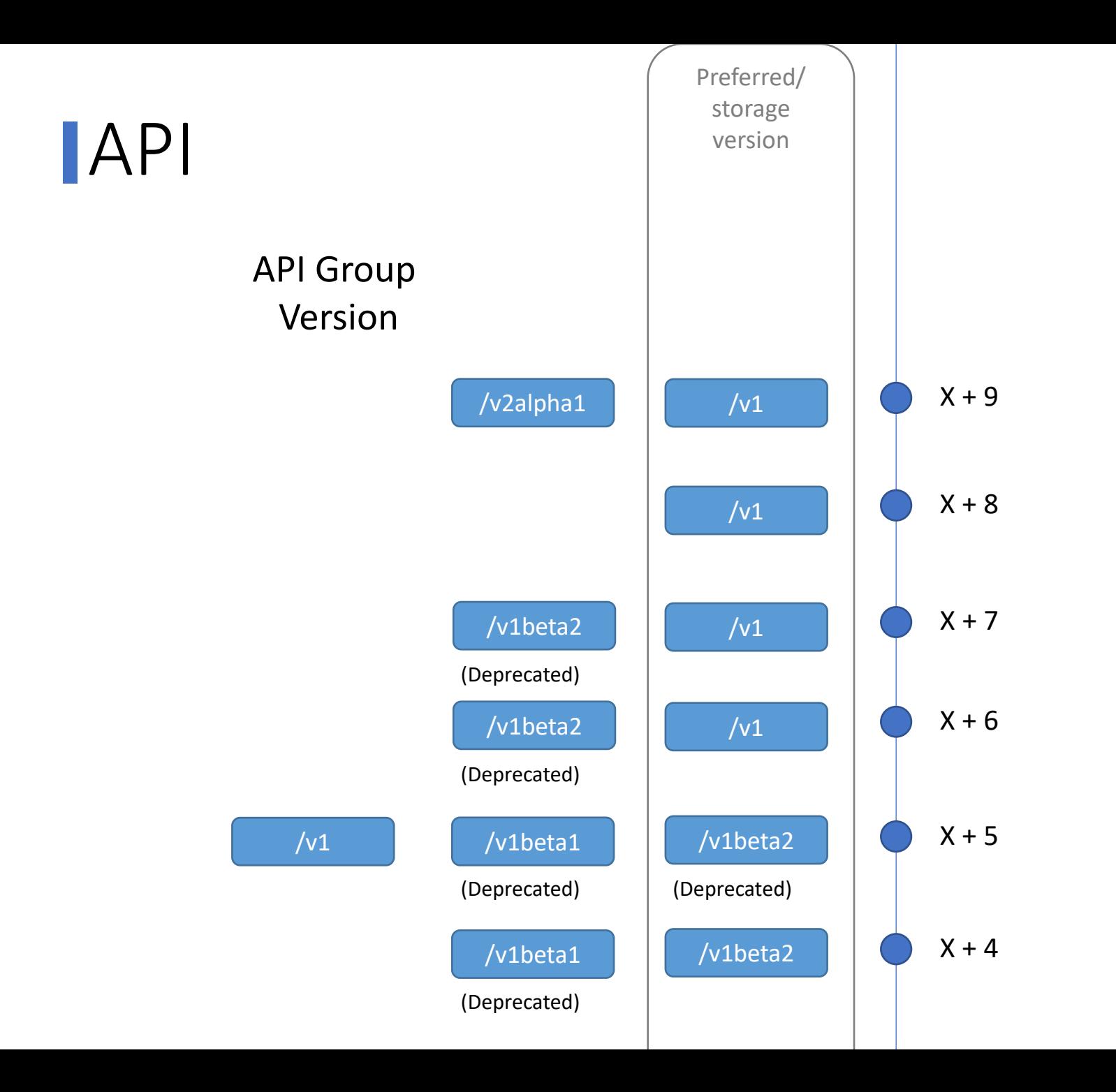

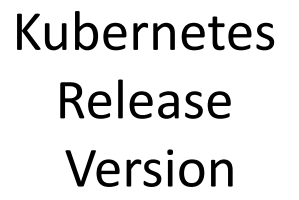

# **API Deprecation Policy Rule #3**

**An API version in a given track may not be deprecated until a new API version at least as stable is released.**

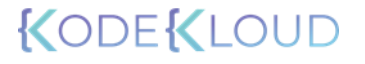

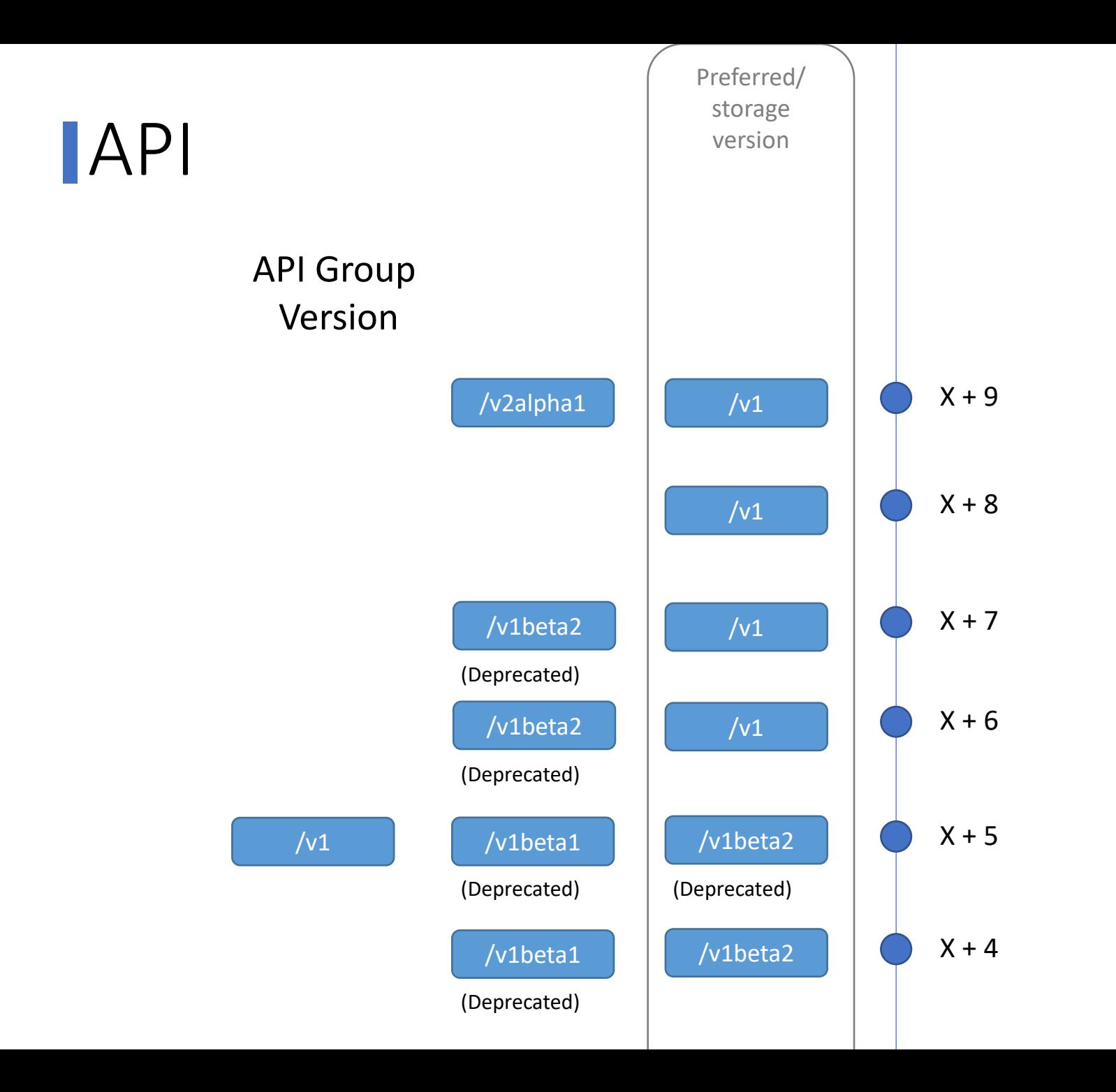

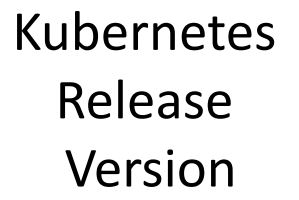

# Kubectl Convert

## $apiversion:$ apps/v1beta1 **kind:** Deployment **metadata: spec: name:** nginx nginx.yaml

#### nginx.yaml

 $apiversion:$ apps/v1 **kind:** Deployment **metadata: spec: name:** nginx

kubectl convert -f <old-file> --output-version <new-api>

kubectl convert –f nginx.yaml --output-version apps/v1

apiVersion: apps/v1 kind: Deployment metadata: creationTimestamp: null labels: app: nginx name: nginx

# Installing Kubectl Convert

#### Install kubectl convert plugin

A plugin for Kubernetes command-line tool kubectl, which allows you to convert manifests between different API versions. This can be particularly helpful to migrate manifests to a non-deprecated api version with newer Kubernetes release. For more info, visit migrate to non deprecated apis

1. Download the latest release with the command:

url -L0 https://dl.k8s.io/release/\$(curl -L -s https://dl.k8s.io/release/stable.txt)/bin/linux/amd64/kubectl-convert

2. Validate the binary (optional)

Download the kubectl-convert checksum file:

curl -LO "https://dl.k8s.io/\$(curl -L -s https://dl.k8s.io/release/stable.txt)/bin/linux/amd64/kubectl-convert.sha25

Validate the kubectl-convert binary against the checksum file:

echo "\$(<kubectl-convert.sha256) kubectl-convert" | sha256sum --check

#### https://kubernetes.io/docs/tasks/tools/install-kubectl-linux/#install-kubectl-KODEKLOUD convert-plugin

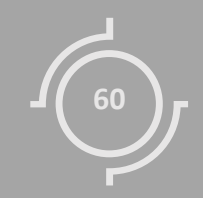

# Custom Resource Definitions (CRD)

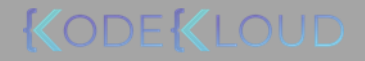

#### Resource

## Controller

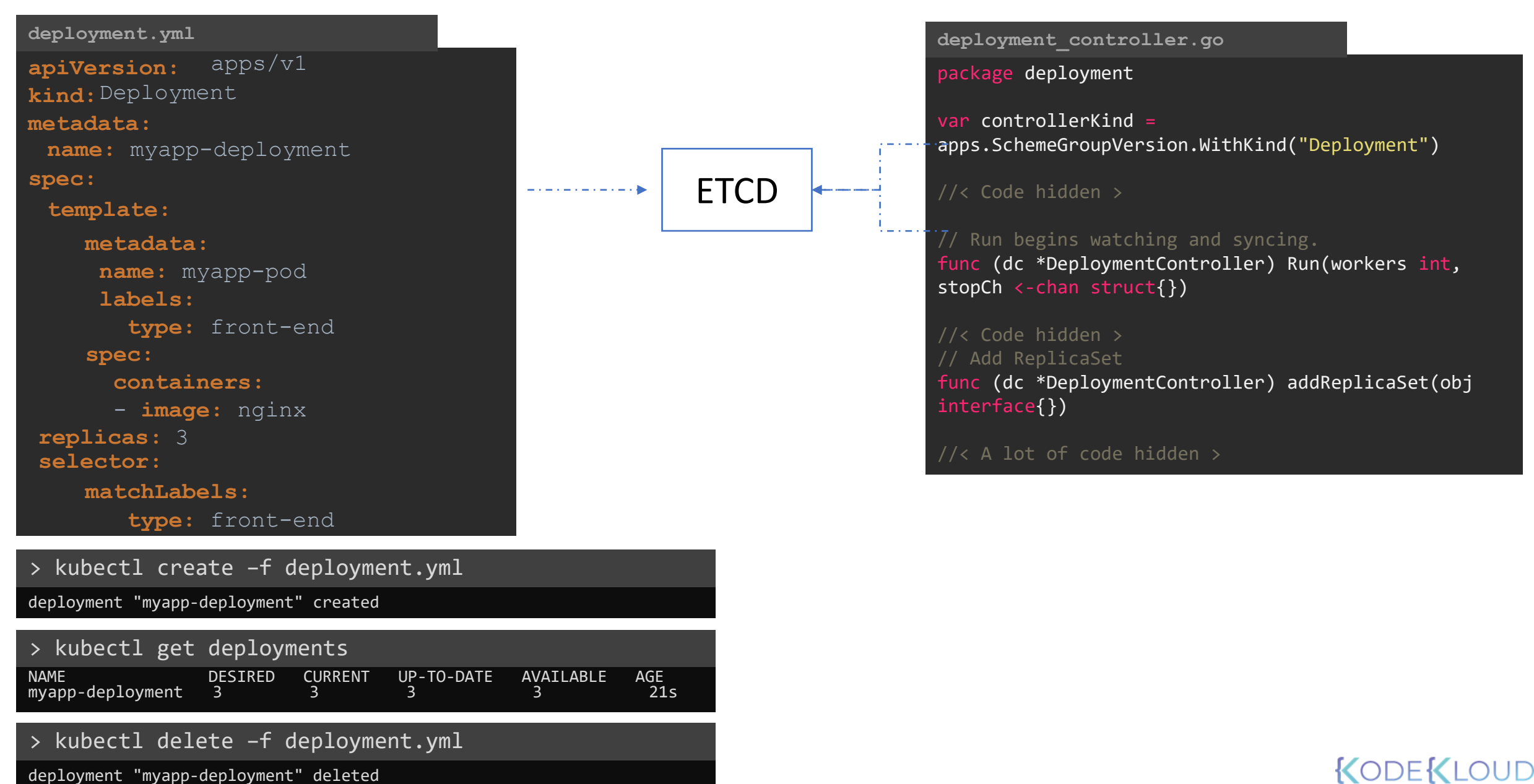

## Resource Controller

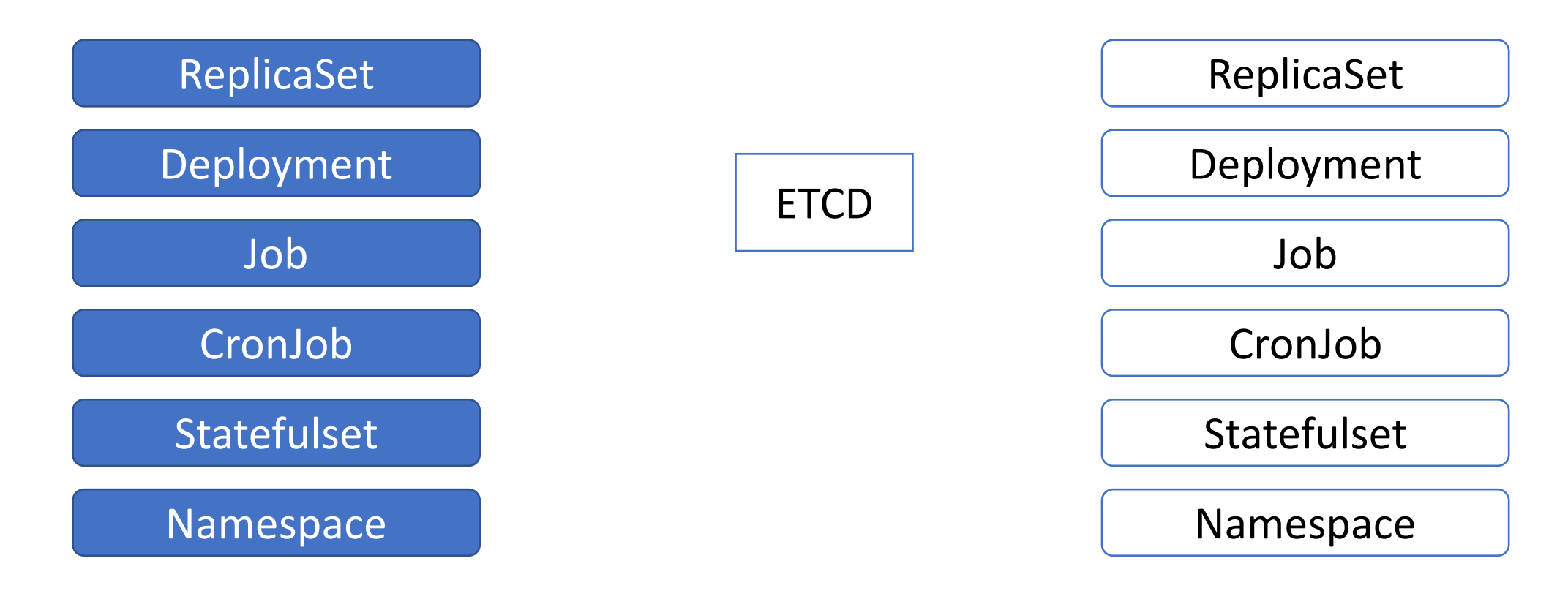

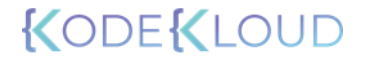

## CustomResource

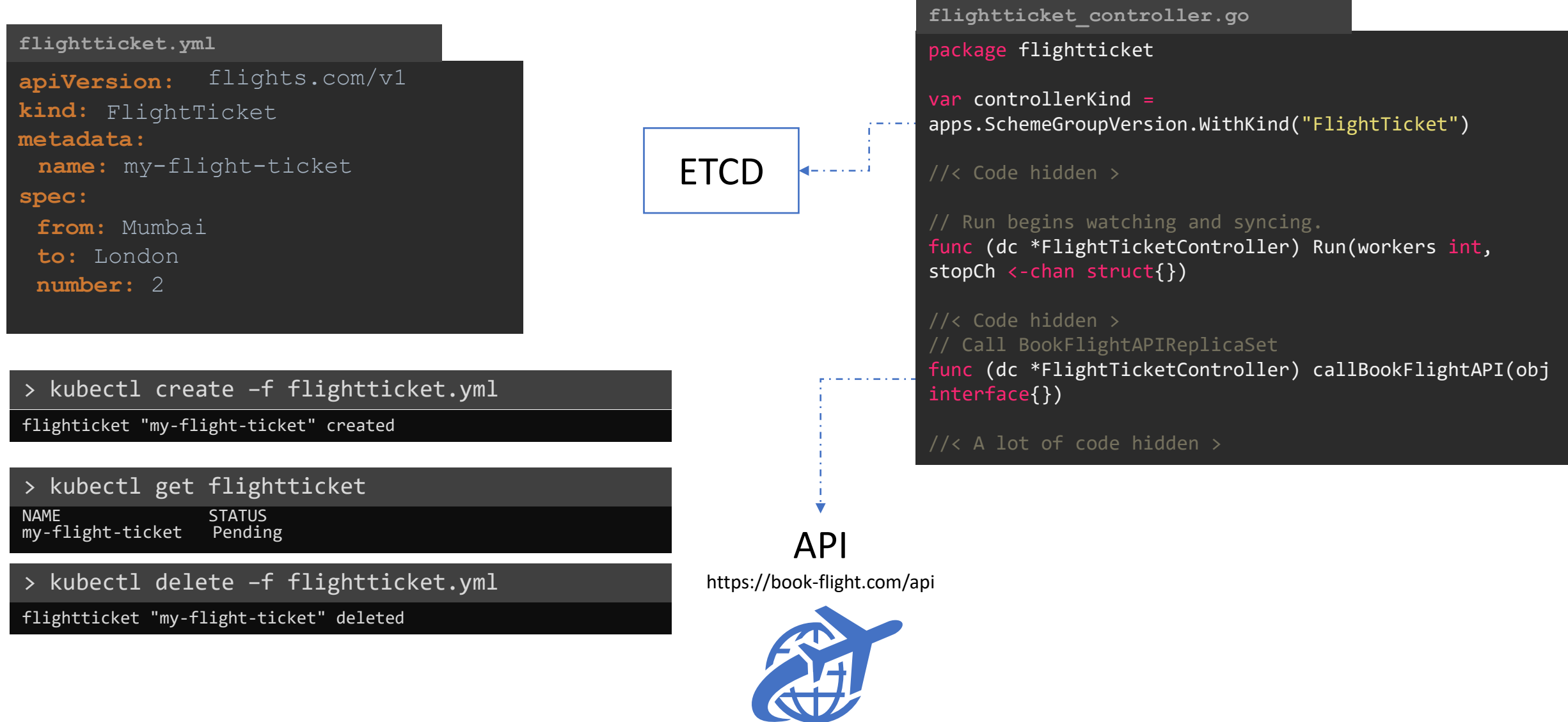

CustomController

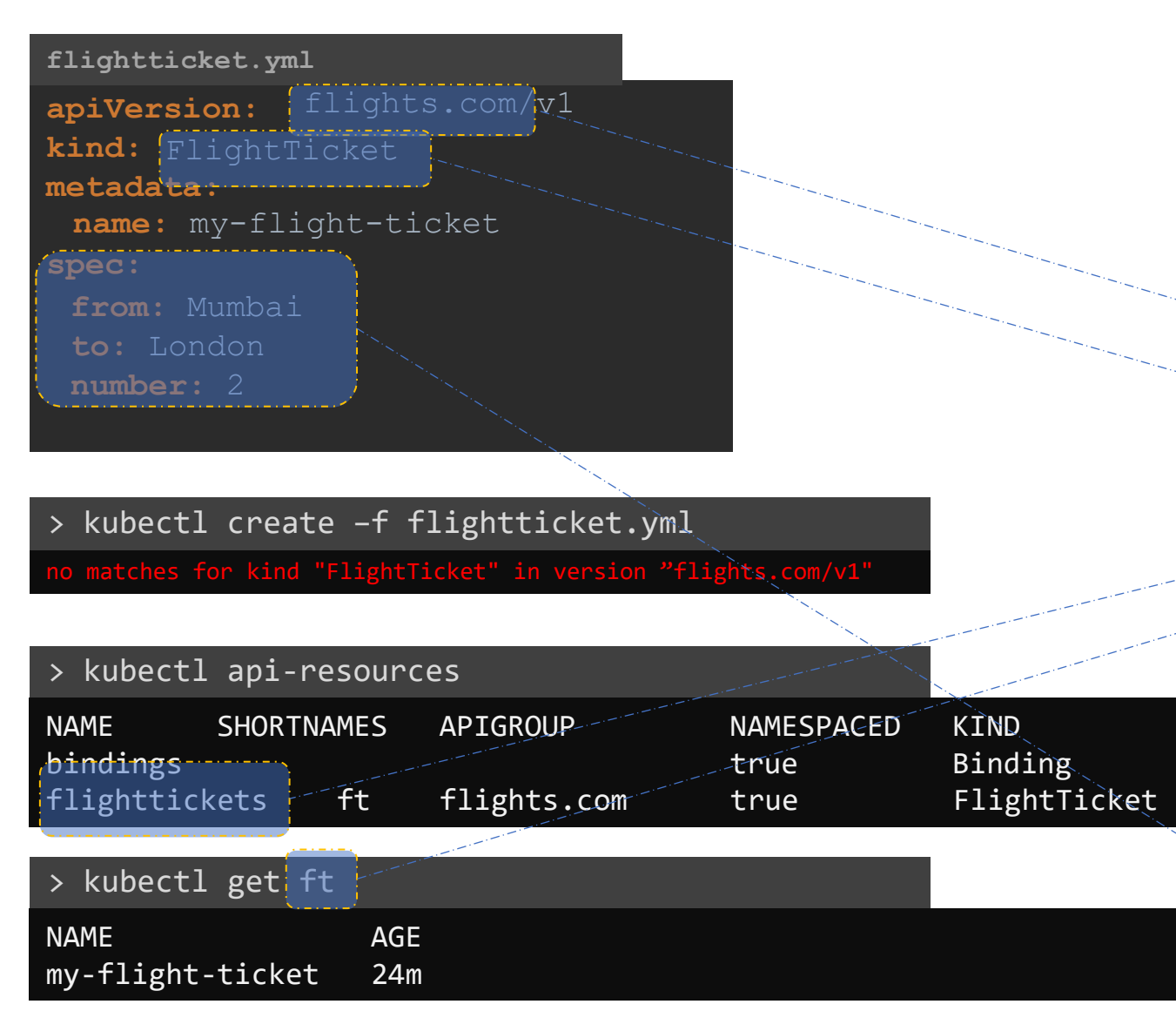

## CustomResource Custom Resource Definition (CRD)

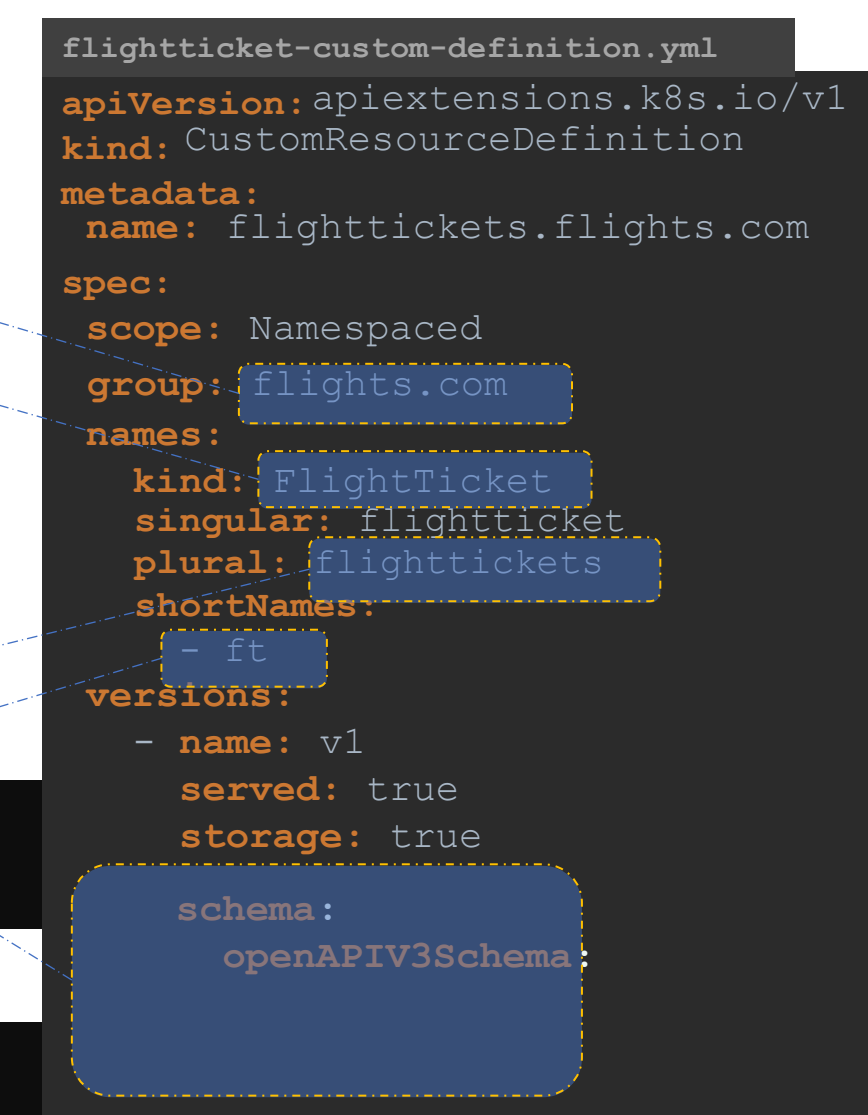

#### OUD

## **CustomResource**

#### **flightticket.yml**

**apiVersion: kind:** FlightTicket **metadata: spec: name:** my-flight-ticket flights.com/v1 **from:** Mumbai

**to:** London **number:** 2

#### > kubectl create –f flightticket.yml

flighticket "my-flight-ticket" created

> kubectl get flightticket NAME STATUS my-flight-ticket Pending

> kubectl delete –f flightticket.yml

flightticket "my-flight-ticket" deleted

**versions:** - **name:** v1 **served:** true **storage:** true **plural:** flighttickets **shortNames:** - ft **schema: openAPIV3Schema: type:** object **properties: spec: type:** object **properties: from: type:** string **to: type:** string **number: type:** integer **minimum:** 1 **maximum:** 10

#### > kubectl create –f flightticket-custom-definition.yml customresourcedefinition created

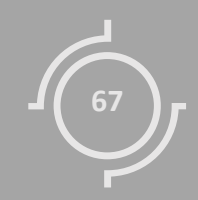

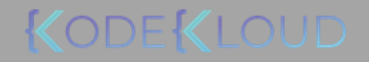

## CustomResource

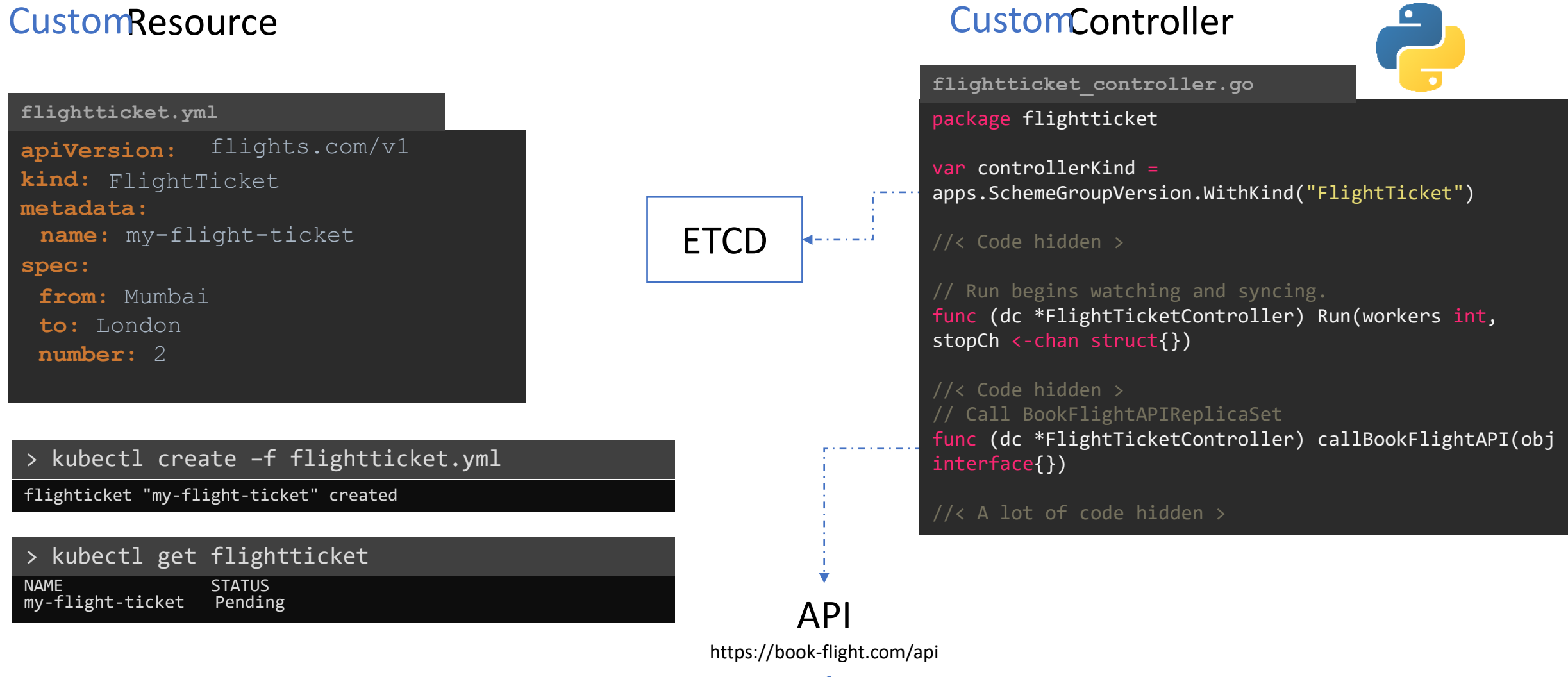

CustomController

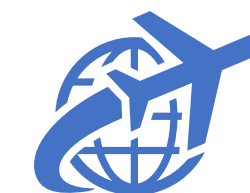

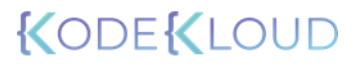

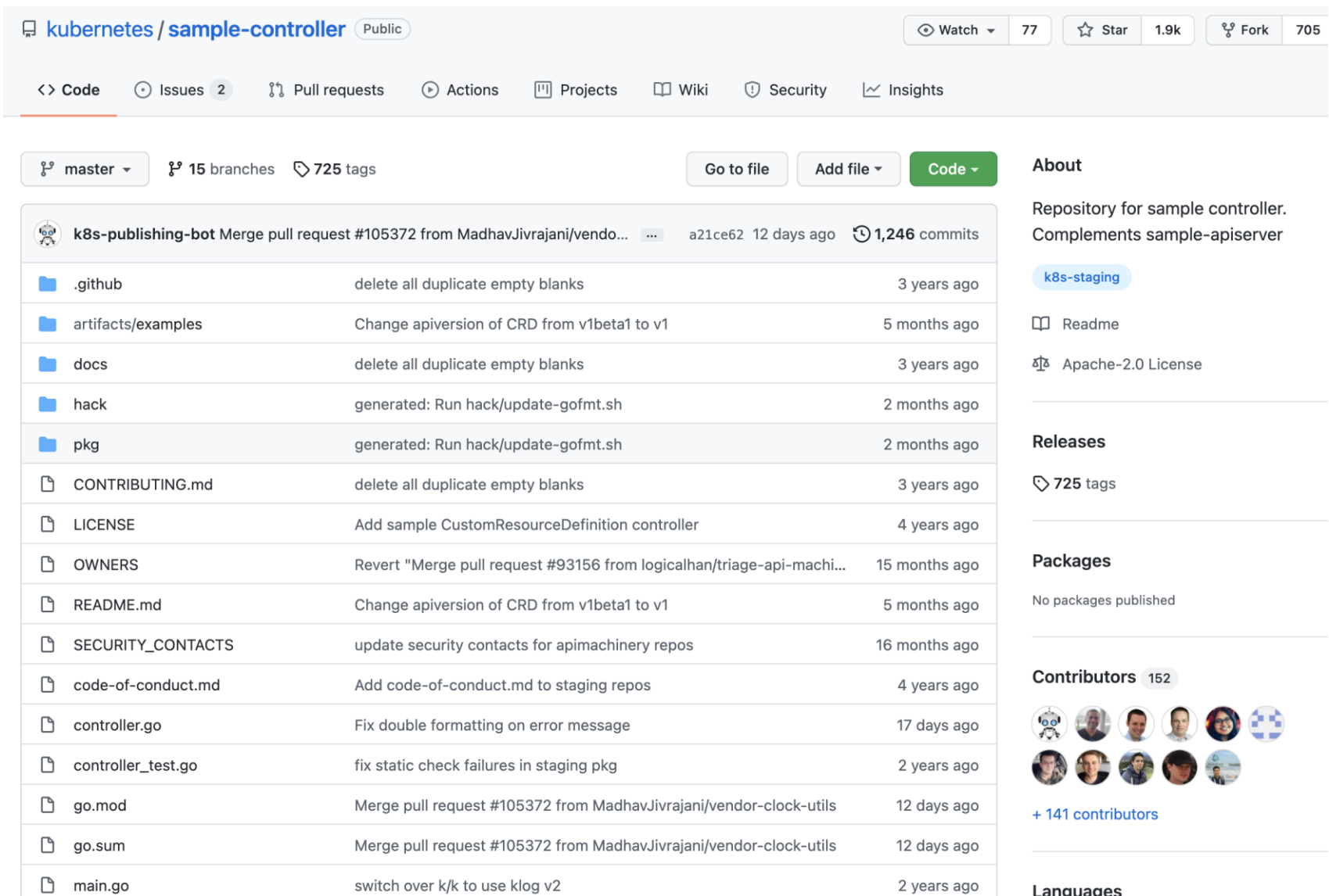

KODEKLOUD

https://github.com/kubernetes/sample-controller

#### > go

Go is a tool for managing Go source code.

go <command> [arguments]

> git clone https://github.com/kubernetes/sample-controller.git

Cloning into 'sample-controller'...

Resolving deltas: 100% (15787/15787), done.

> cd sample-controller

## Customize controller.go with our custom logic

> go build -o sample-controller .

go: downloading k8s.io/client-go v0.0.0-20211001003700-dbfa30b9d908

go: downloading golang.org/x/text v0.3.6

> ./sample-controller -kubeconfig=\$HOME/.kube/config

I1013 02:11:07.489479 40117 controller.go:115] Setting up event handlers

I1013 02:11:07.489701 40117 controller.go:156] Starting FlightTicket controller

#### **controller.go**

package flightticket

var controllerKind = apps.SchemeGroupVersion.WithKind("FlightTicket")

#### //< Code hidden >

// Run begins watching and syncing. func (dc \*FlightTicketController) Run(workers int, stopCh <- chan struct{})

//< Code hidden > // Call BookFlightAPIReplicaSet func (dc \*FlightTicketController) callBookFlightAPI(obj interface{})

//< A lot of code hidden >

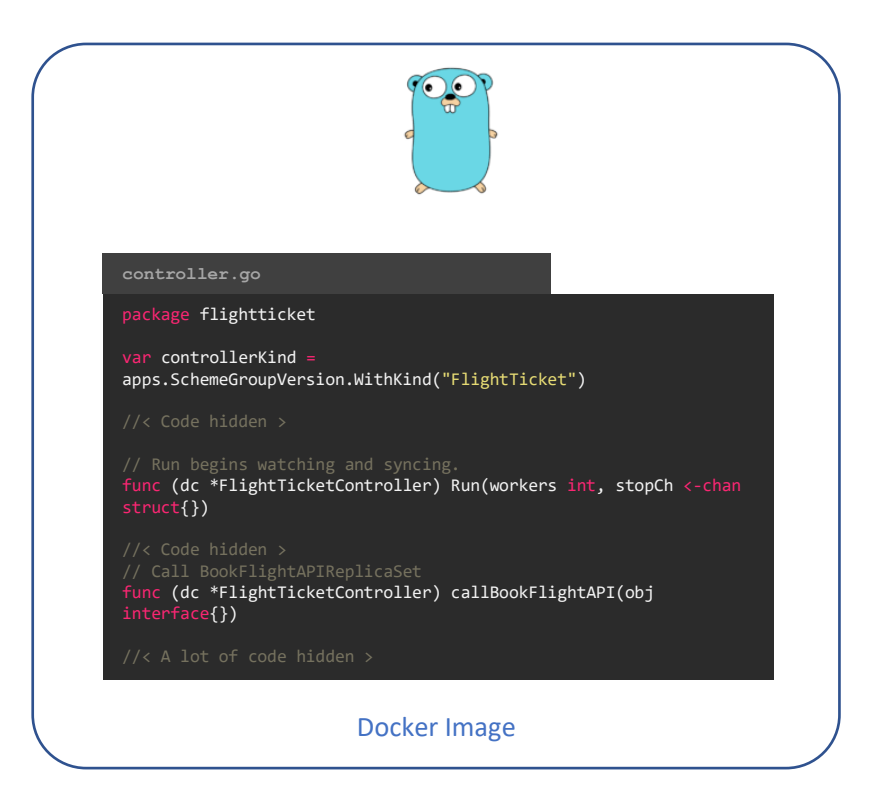

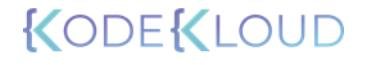

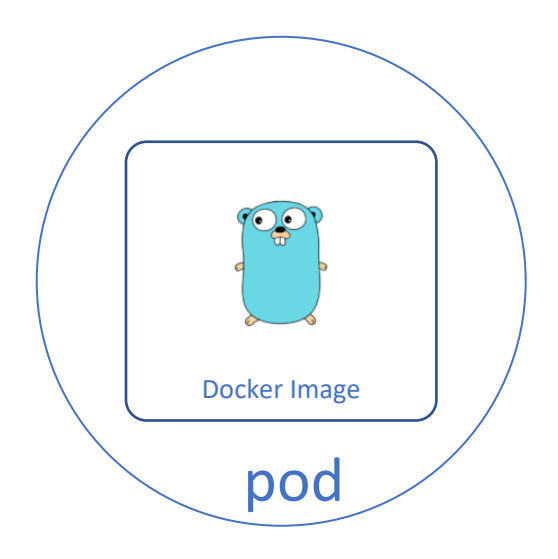

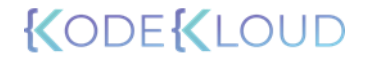
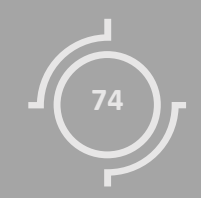

## Operator Framework

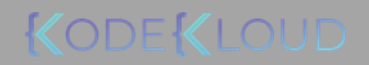

### CustomResource Definition (CRD) and CustomController

**flightticket -custom -definition.yml**

apiVersion: apiextensions.k8s.io/v1 **kind:** CustomResourceDefinition

**metadata:**

**name:** flighttickets.flights.com

#### **spec:**

**scope:** Namespaced

**group:** flights.com

#### **names:**

```
kind: FlightTicket
singular: flightticket
plural: flighttickets
shortnames
:
```
- ft

#### **versions:**

- **name:** v1 **served:** true **storage:** true

**flightticket\_controller.go**

package flightticket

var controllerKind = apps.SchemeGroupVersion.WithKind ( "FlightTicket " )

//< Code hidden >

// Run begins watching and syncing. func (dc \*FlightTicketController) Run(workers int, stopCh <-chan struct{})

//< Code hidden > // Call BookFlightAPIReplicaSet func (dc \*FlightTicketController) callBookFlightAPI (obj interface{})

//< A lot of code hidden >

```
Custom Resource Definition (CRD) Custom Controller
apiVersion: apiextensions.k8s.io/v1
kind:
CustomResourceDefinition
metadata:
spec:
flightticket-custom-definition.yml
name: flighttickets.flights.com
versions:
   - name: v1
     served: true
     storage: true
scope: Namespaced
group: flights.com
names:
  kind: FlightTicket
   singular: flightticket
  plural: flighttickets
   shortnames:
     - ft
```
**flightticket\_controller.go**

package flightticket

var controllerKind = apps.SchemeGroupVersion.WithKind("FlightTicket")

//< Code hidden >

// Run begins watching and syncing. func (dc \*FlightTicketController) Run(workers int, stopCh <- chan struct{})

//< Code hidden > // Call BookFlightAPIReplicaSet func (dc \*FlightTicketController) callBookFlightAPI(obj interface{})

KODEKLOUD

//< A lot of code hidden >

#### Operator Framework

> kubectl create –f flight-operator.yaml

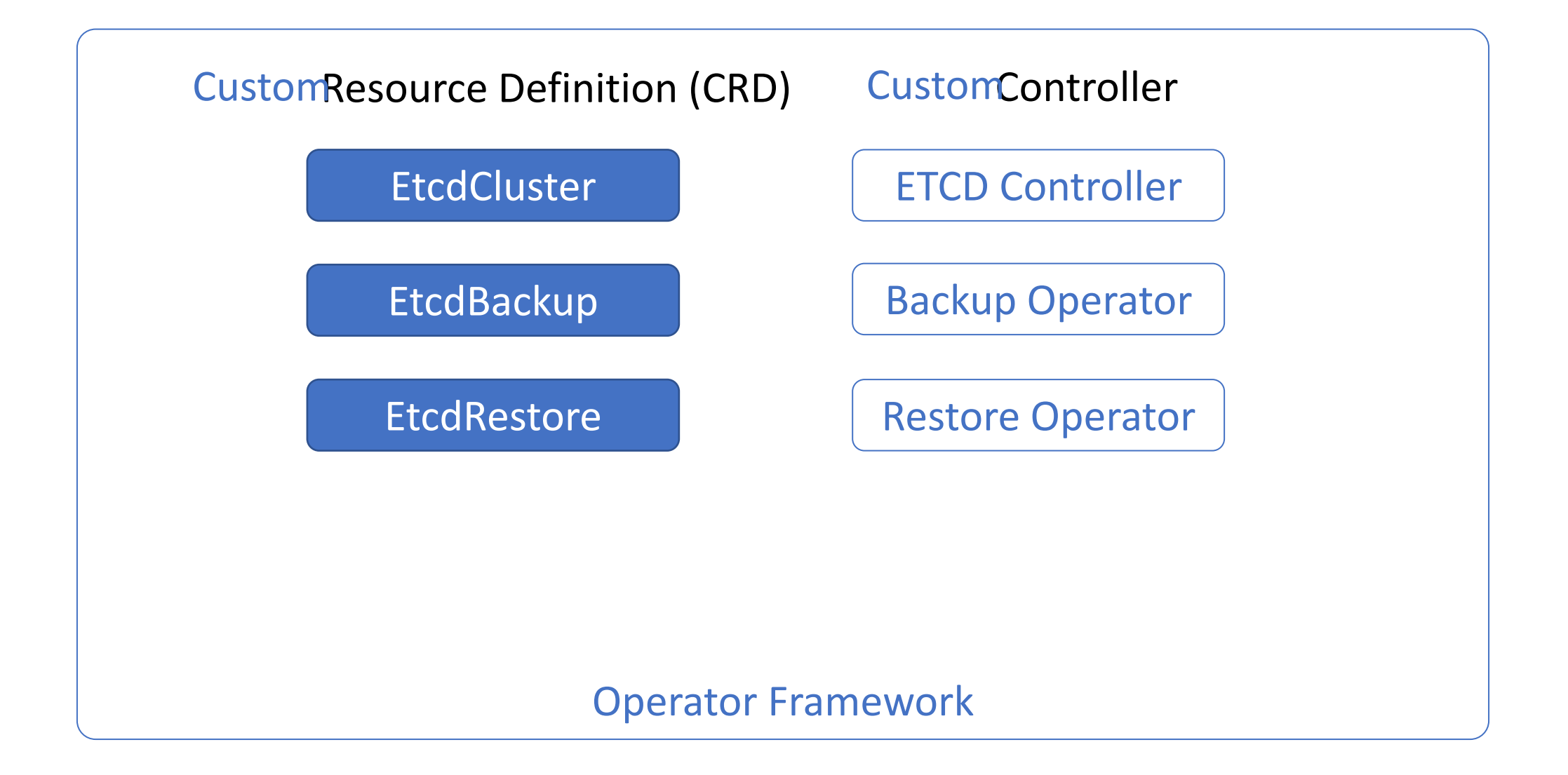

Contribute  $\sim$ 

### Welcome to OperatorHub.io

OperatorHub.io is a new home for the Kubernetes community to share Operators. Find an existing Operator or list your own today.

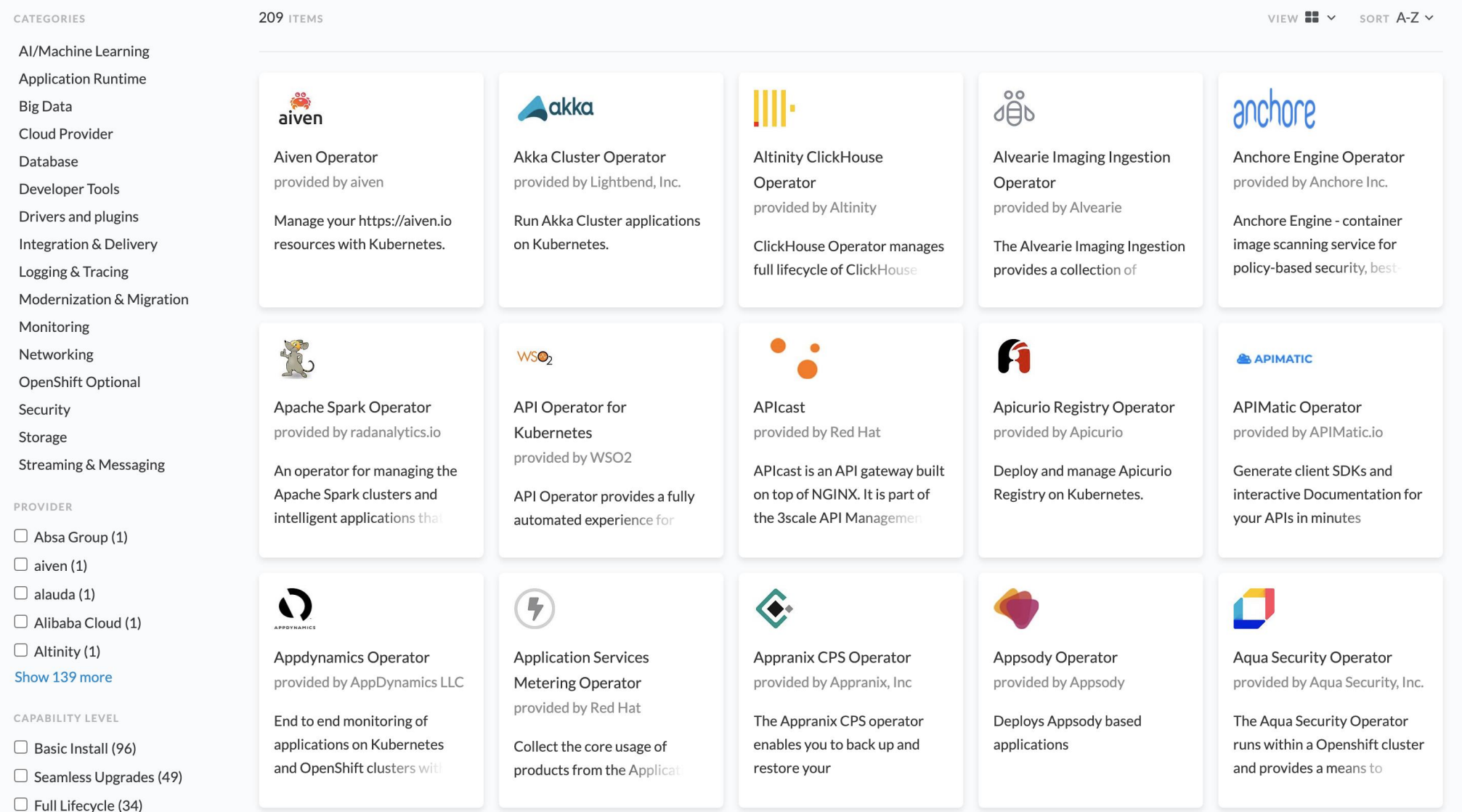

JD

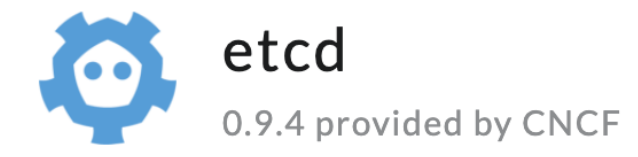

#### **Install on Kubernetes**

1. Install Operator Lifecycle Manager (OLM), a tool to help manage the Operators running on your cluster.

Home > etc

\$ curl -sL https://github.com/operator-framework/operator-lifecycle-manager/releases/downloa  $d/v0.19.1/install.sh$  | bash -s  $v0.19.1$ 

 $\blacksquare$ 

 $\boldsymbol{\times}$ 

#### etcd

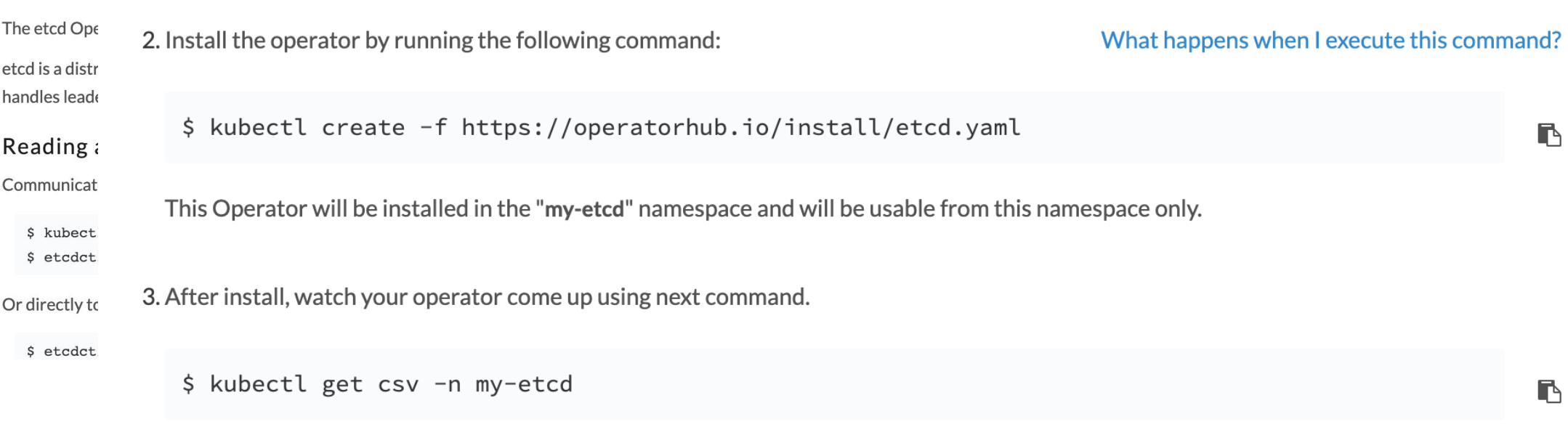

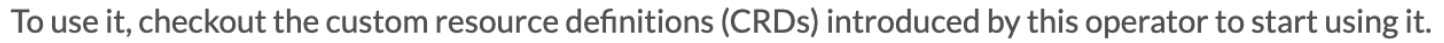

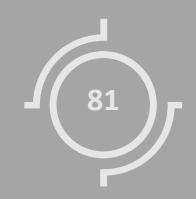

# Blue/Green Deployments

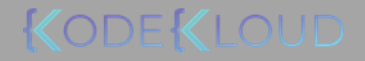

### Deployment Strategy

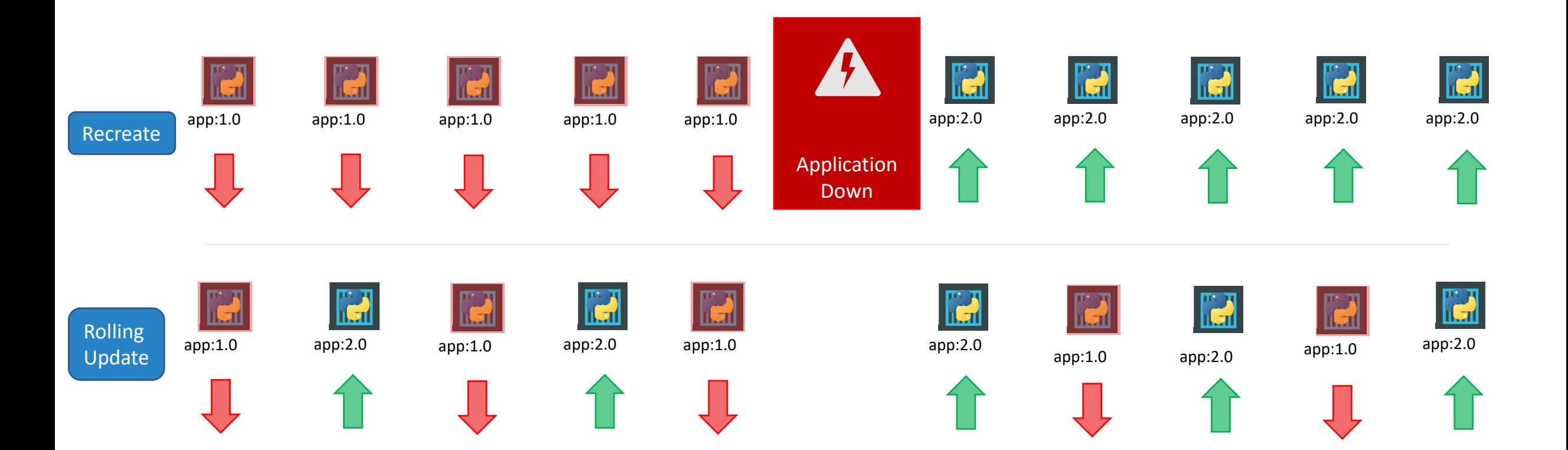

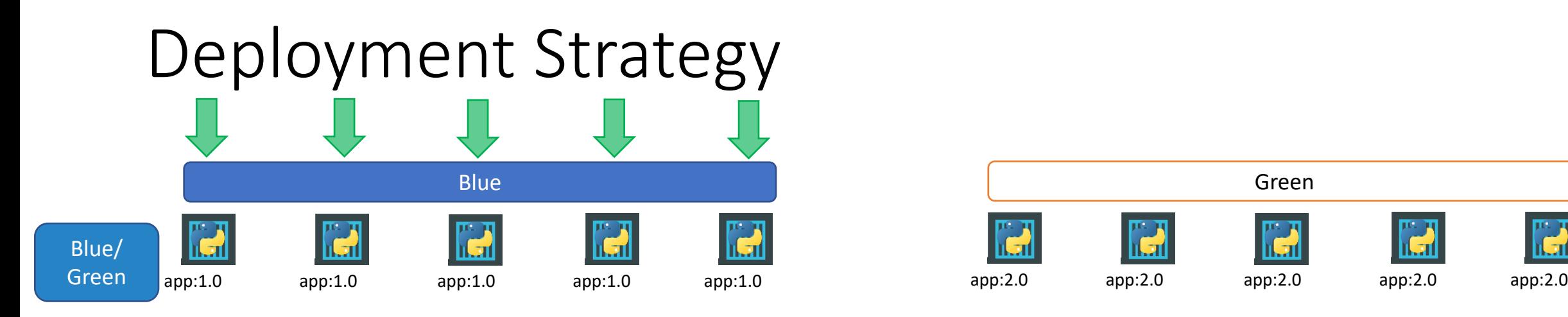

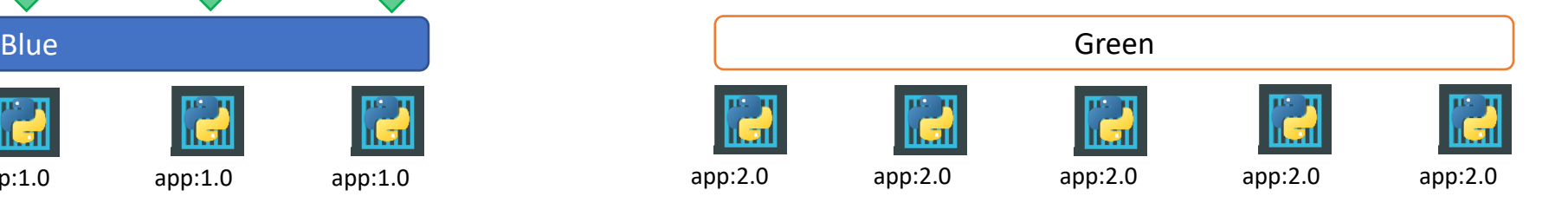

Canary

### Deployment Strategy

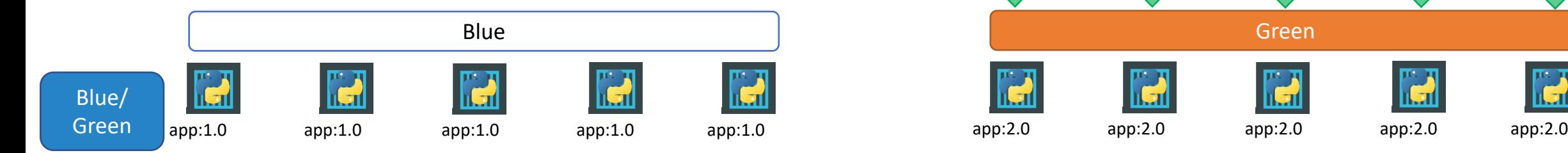

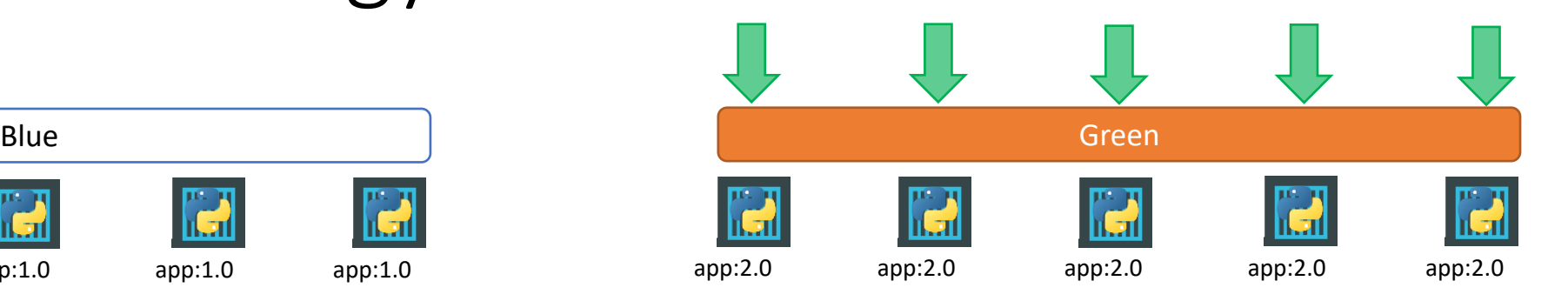

Canary

## Blue/Green

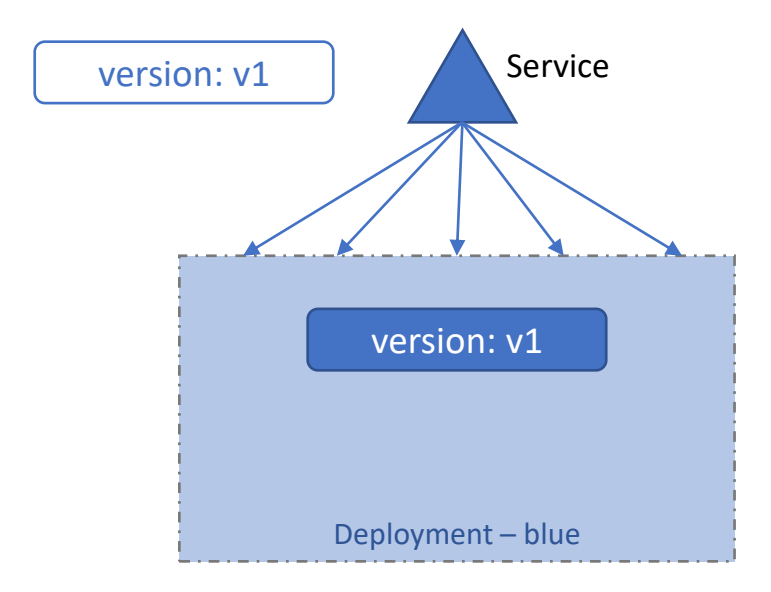

## Blue/Green

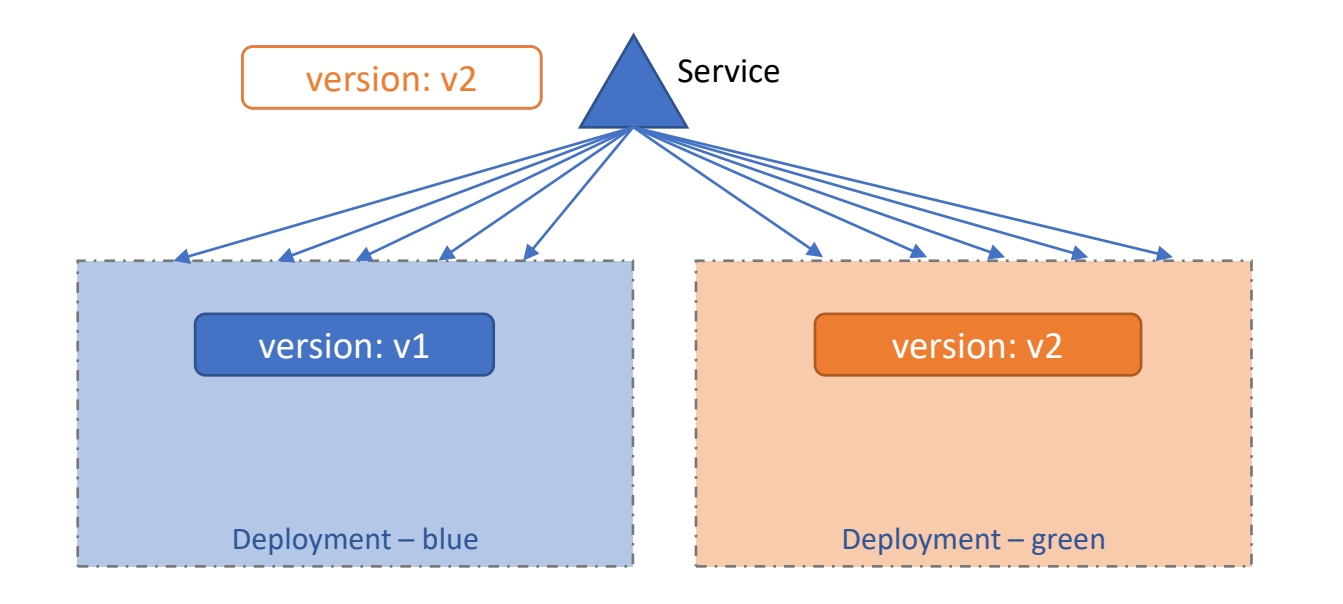

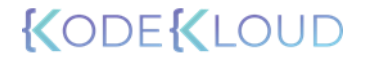

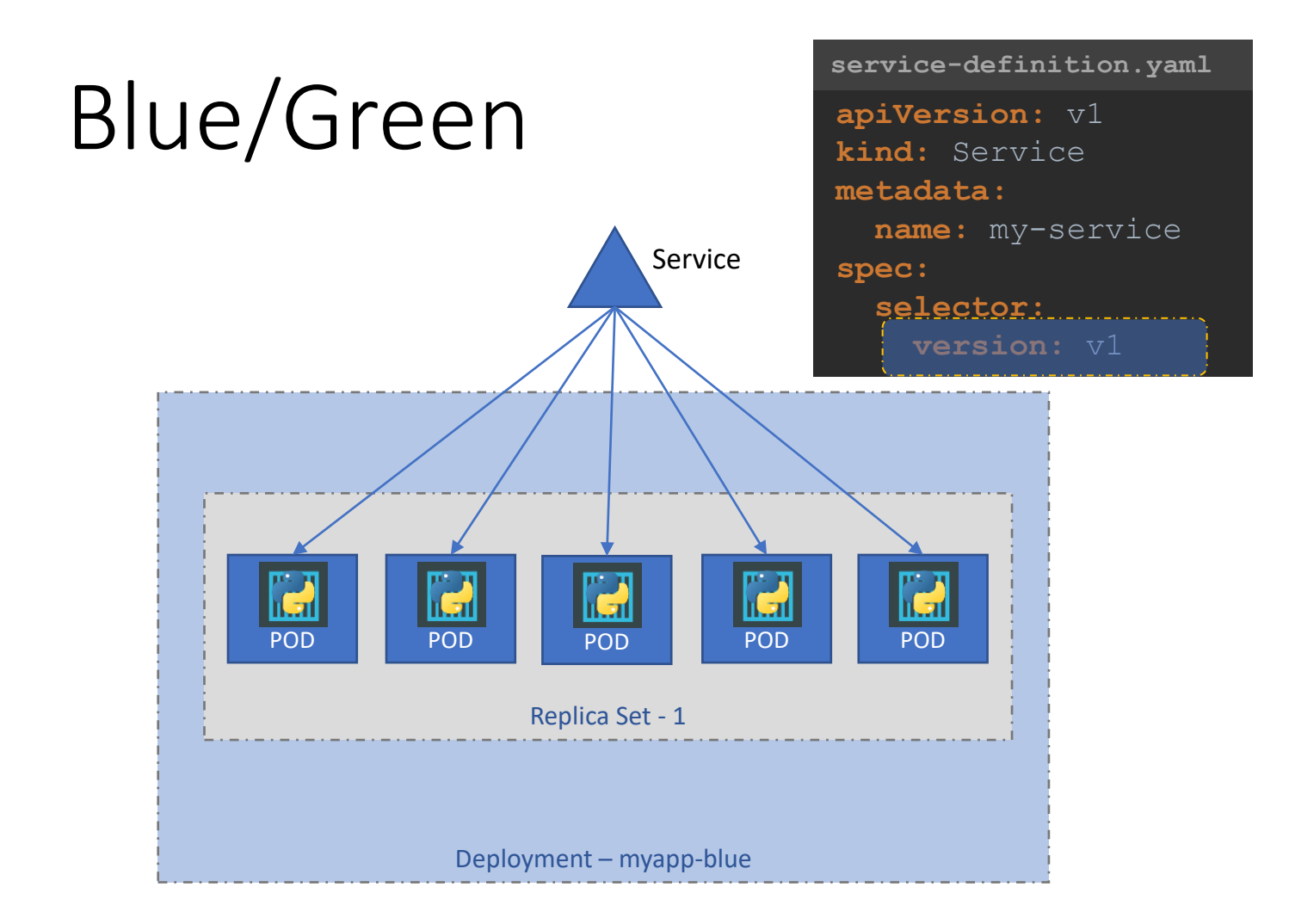

**apiVersion:**  apps/v1 **kind:** Deployment **metadata: spec: myapp-blue.yml name:** myapp-blue **labels: app:** myapp **type:** front-end **metadata: name:** myapp-pod **labels: version:** v1 **spec: containers:** - **name:** app-container image: myapp-image:1.0 **template:**

**replicas:** 5 **selector: matchLabels: type:** front-end

.<br>Version: apps/v1<br>d:Deployment POD POD POD POD POD **version:** v2 **apiVersion:**  apps/v1 **kind:** Deployment **metadata: spec: name:** myapp-green **labels: app:** myapp **type:** front-end **metadata: name:** myapp-pod **labels: template:**

**spec:**

**myapp-green.yml**

**containers:**

image: myapp-image:2.0 - **name:** app-container

**replicas:** 5 **selector: matchLabels: type:** front-end

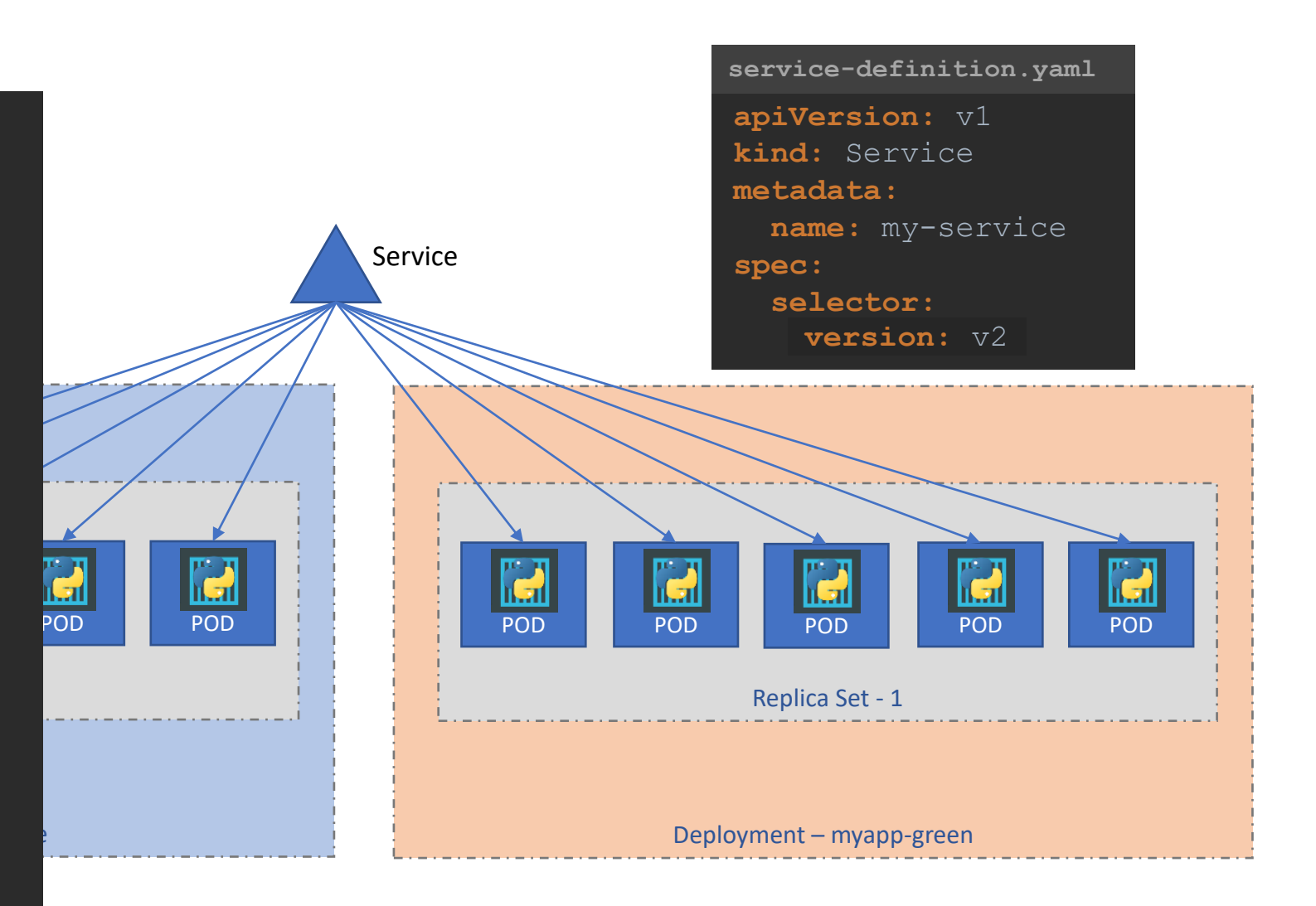

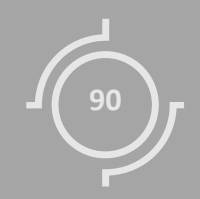

## Canary Updates

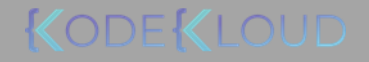

### Deployment Strategy

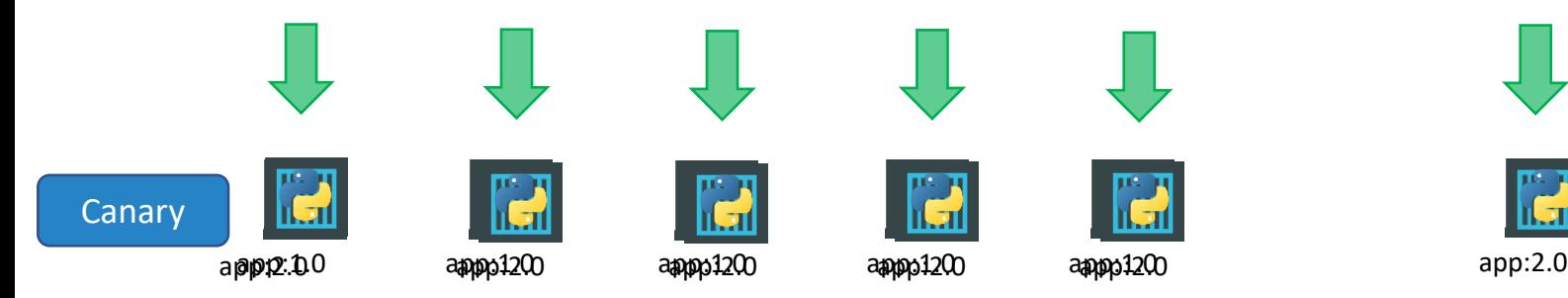

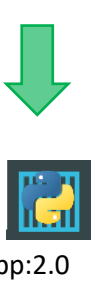

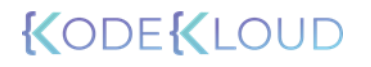

### Canary

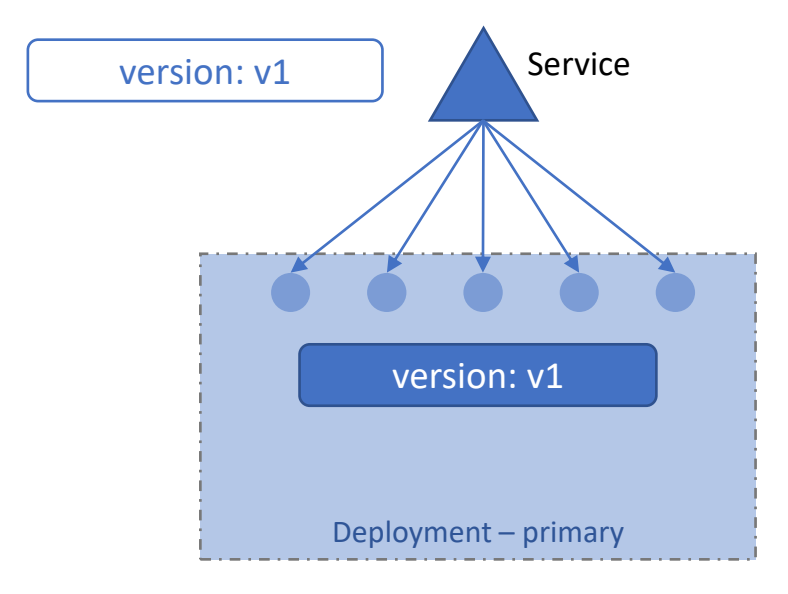

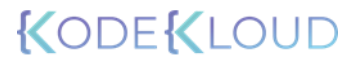

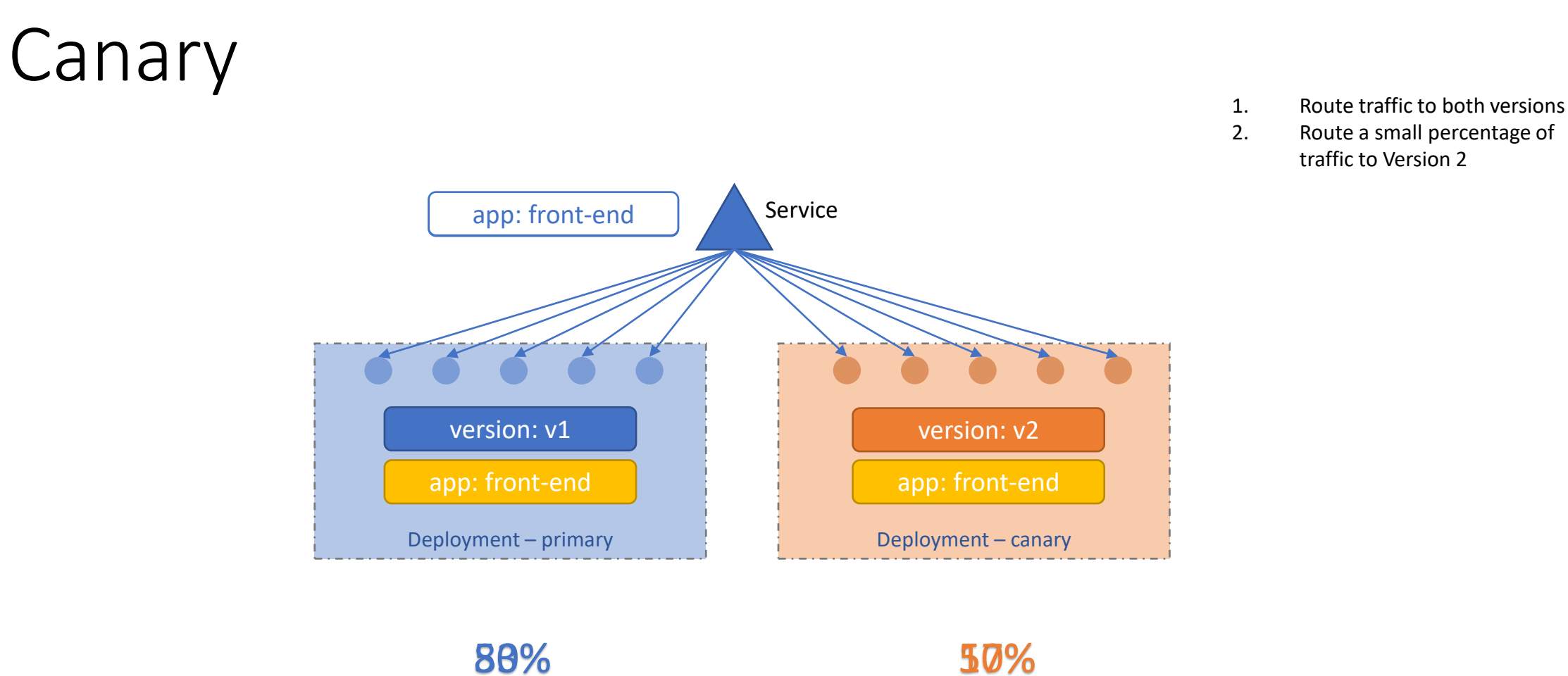

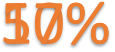

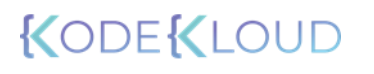

**myapp-primary.yml**

Canary Update **apiVersion: apiVersion:**  apps/v1 **kind:** Deployment **metadata: spec: name:** myapp-primary **labels: app:** myapp **type:** front-end **metadata: name:** myapp-pod **labels: version:** v1 **app:** front-end **spec: containers:** - **name:** app-container image: myapp-image:1.0 **replicas:** 5 **selector: matchLabels: template:**

**type:** front-end

**apiVersion:** v1 **kind:** Service **metadata: name:** my-service **spec: selector:**

**app:** front-end

**kind:** Deployment **metadata: spec: name:** myapp-canary **labels: app:** myapp **type:** front-end  $apiversion:$  apps/v1 **metadata: name:** myapp-pod **labels: version:** v2 **app:** front-end **spec: containers:** - **name:** app-container **image:** myapp-image:2.0 **replicas:** 1 **selector: matchLabels: template:**

**myapp-canary.yml**

**type:** front-end

# HELM  $\sum_{i=1}^{n}$

## Introduction

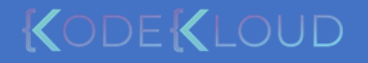

### WordPress

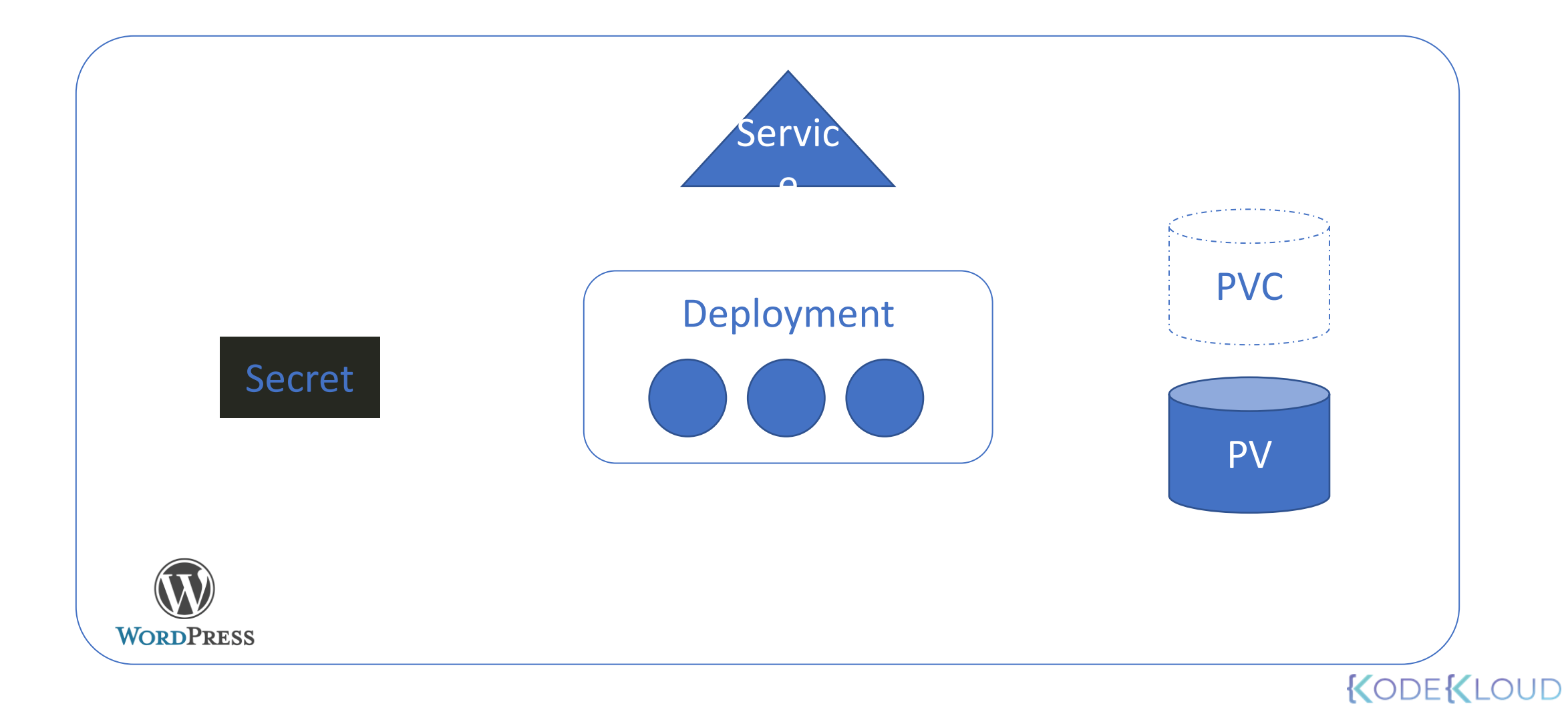

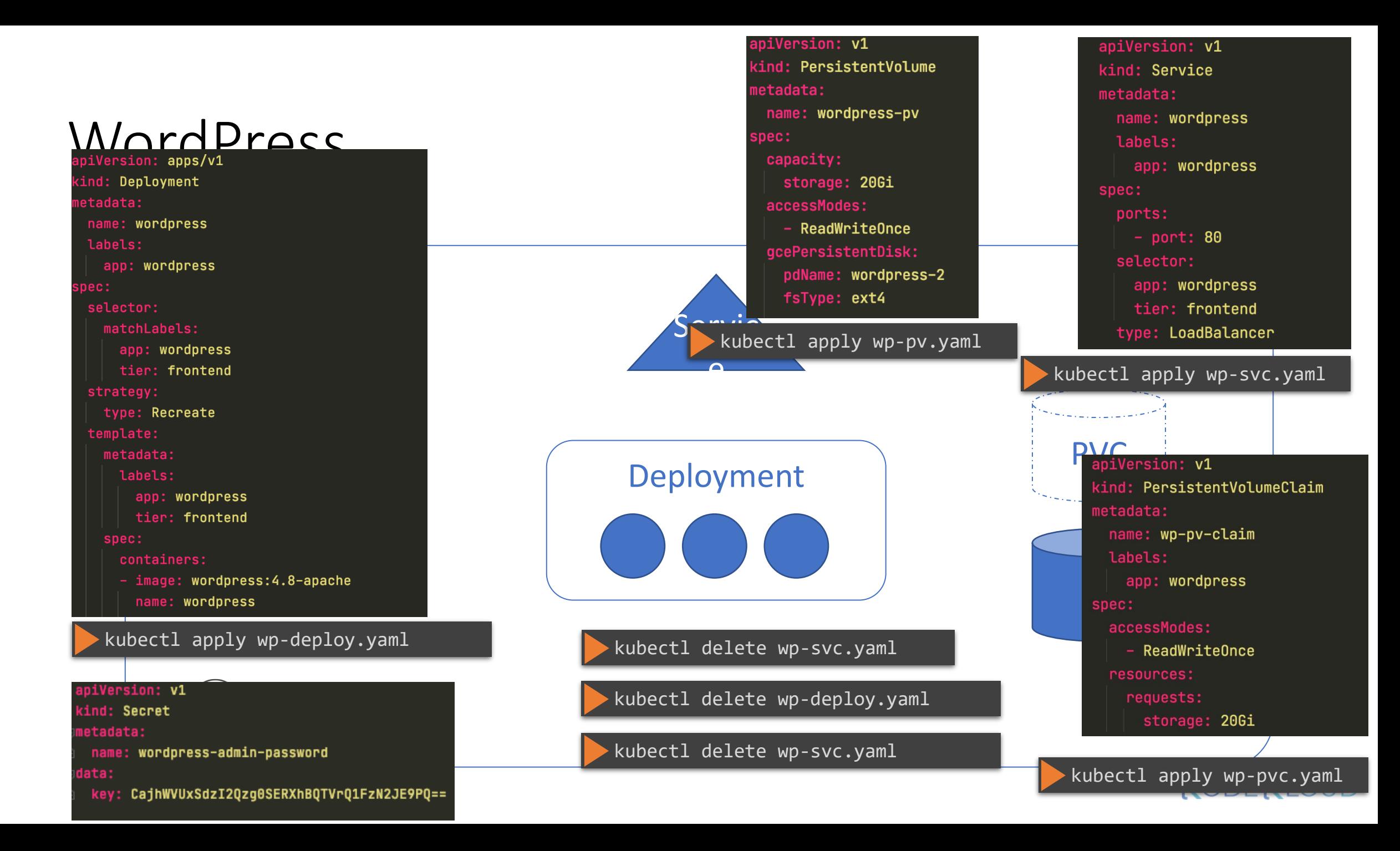

### WordPress

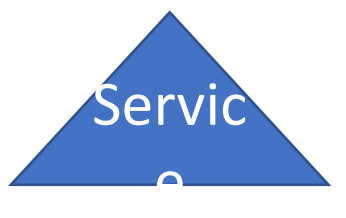

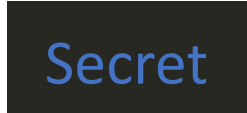

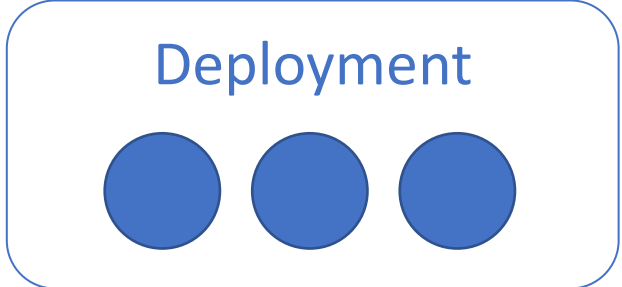

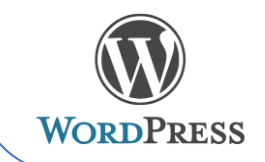

upp. morupicoo  $spec:$ selector: matchLabels: app: wordpress tier: frontend strategy: type: Recreate template: metadata: labels: app: wordpress tier: frontend spec: containers: - image: wordpress: 4.8-apache name: wordpress apiVersion: v1 kind: Secret metadata: name: wordpress-admin-password<br>ata:<br>key: CajhWVUxSdzI2Qzg0SERXhBQTVrQ1FzN2JE9PQ== data:

apiVersion: v1 kind: PersistentVolume metadata: name: wordpress-pv spec: capacity: storage: 20Gi accessModes: - ReadWriteOnce gcePersistentDisk: pdName: wordpress-2 fsType: ext4 Laut LS. app: wordpress

**KLOUD** 

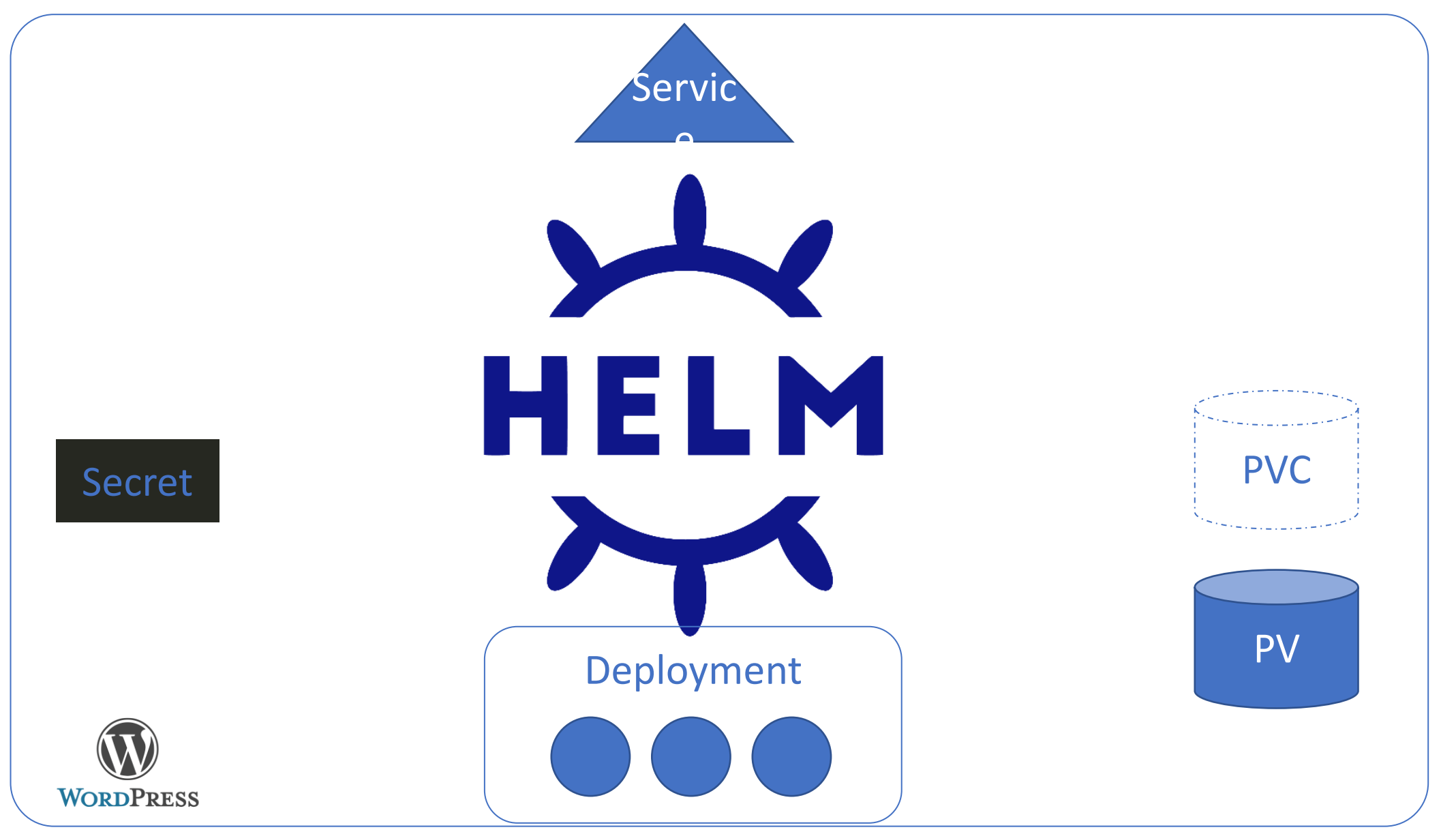

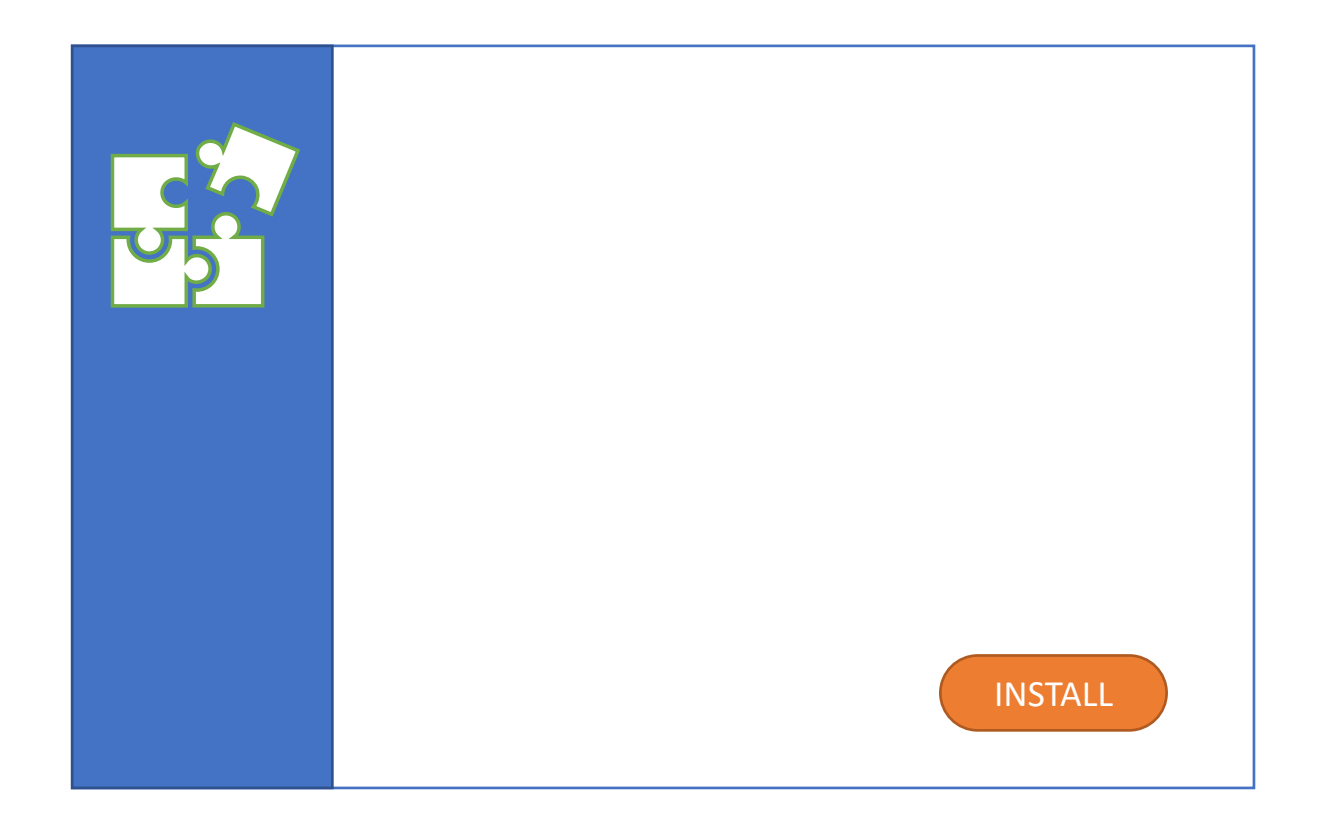

### Helm

#### $\bullet$  helm install wordpress  $\ldots$

 $\cdot$  helm upgrade wordpress  $\ldots$ 

helm rollback wordpress ...

helm uninstall wordpress ...

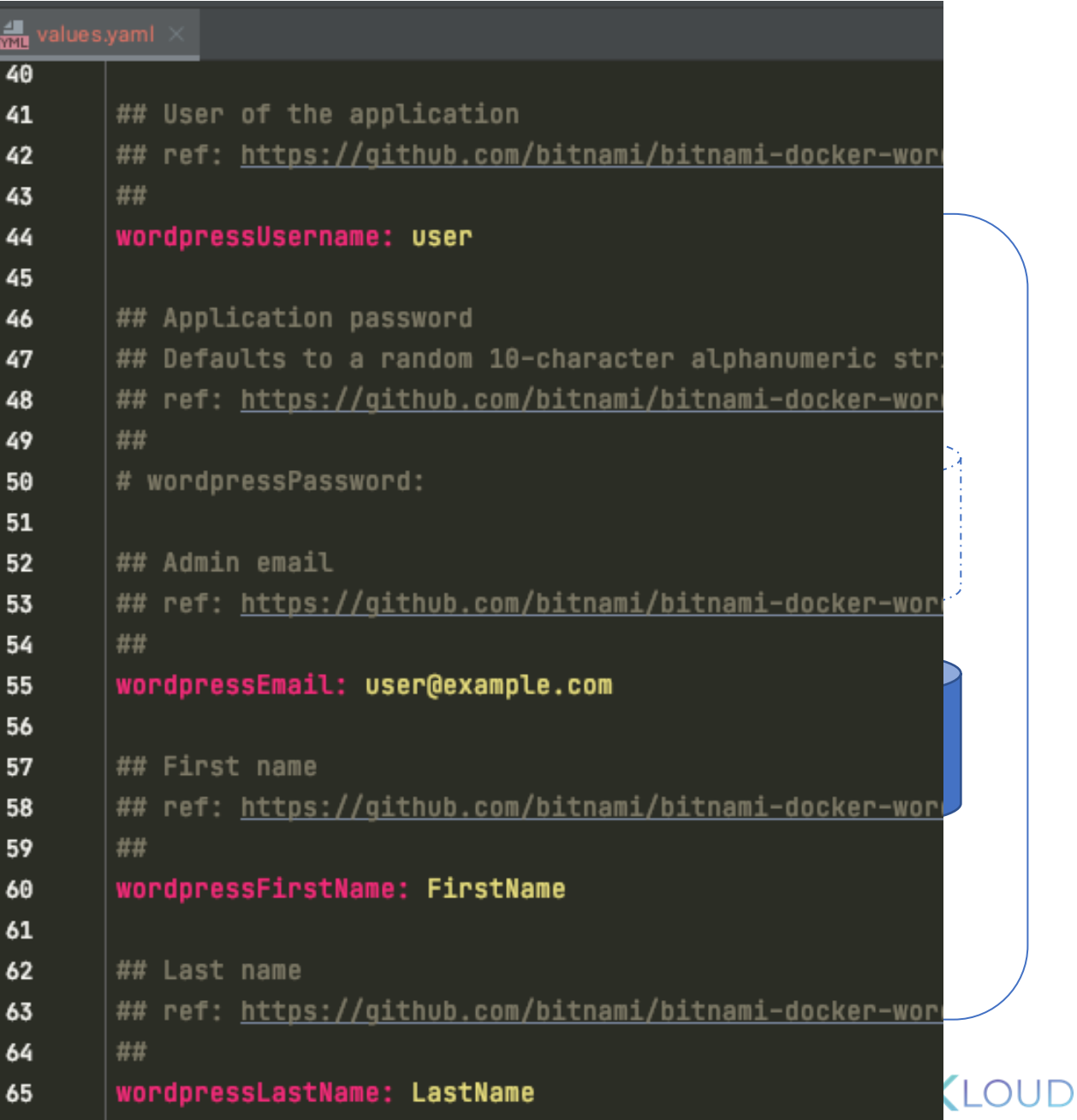

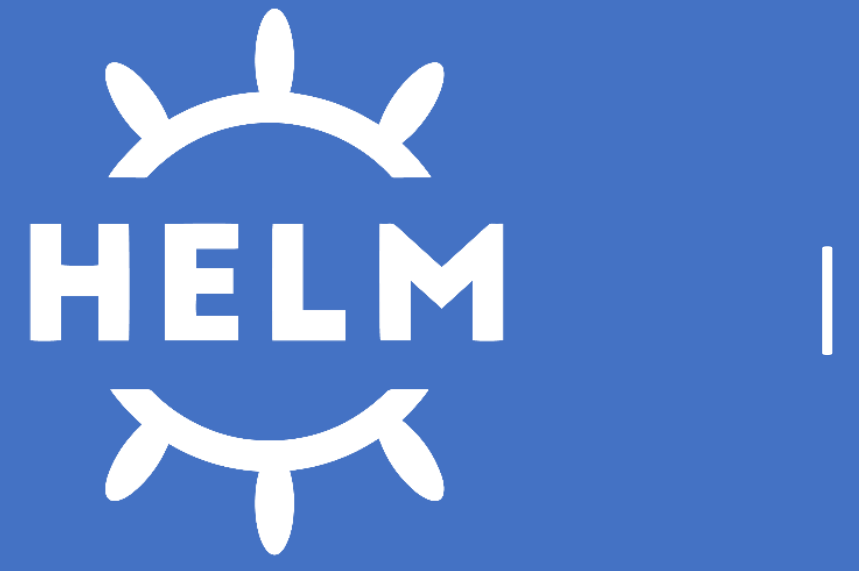

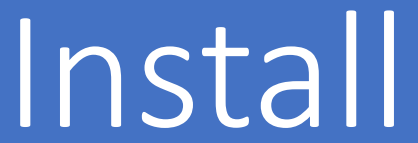

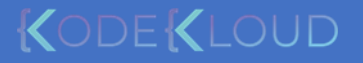

### Install

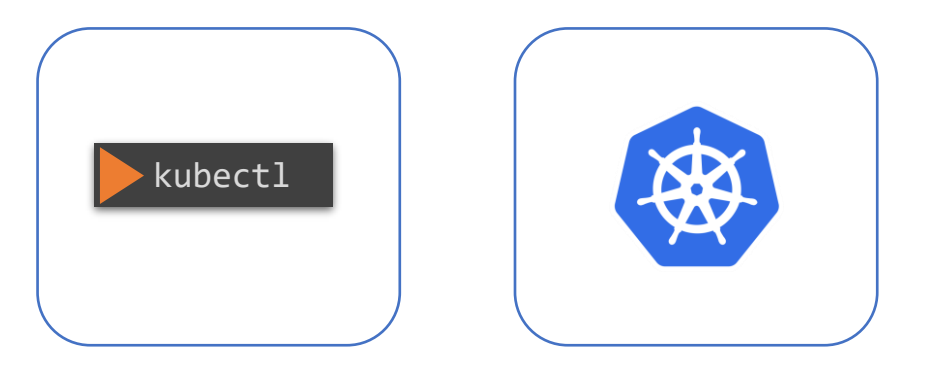

#### sudo snap install helm --classic

curl https://baltocdn.com/helm/signing.asc | sudo apt-key add – sudo apt-get install apt-transport-https --yes echo "deb https://baltocdn.com/helm/stable/debian/ all main" | sudo tee /etc/apt/sources.list.d/helm-stable-debian.list sudo apt-get update sudo apt-get install helm

#### pkg install helm

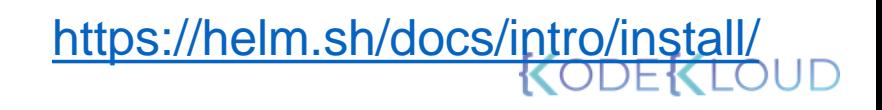

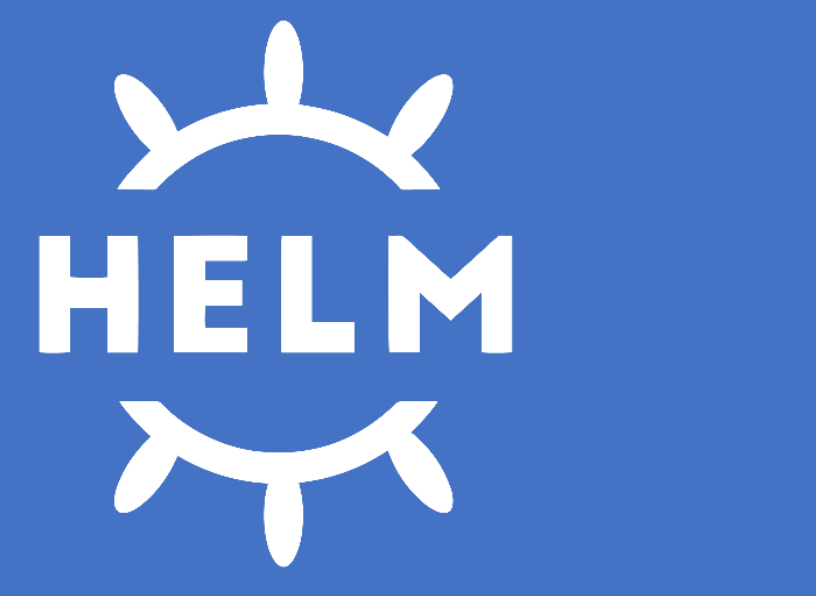

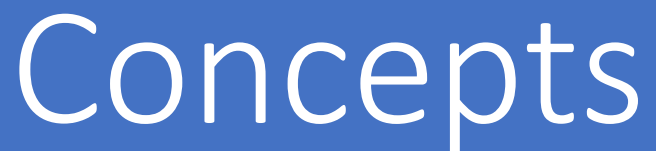

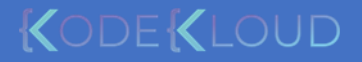

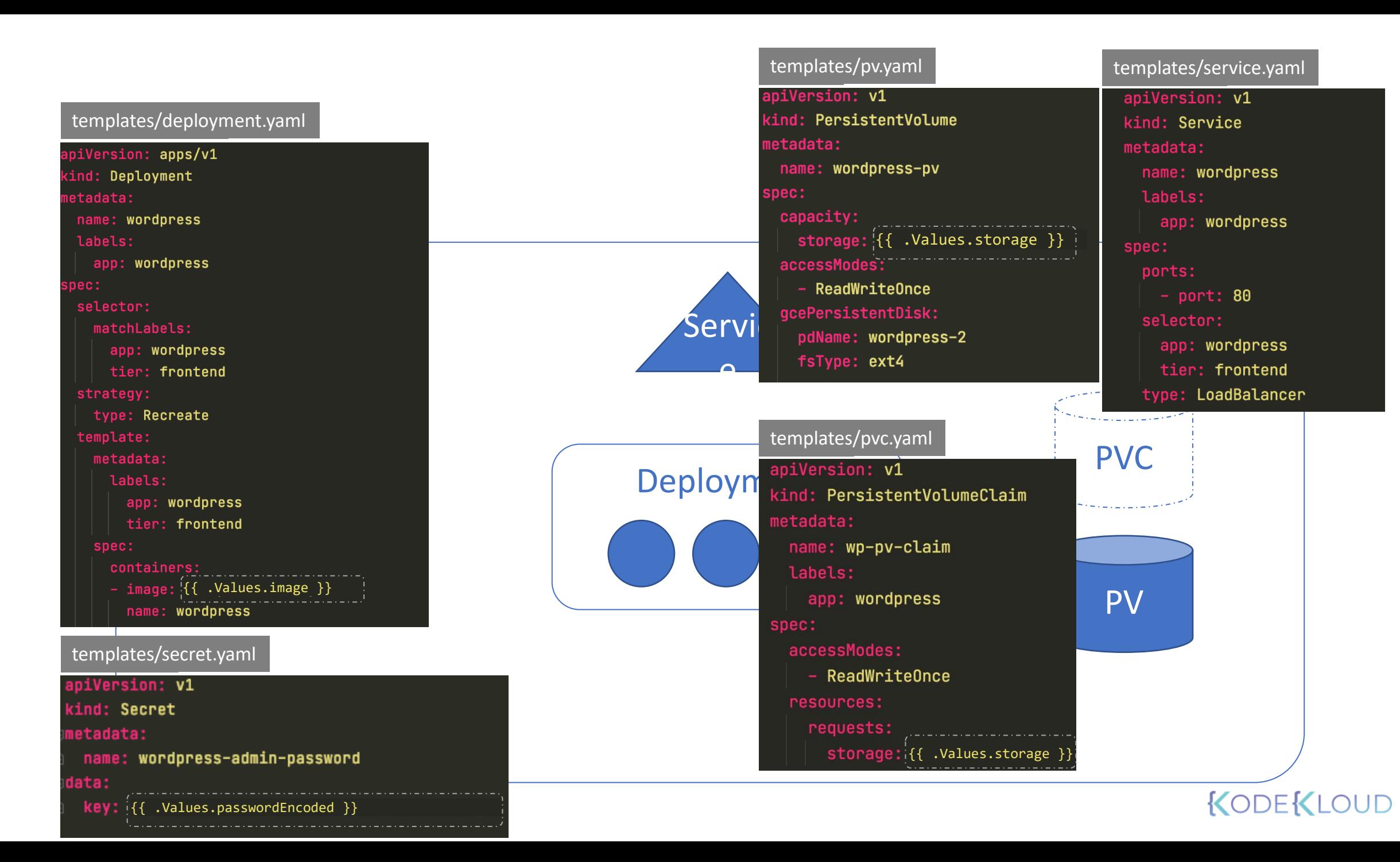
### values.yaml

wordpress:4.8-apache  $1 - 2061$ **QuainWVUxSdzI2QzgC** 

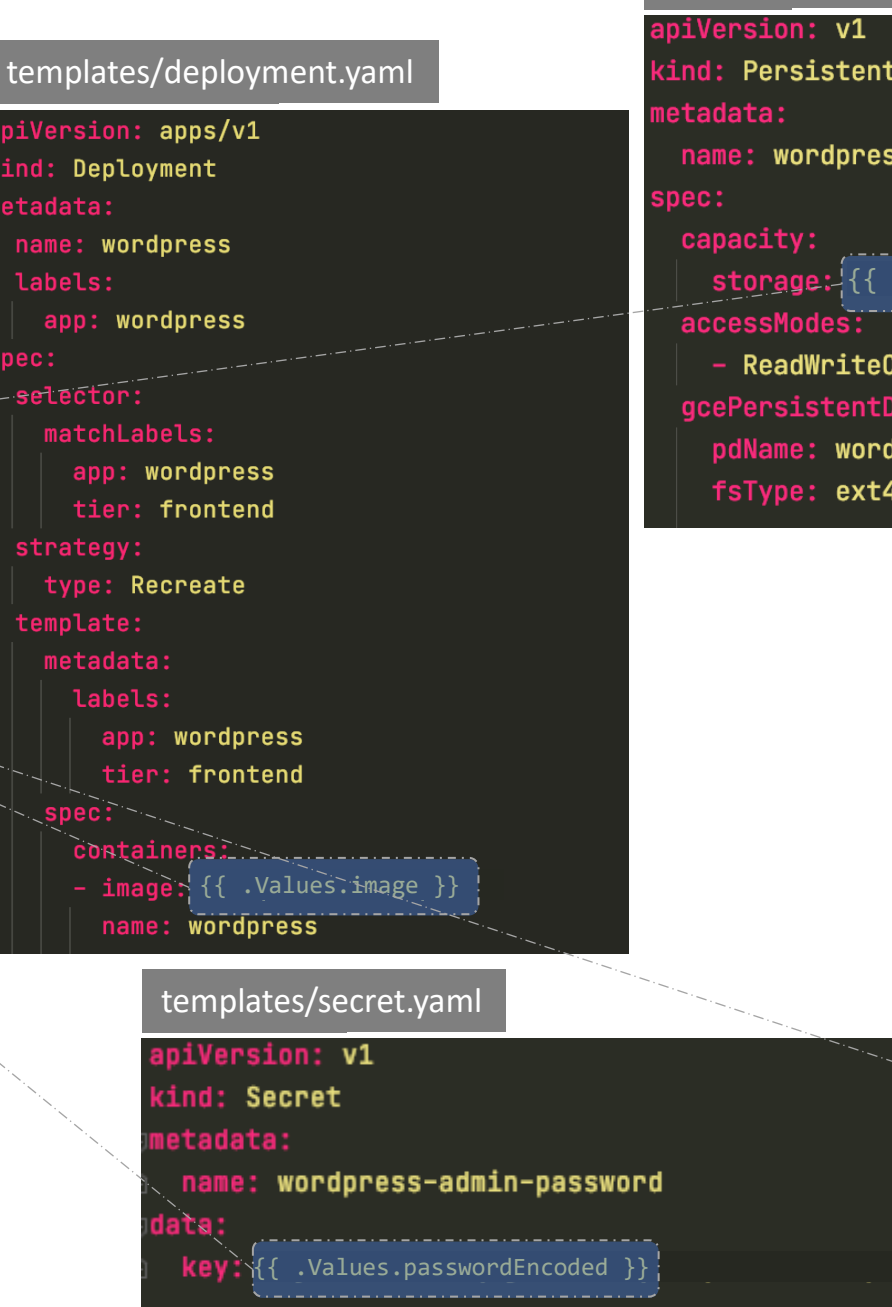

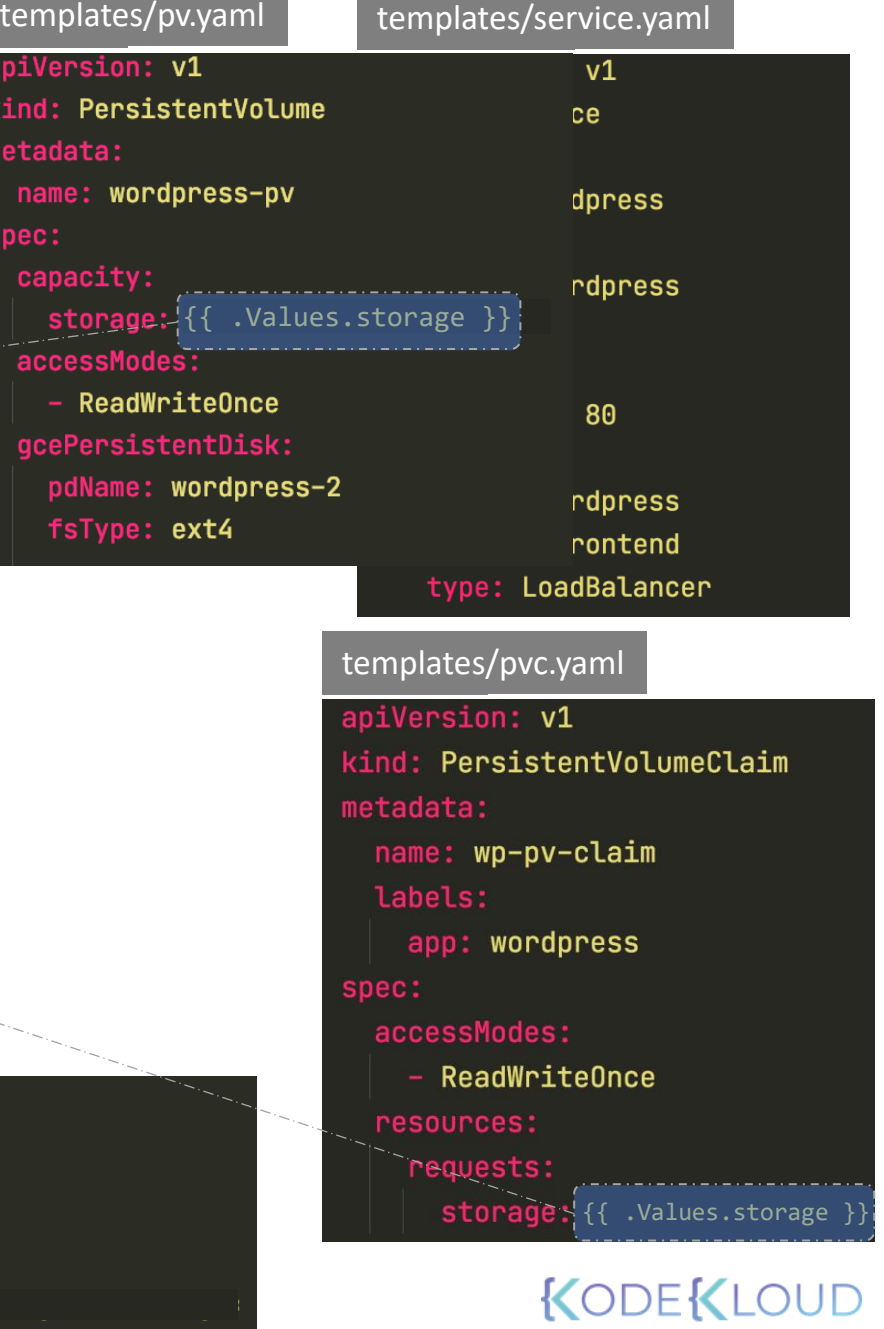

ΞУ:

# **HELM** Charts

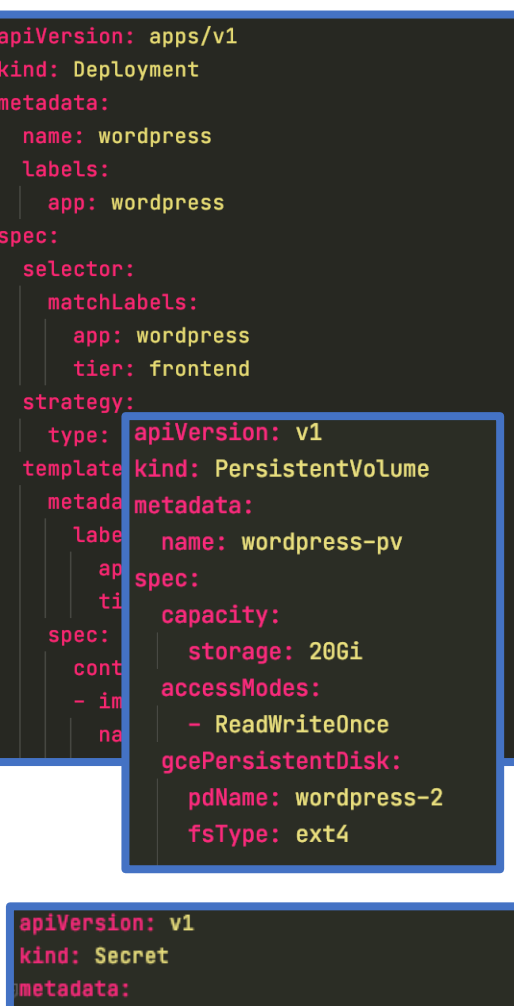

name: wordpress-admin-password

lata:

key: CajhWVUxSdzI2Qzg0SERXhBQTVrQ1FzN2JE9PQ==

values.yaml image: wordpress:4.8-apache

storage: 206i asswordEncoded: CajhWVUxSdzI2Qzg(

#### templates/deployment.yaml

piVersion: apps/v1

cind: Deployment etadata:

name: wordpress

labels:

app: wordpress  $pec:$ 

selector:

matchLabels:

app: wordpress

tier: frontend

strategy:

type: Recreate

template:

metadata:

labels:

app: wordpress tier: frontend

spec:

containers:

- image: {{ .Values.image }} name: wordpress

#### templates/secret.yaml

apiVersion: v1

kind: Secret

metadata:

name: wordpress-admin-password data:

key: {{ .Values.passwordEncoded }}

#### templates/pv.yaml

apiVersion: v1

kind: PersistentVolume metadata: name: wordpress-pv spec:

capacity:

storage: {{ .Values.storage }} accessModes:

- ReadWriteOnce gcePersistentDisk: pdName: wordpress-2 fsType: ext4

templates/pvc.yaml

apiVersion: v1 kind: PersistentVolumeClaim metadata: name: wp-pv-claim labels:

app: wordpress spec:

accessModes:

 $-$  ReadWriteOnce

resources:

requests:

storage: {{ .Values.storage }}

# Helm Chart

#### Chart.yaml

apiVersion: v2

name: Wordpress

 $version: 9.0.3$ 

description: Web publishing platform for building blogs and websites. keywords:

- wordpress
- $-$  cms
- $**b**log$
- $-$  http
- $-$  web
- $-$  application
- $-$  php

home: http://www.wordpress.com/

sources:

- https://github.com/bitnami/bitnami-docker-wordpress  $\n *nainers:*\n$
- email: containers@bitnami.com

name: Bitnami

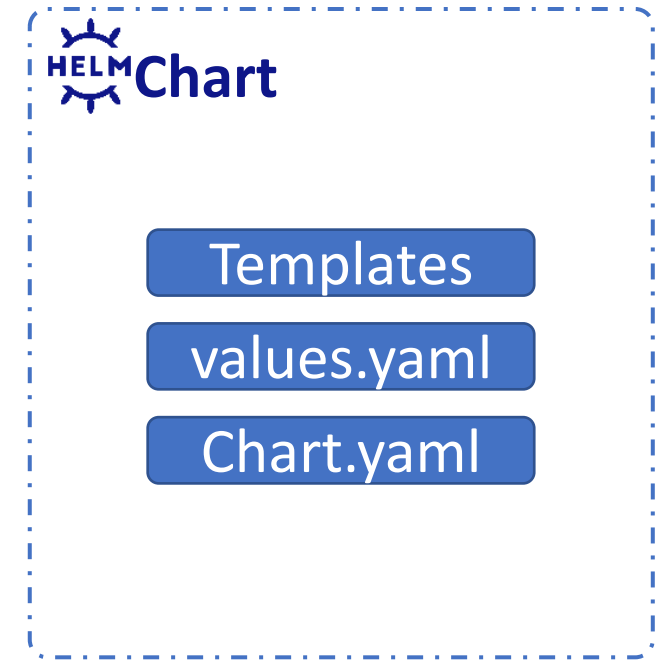

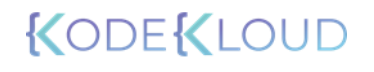

## https://artifacthub.io/

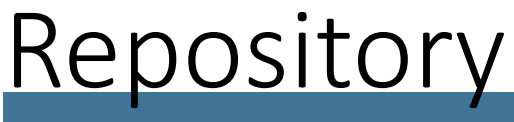

O Artifact HUB

 $\left( \bullet\right)$  -**STATS SIGN UP SIGN IN** 

℗

# Find, install and publish Kubernetes packages

Q Search packages

Tip: Use multiple words to refine your search. Example: kafka operator

You can also **browse all packages** - or - try one of the sample queries:

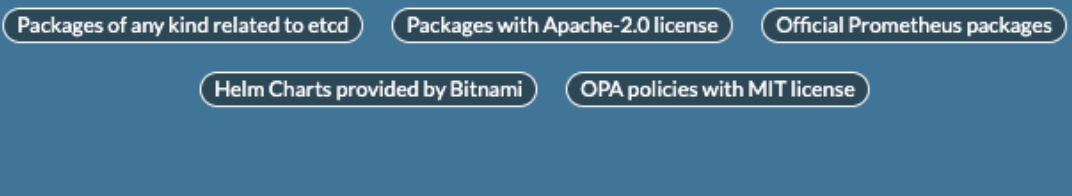

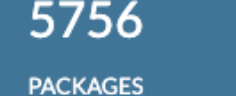

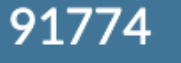

**RELEASES** 

# Helm Search

helm search hub wordpress

https://hub.helm.sh/charts/kube-wordpress/wordp... 0 Learn more about the benefits of the Bitnami Application Catalog https://hub.helm.sh/charts/groundhog2k/wordpress 0. https://hub.helm.sh/charts/bitnami-aks/wordpress 12

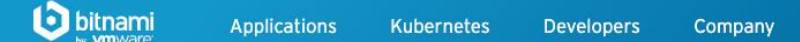

### **Helm Charts**

Find your favorite application in our catalog and launch it.

### helm repo add bitnami https://charts.bitnami.com/bitnami

Search applications

### helm search repo wordpress

NAME CHART VERSION APP VERSION DESCRIPTION<br>bitnami/wordpress 12.1.14 5.8.1 Web publishin 5.8.1 Web publishing platform for building blogs and ...

Win / Mac / Linux

**Virtual Machines** 

Sign In

#### W helm repo list**DokuWiki** Joomla! WordPress NAME URL Wiki  $4.5*$ **Blog** bitnami https://charts.bitnami.com/bitnami

## KODEKLOUD

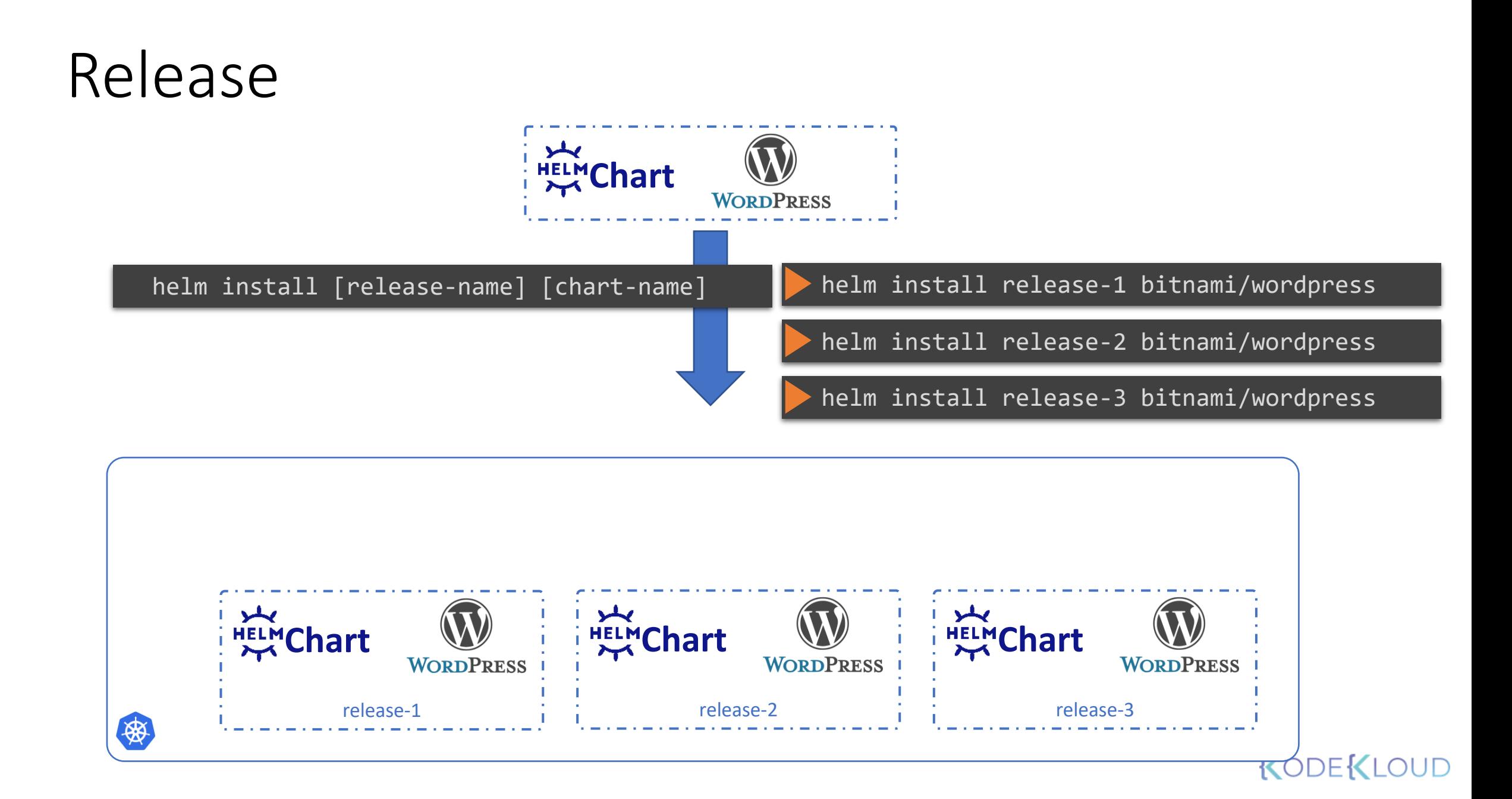

# Helm commands

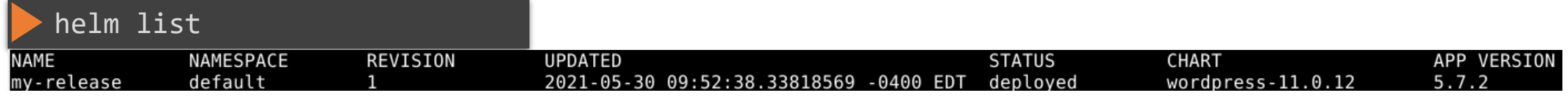

helm uninstall my-release

helm pull --untar bitnami/wordpress

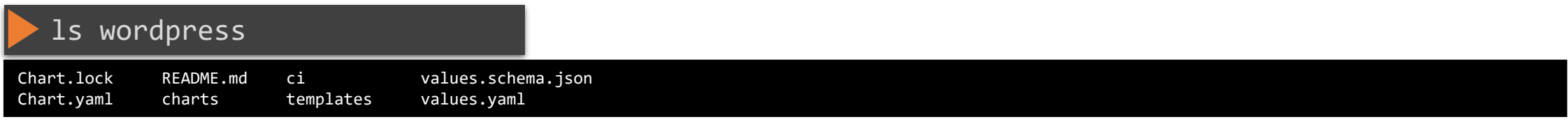

helm install release-4 ./wordpress

## KODEKLOUD